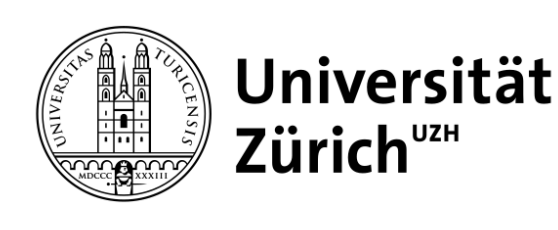

# INLINE EDITING IN QFQ

# EXPOSEE

Inline-Editing ermöglicht es, den Inhalt einer Webseite direkt in der Ansicht zu bearbeiten, ohne eine separate Bearbeitungsansicht aufrufen zu müssen. Dies ermöglicht eine nahtlose und effiziente Aktualisierung von Texten oder Daten im Kontext der Seite.

# Pascal Rössler

Universität Zürich Institut für Mathematik

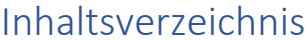

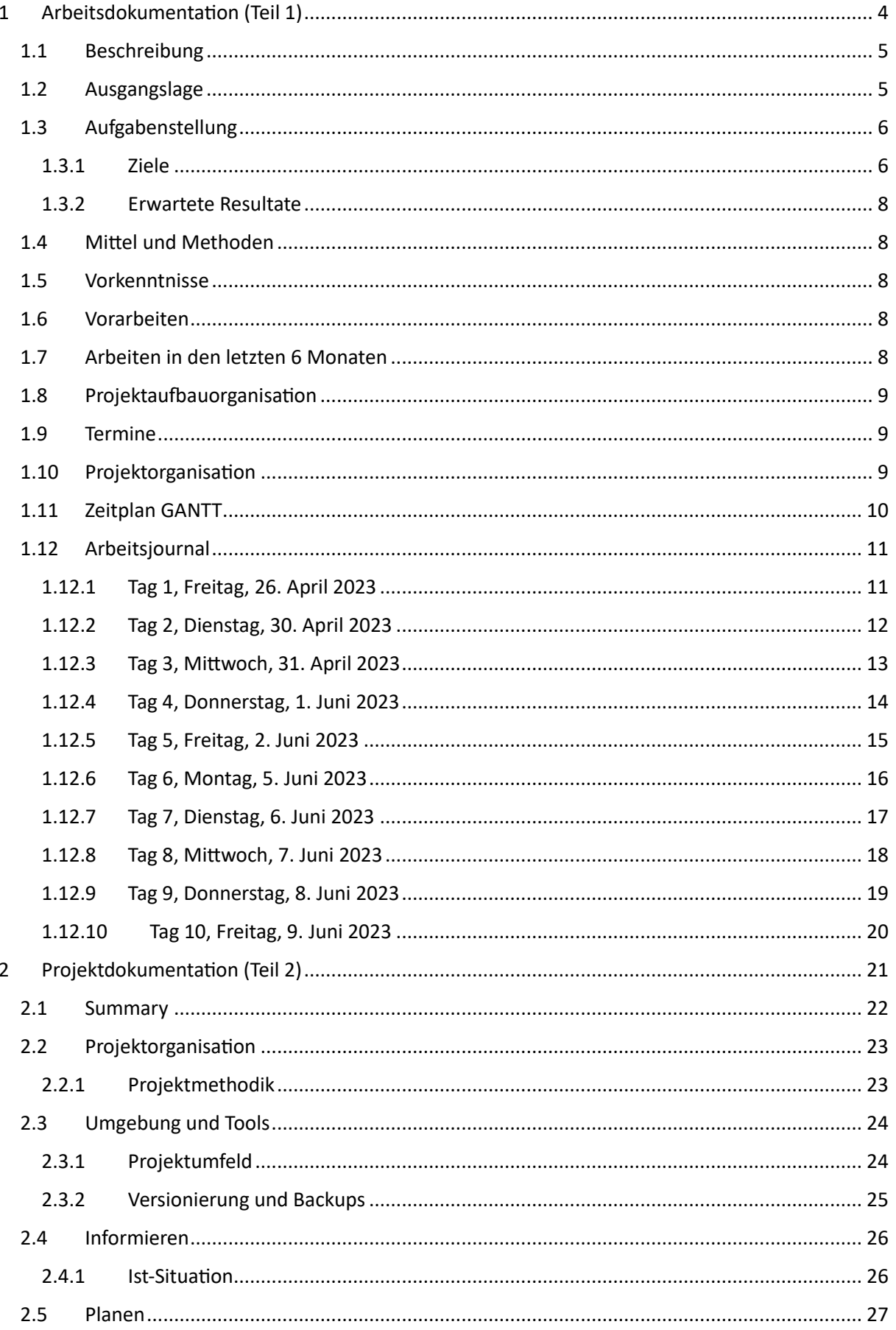

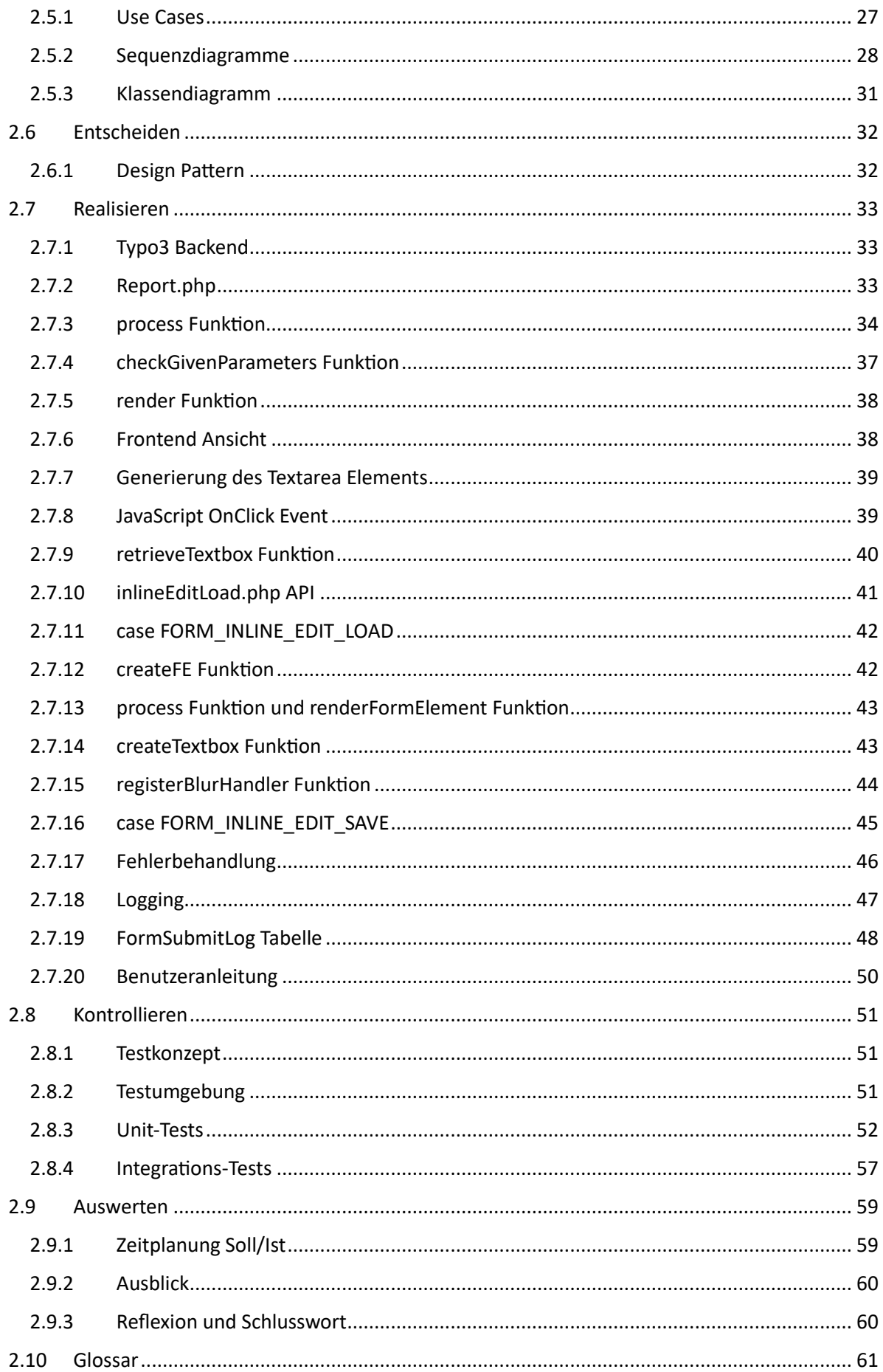

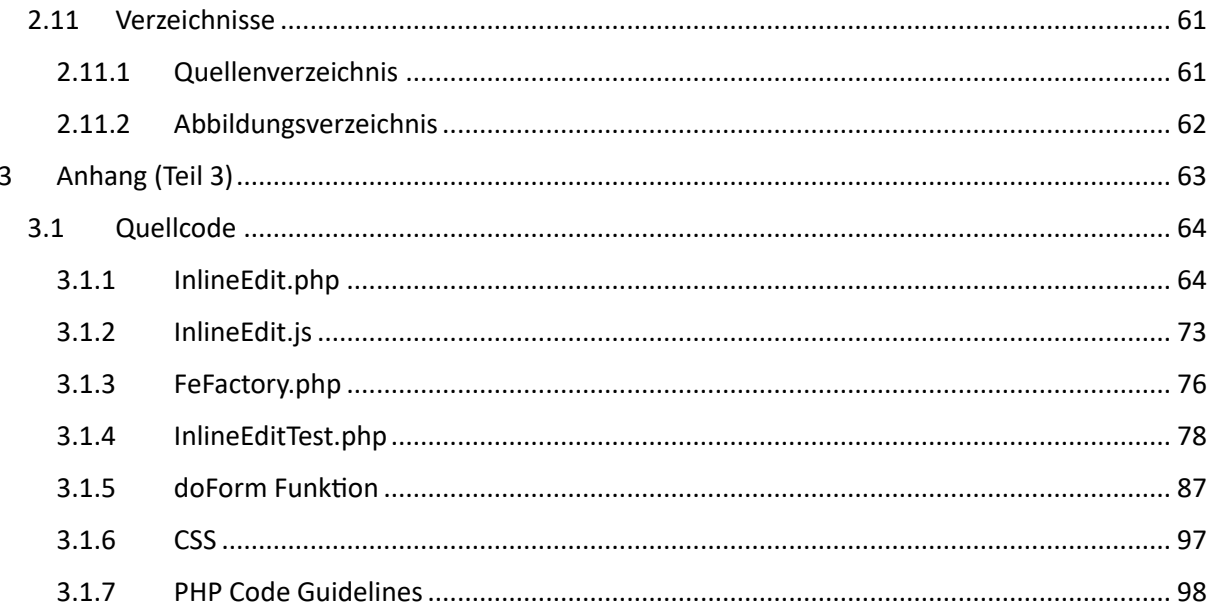

<span id="page-4-0"></span>1 Arbeitsdokumentation (Teil 1)

# <span id="page-5-0"></span>1.1 Beschreibung

QFQ ist eine an der Universität Zürich entwickelte Extension (PHP, JavaScript) für das CMS Typo3.

QFQ unterstützt den Webentwickler in diversen Bereichen; Von einfacher Datenbank-Anbindung über einen Formular-Editor bis hin zu einer eigenen Syntax, die zur Erstellung von dynamischen Seiteninhalten dient. Die Universität Zürich betreibt mehrere Webtools, welche auf QFQ basieren.

Das Erfassen, Anzeigen, Bearbeiten und Löschen (CRUD) von Daten steht dabei oft im Zentrum. Zurzeit können einzelne Datensätze in zuvor erstellten QFQ-Formularen erstellt und bearbeitet werden. Übersichtsseiten, die mehrere Datensätze in Tabellenform anzeigen, können mithilfe der QFQ-Syntax erstellt werden.

Im Rahmen der IPA soll eine Inline-Editing Funktionalität in QFQ implementiert werden, sodass man Zellen von Datensätzen direkt auf der Tabellenansicht bearbeiten kann, ohne zuerst ein dediziertes Formular öffnen zu müssen.

Zur Umsetzung dieser Aufgabe werden PHP, HTML, CSS, JavaScript und SQL eingesetzt.

# <span id="page-5-1"></span>1.2 Ausgangslage

QFQ ist eine an der Universität Zürich entwickelte Extension (PHP, JavaScript) für das CMS Typo3. Die Universität Zürich betreibt mehrere Webtools, welche auf QFQ basieren.

Im Zentrum von QFQ stehen zwei Aspekte:

- 1. Ein Formular-Editor, der es erlaubt, Eingabeformulare mit wenig Aufwand zu erstellen. Die damit erstellten QFQ Formulare werden mit Tabellen aus der Datenbank in Verbindung gebracht, sodass Benutzereingaben direkt am richtigen Ort abgespeichert werden.
- 2. Eine eigene Syntax, mit der Seiteninhalte dynamisch aufgebaut werden können (QFQ-Reports), mit direktem Zugriff auf die SQL-Datenbank.

QFQ-Reports werden oft verwendet, um eine Übersicht über mehrere Datensätze in Tabellenform anzuzeigen. Um einen Datensatz zu bearbeiten, muss dieser aber in einem QFQ-Formular geöffnet werden. Das bedeutet für den Anwender zusätzliche Klicks zum Öffnen, Speichern und Schliessen des Formulars. Oft wäre es sinnvoller, wenn die Daten direkt in der Tabelle bearbeitet werden könnten (Inline-Editing).

# <span id="page-6-0"></span>1.3 Aufgabenstellung

Im Rahmen der IPA soll das QFQ-Framework so erweitert werden, dass Inline-Editing von Daten möglich wird.

# <span id="page-6-1"></span>1.3.1 Ziele

QFQ soll eine neue Special Column\* "\_edit" zur Verfügung stellen, die ein Inline-Edit-Element erzeugt.

Das Inline-Edit-Element ist beim Laden der Seite ein gewöhnliches Label mit einem onclick-Event.

Klickt der Benutzer darauf, dann wird eine Anfrage an den Server gesendet, der dann eine Textbox ausliefert.

Das zuvor angezeigte Label wird ausgeblendet und an derselben Stelle wird die Textbox eingefügt.

Die Textbox erhält automatisch den Fokus.

Verliert diese wieder den Fokus, dann wird eine weitere Anfrage an den Server gemacht, um die Änderung zu speichern.

Es wird keine Anfrage gemacht, wenn der Wert nicht verändert wurde.

In jedem Fall wird aber die Textbox ausgeblendet und das Label wird mit dem neuen Wert aktualisiert, bevor dieses wieder eingeblendet wird.

Der Server antwortet auf die Speichern-Anfrage mit einem "ok" oder einem "error".

Im Falle eines Errors muss auch das angezeigte Label auf den ursprünglichen Wert zurückgesetzt werden.

Wird dasselbe Label erneut angeklickt, dann soll die bestehende Textbox verwendet/eingeblendet werden, anstatt eine neue Textbox beim Server anzufragen.

Wird ein Datensatz über ein Inline-Edit-Element verändert, dann soll diese Änderung geloggt werden. (I5)

- Geloggt werden soll in die Tabelle FormSubmitLog, die bereits bei QFQ-Formulareingaben verwendet wird.
- Die Tabellendefinition darf erweitert werden, falls dies zur Nachvollziehbarkeit der Eingabe beiträgt.

Falls die Anwendung der Special Column Name zu einer Exception führt, dann soll dem Benutzer (= QFQ-Webentwickler) im Browser eine möglichst aussagekräftige Fehlermeldung angezeigt werden.

Das Exception Handling soll folgendes abdecken:

- Weder Schema der Variante 1 noch Schema der Variante 2 eingehalten
- Angegebenes Formular oder Formularelement existiert nicht (Variante 1)
- Angegebene Tabelle oder Spalte existiert nicht (Variante 2)
- Angegebener Datensatz (r) existiert nicht

*\* Special Column: Ein reserviertes QFQ-Keyword. Wird dieses Keyword als Spaltenalias innerhalb eines von QFQ ausgelösten SQL-SELECT-Statements gewählt, dann wird spezifische Funktionalität auslöst.*

Die Special Column\* " edit" soll auf zwei Arten (I1) verwendet werden können:

- 1. Referenzierend auf ein QFQ-FormElement\*\*, nach dem Schema:
	- **SELECT 'form=[...]&fe=[...]&r=[...]' AS \_edit**
		- o Nach "form=" soll der Name des QFQ-Formulars angegeben werden, auf welchem sich das FormElement befindet, dessen Name nach "fe=" spezifiziert wird.
		- o "r" steht für die id des Datensatzes, der bearbeitet werden soll. Auch r=0 soll möglich sein, um einen neuen Datensatz zu erstellen.
		- o Die Tabelle und Spalte auf der Datenbank, der Typ des Input-Elements (muss nur für type=text funktionieren), sowie zusätzliche Parameter sind dabei in der Definition des Forms/Formelements enthalten.
		- o Für die Bewertung ist nicht relevant, ob die zusätzlichen Parameter im "Inline-Edit" Modus funktionieren.
- 2. Direkte Angabe der Tabelle und Spalte, nach dem Schema:

# **SELECT 'table=tableName&column=colName&type=text&r=myId' AS \_edit**

- o Das Inline-Edit-Element ist mit dieser Herangehensweise nicht an ein bestehendes QFQ-FormElement gebunden.
- o Damit eignet es sich nur für einfache Fälle, die keine zusätzlichen Parameter erfordern.

Beide Varianten sollen auf bestehendem Code aufbauen, um das HTML des Input-Elements aufzubauen.

Im Rahmen der IPA muss nur der Fall "type=text" bearbeitet werden. Das Input-Element wird also in jedem Fall eine einfache Textbox sein.

Der Code soll möglichst leicht erweiterbar sein, dass in Zukunft Inline-Editing für weitere Input-Typen (Dropdowns, Datepicker, File-Upload...) implementiert werden kann.

*\* Special Column: Ein reserviertes QFQ-Keyword. Wird dieses Keyword als Spaltenalias innerhalb eines von QFQ ausgelösten SQL-SELECT-Statements gewählt, dann wird spezifische Funktionalität auslöst.*

*\*\* QFQ-Formelement: Ein Element innerhalb eines QFQ-Eingabeformulars (Textfeld, Dropdown, etc.). Kann durch den QFQ-Formulareditor erstellt und in der Datenbank gespeichert werden.*

# <span id="page-8-0"></span>1.3.2 Erwartete Resultate

**PHP-Code**: Implementierung der Special Column "\_edit", möglichst Vollständige Abdeckung der genannten Ziele (I2, I3, I6)

**JavaScript-Code**: Script für die Clientseite, dass die Kommunikation mit dem Server und das Anzeigen/Verstecken der Labels/Input-Elemente handhabt (I2, I6)

**PHP-Unit-Tests**: Möglichst gute Abdeckung aller Fälle, die bei der Anwendung der Special Column "\_edit" auftreten können (I4, I6)

**Technische Dokumentation**: Muss die Klassenstruktur und die Kommunikation zwischen Server und Client beschreiben (I1)

**Integrations-Tests**: Erstellen eines Testplans. Manuelle Durchführung der Testfälle und dokumentieren der Ergebnisse in einem Testprotokoll.

**Benutzerhandbuch**: Die Anwendung der neuen Special Column soll in der offiziellen QFQ-Dokumentation beschrieben werden (https://docs.qfq.io/en/master/Report.html#special-columnnames). Zielgruppe ist hierbei ein Web-Entwickler, der/die mit QFQ arbeitet und das Framework bereits kennt. (I7)

# <span id="page-8-1"></span>1.4 Mittel und Methoden

- PHP (PHPStorm)
- JavaScript
- HTML
- CSS
- MySQL
- Typo3
- Gitlab
- Linux

# <span id="page-8-2"></span>1.5 Vorkenntnisse

Der Lernende erstellt QFQ-Webtools seit August 2022.

QFQ-Code beinhaltet typischerweise viele SQL-Abschnitte, daher sind auch gute SQL-Vorkenntnisse vorhanden.

Seit Dezember 2022 aktive Mitarbeit am QFQ-Projekt mit PHP.

Mit JavaScript hat der Lernende noch nicht allzu viel gemacht, ist aber auch kein komplettes Neuland. Bei Fragen stehen der VF, das Team und das Internet zur Verfügung.

# <span id="page-8-3"></span>1.6 Vorarbeiten

Die Anforderungen und das Konzept wurden im Team erstellt (so wie in detaillierter Aufgabenstellung beschrieben).

# <span id="page-8-4"></span>1.7 Arbeiten in den letzten 6 Monaten

(Weiter-)Entwicklung der Seite "MedTool" mit QFQ. Sowohl QFQ-Formulare als auch QFQ-Reports wurden erstellt.

Kleine Arbeiten am QFQ-Framework selbst (PHP, JavaScript)

# <span id="page-9-0"></span>1.8 Projektaufbauorganisation

#### <span id="page-9-1"></span>1.9 Termine

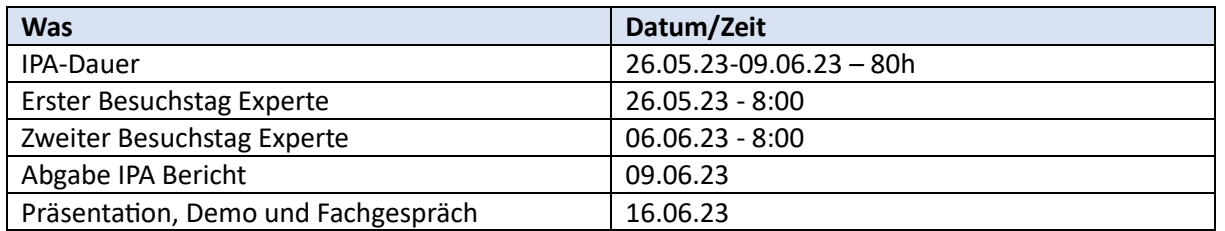

# <span id="page-9-2"></span>1.10 Projektorganisation

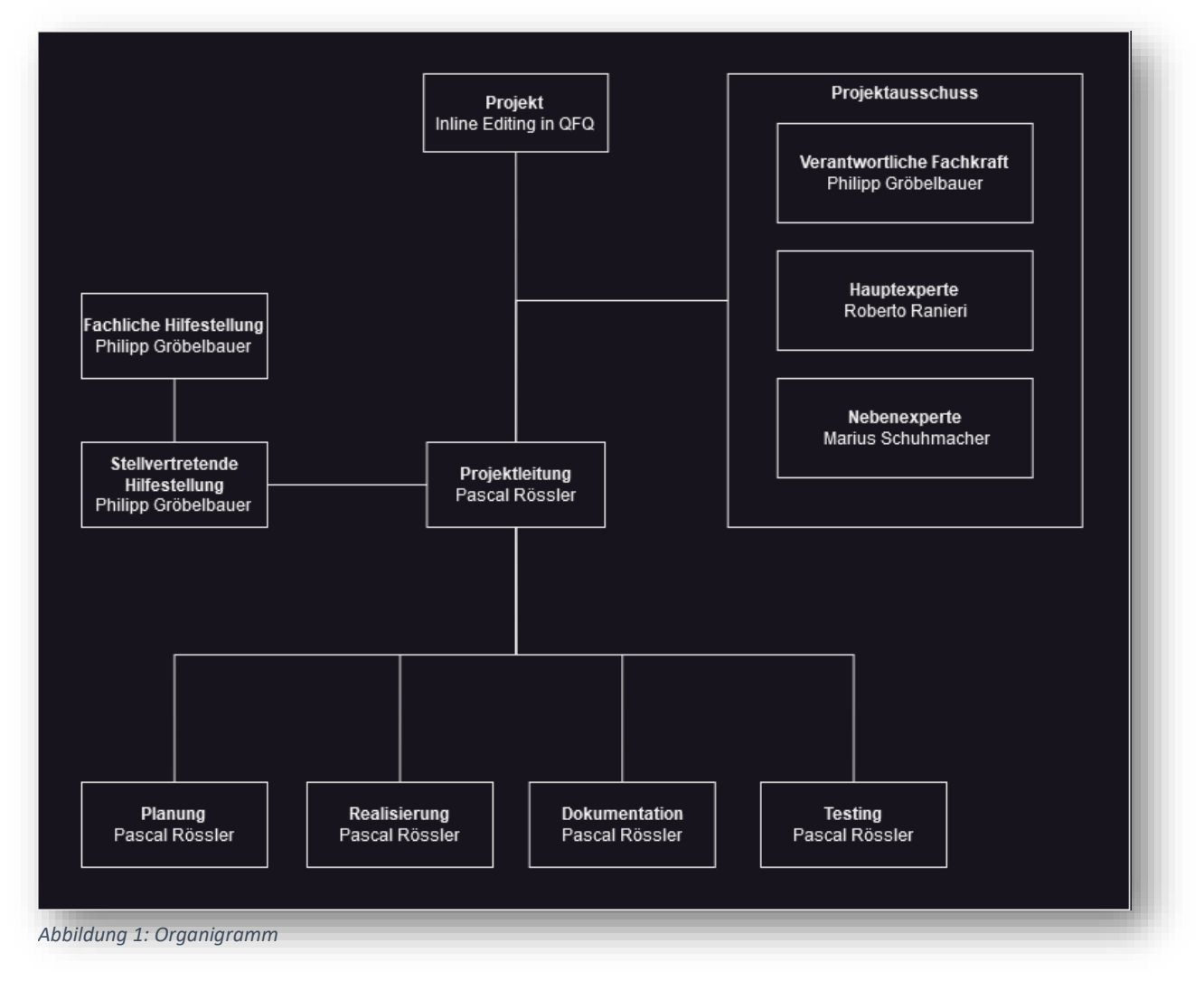

# 1.11 Zeitplan GANTT

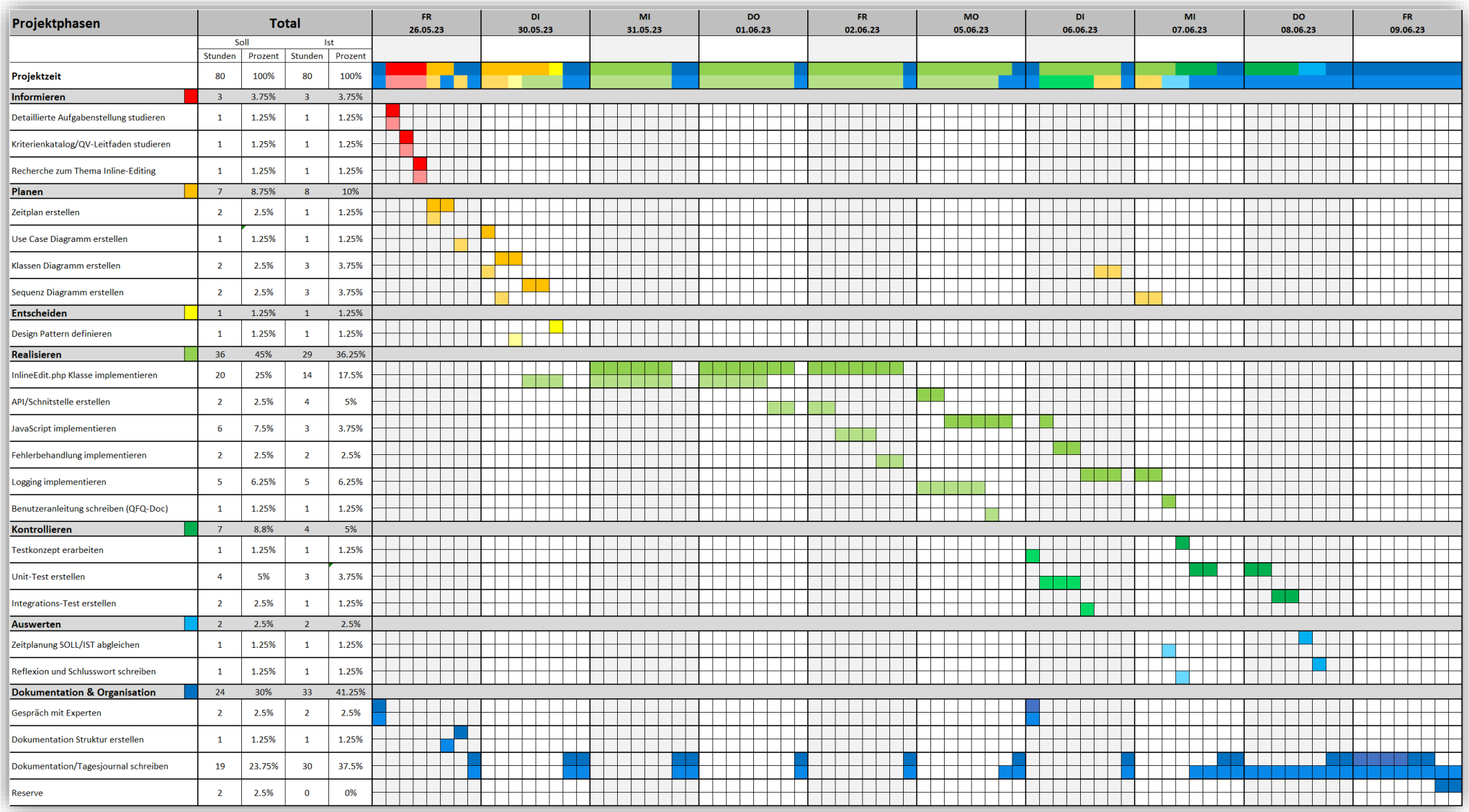

<span id="page-10-0"></span>*Abbildung 2: Zeitplan GANTT*

# <span id="page-11-0"></span>1.12 Arbeitsjournal

# <span id="page-11-1"></span>1.12.1 Tag 1, Freitag, 26. April 2023

#### *1.12.1.1 Geplante Tätigkeiten*

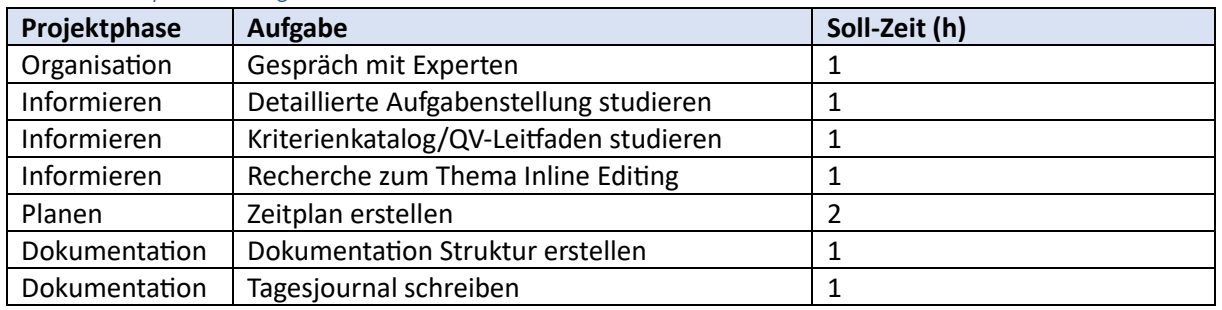

#### *1.12.1.2 Erledigte Tätigkeiten*

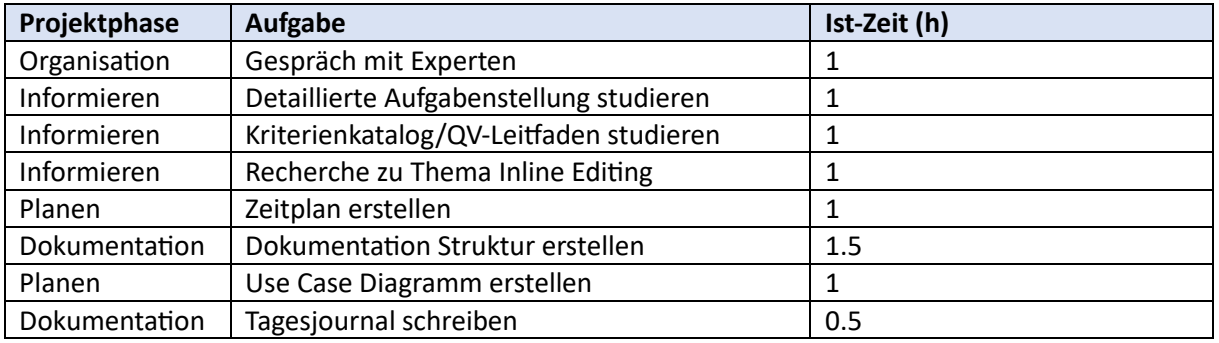

#### *1.12.1.3 Bemerkungen (Erfolge, Probleme, Entscheidungen)*

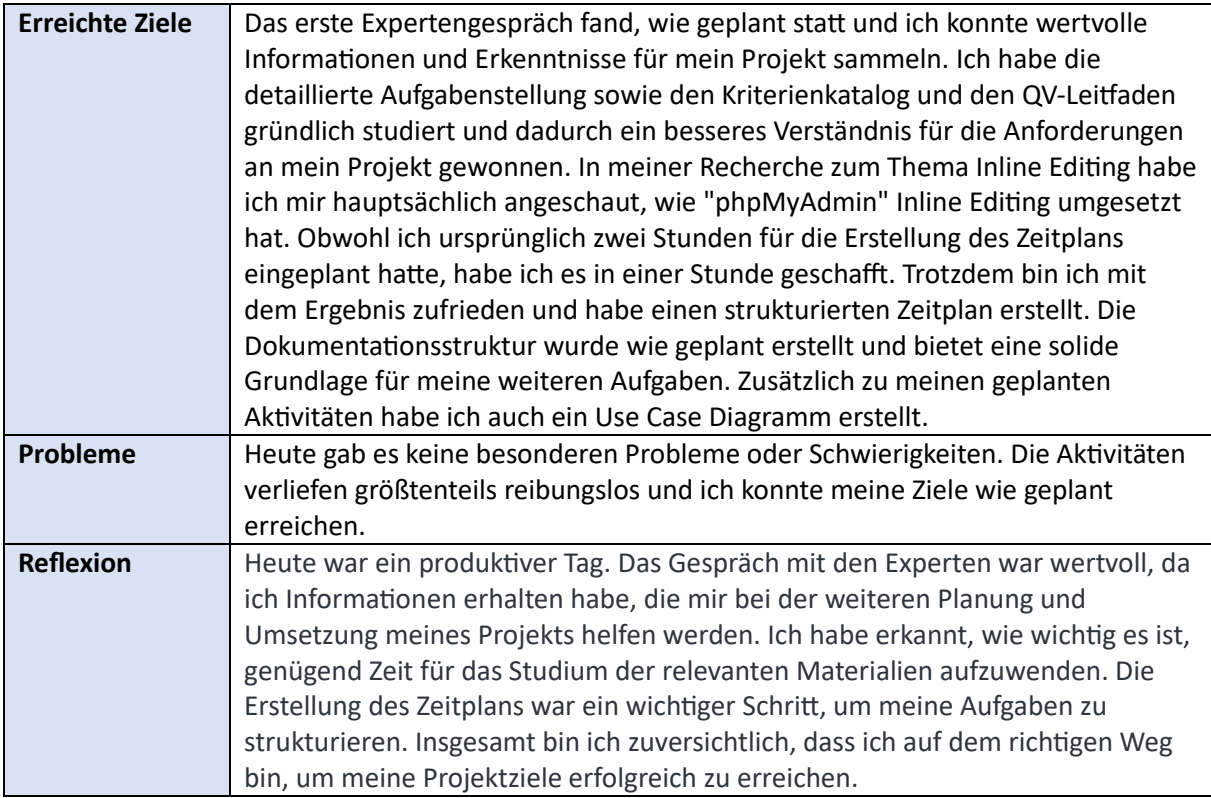

# *1.12.1.4 Hilfestellung*

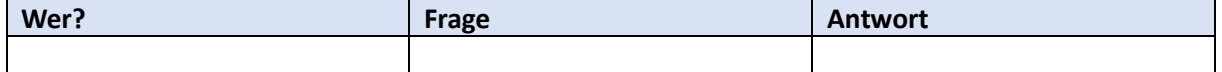

# <span id="page-12-0"></span>1.12.2 Tag 2, Dienstag, 30. April 2023

# *1.12.2.1 Geplante Tätigkeiten*

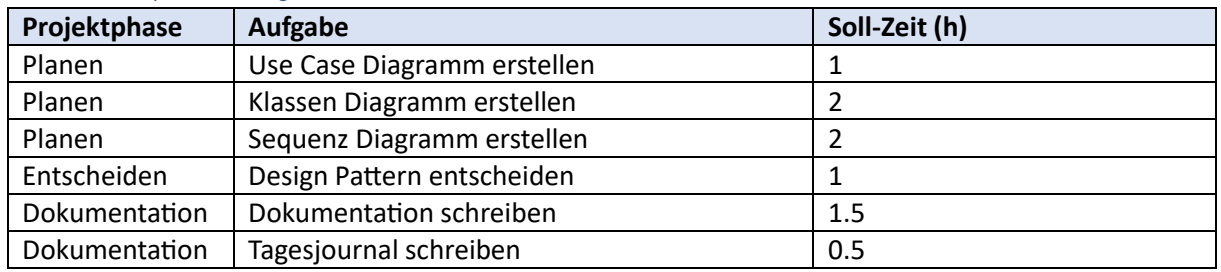

# *1.12.2.2 Erledigte Tätigkeiten*

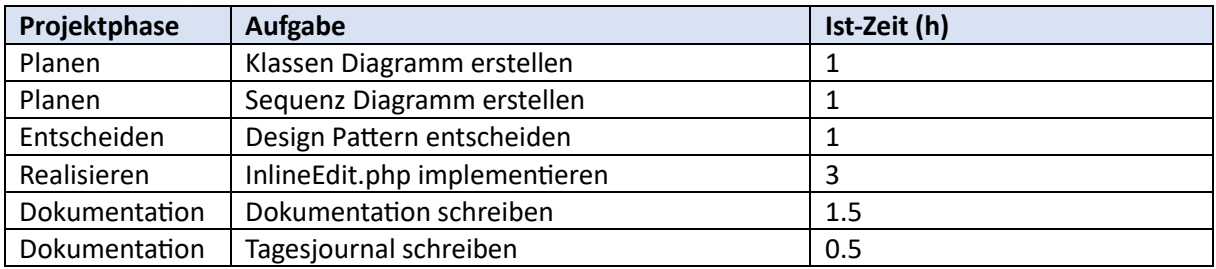

# *1.12.2.3 Bemerkungen (Erfolge, Probleme, Entscheidungen)*

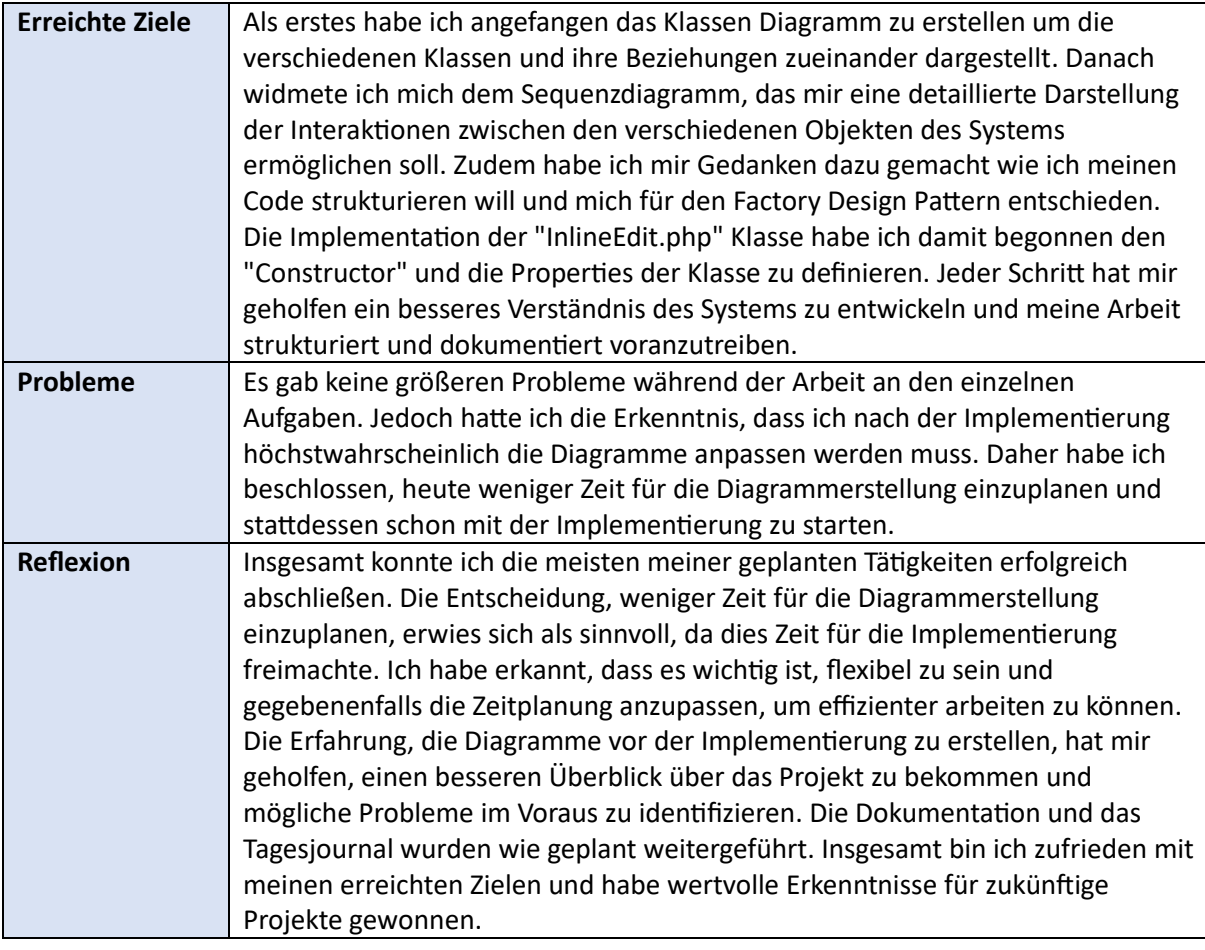

#### *1.12.2.4 Hilfestellung*

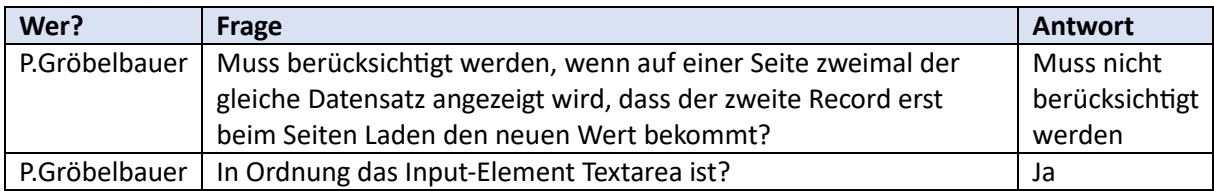

# <span id="page-13-0"></span>1.12.3 Tag 3, Mittwoch, 31. April 2023

# *1.12.3.1 Geplante Tätigkeiten*

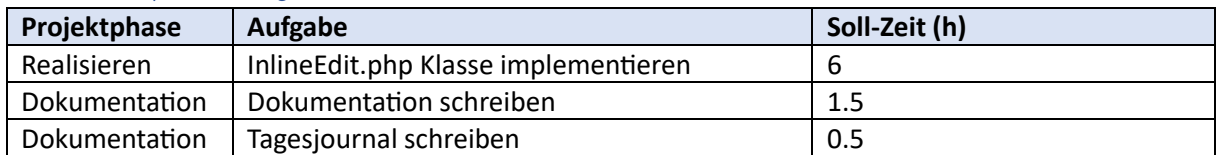

#### *1.12.3.2 Erledigte Tätigkeiten*

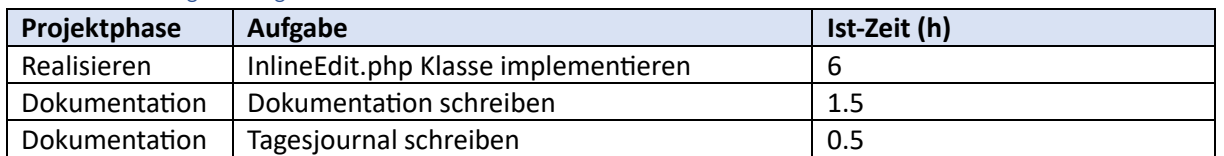

# *1.12.3.3 Bemerkungen (Erfolge, Probleme, Entscheidungen)*

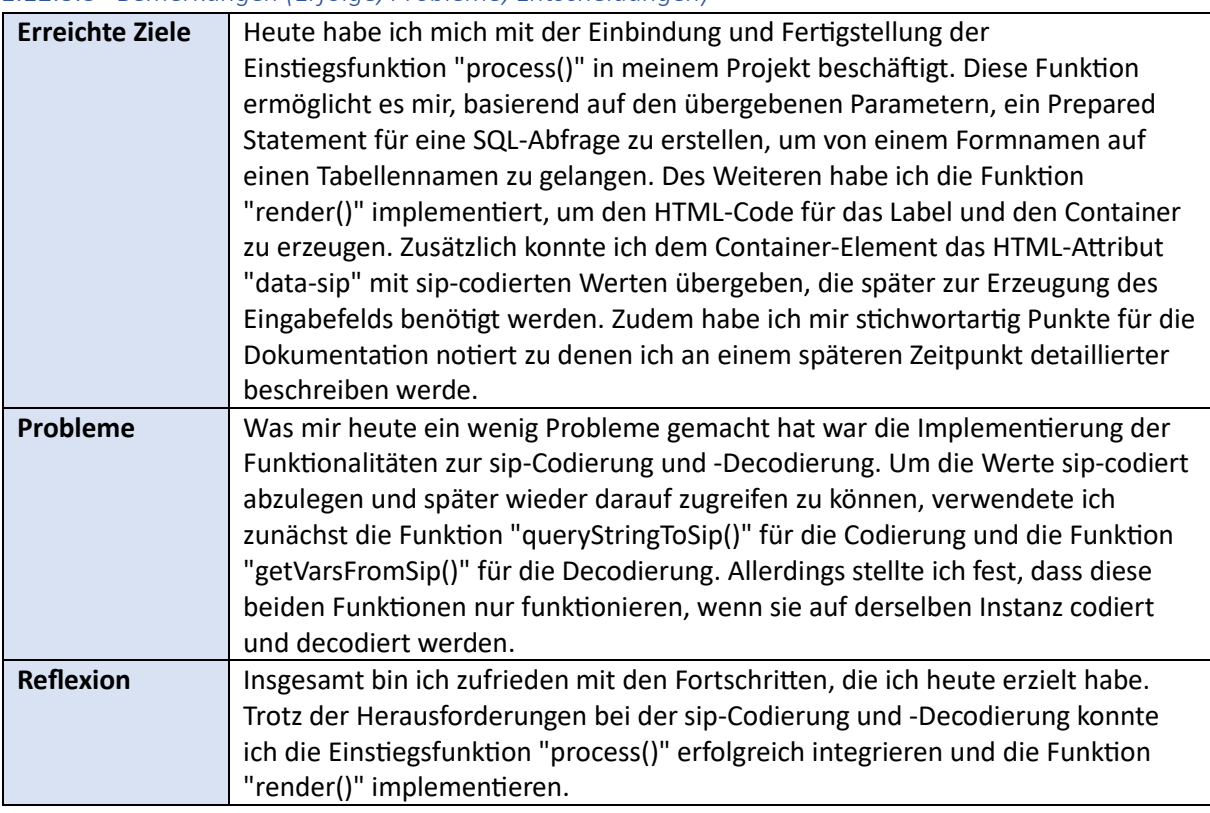

#### *1.12.3.4 Hilfestellung*

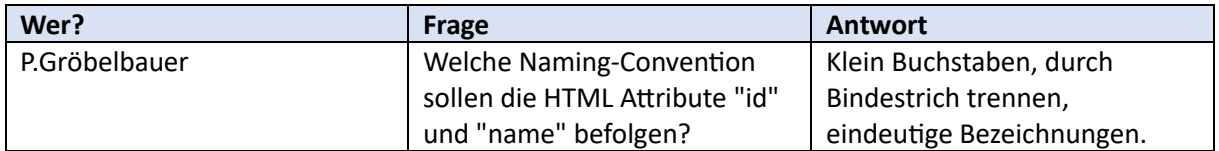

# <span id="page-14-0"></span>1.12.4 Tag 4, Donnerstag, 1. Juni 2023

# *1.12.4.1 Geplante Tätigkeiten*

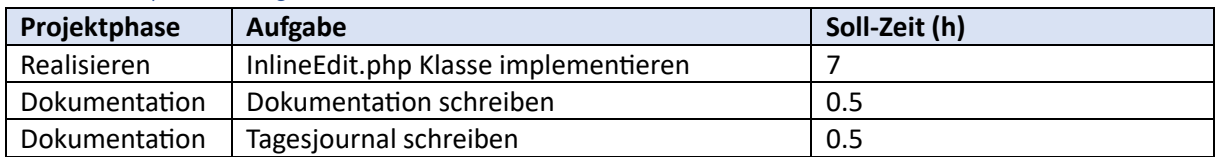

# *1.12.4.2 Erledigte Tätigkeiten*

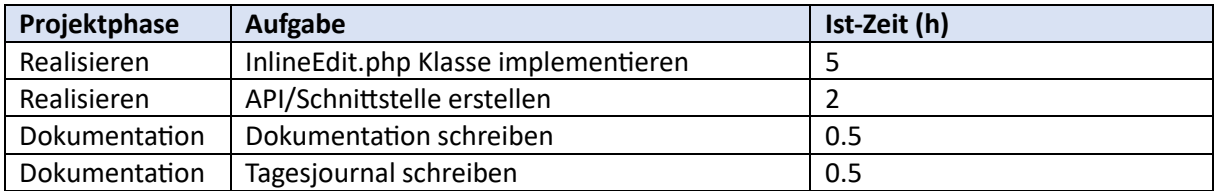

#### *1.12.4.3 Bemerkungen (Erfolge, Probleme, Entscheidungen)*

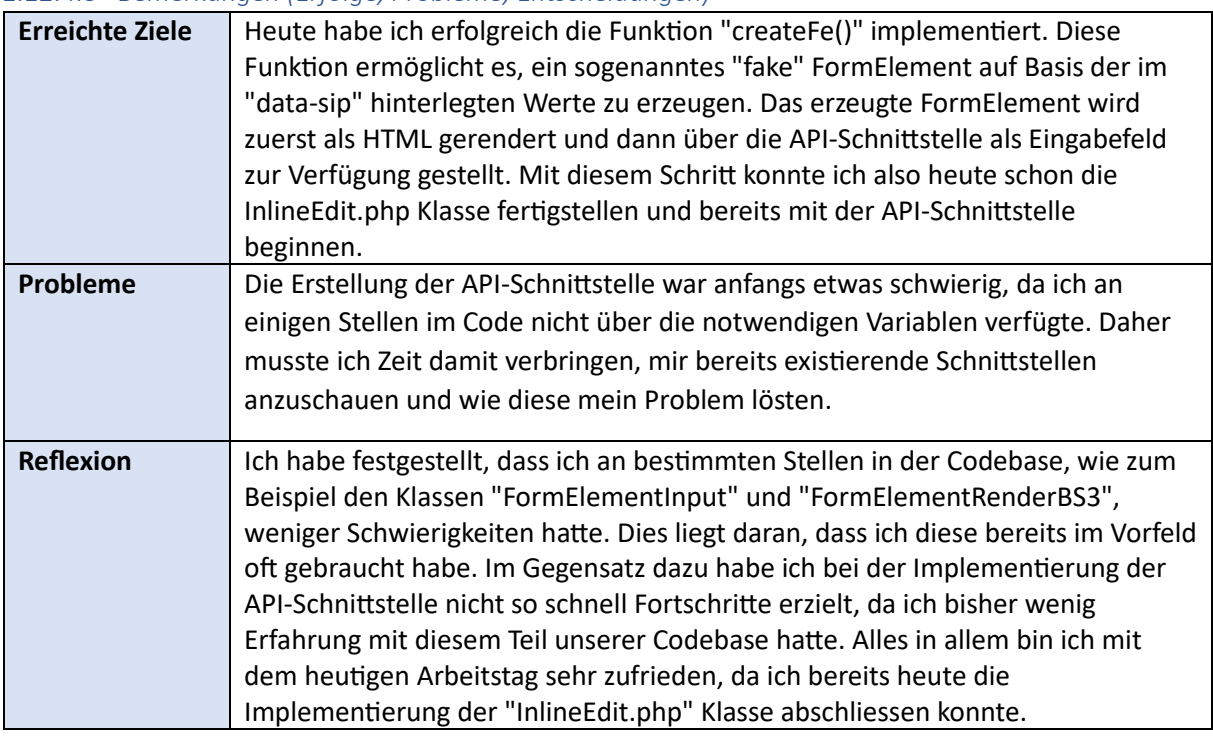

# *1.12.4.4 Hilfestellung*

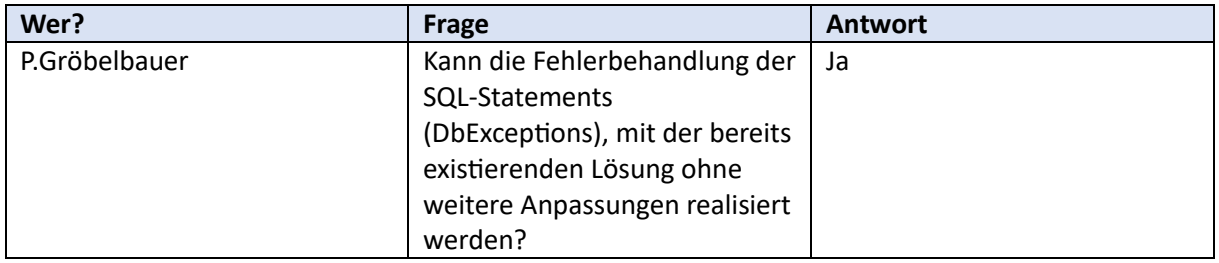

# <span id="page-15-0"></span>1.12.5 Tag 5, Freitag, 2. Juni 2023

# *1.12.5.1 Geplante Tätigkeiten*

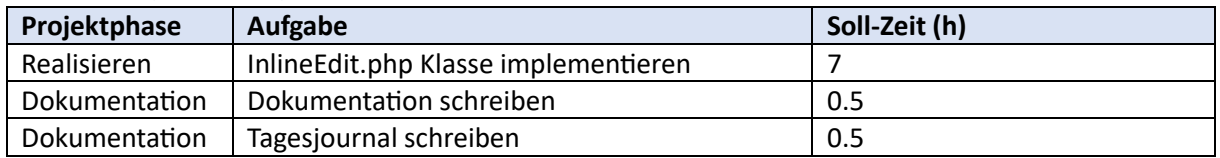

# *1.12.5.2 Erledigte Tätigkeiten*

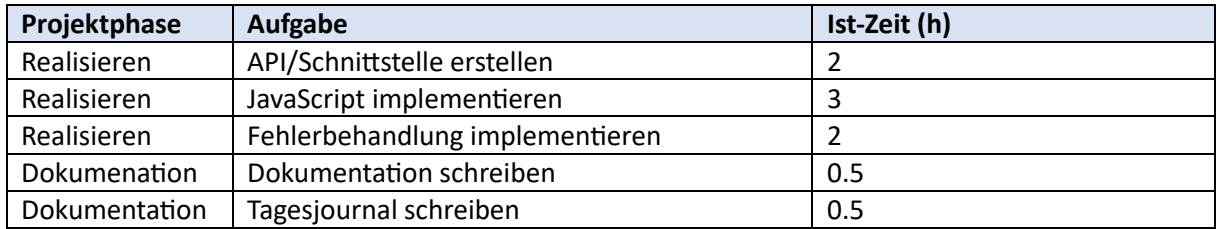

# *1.12.5.3 Bemerkungen (Erfolge, Probleme, Entscheidungen)*

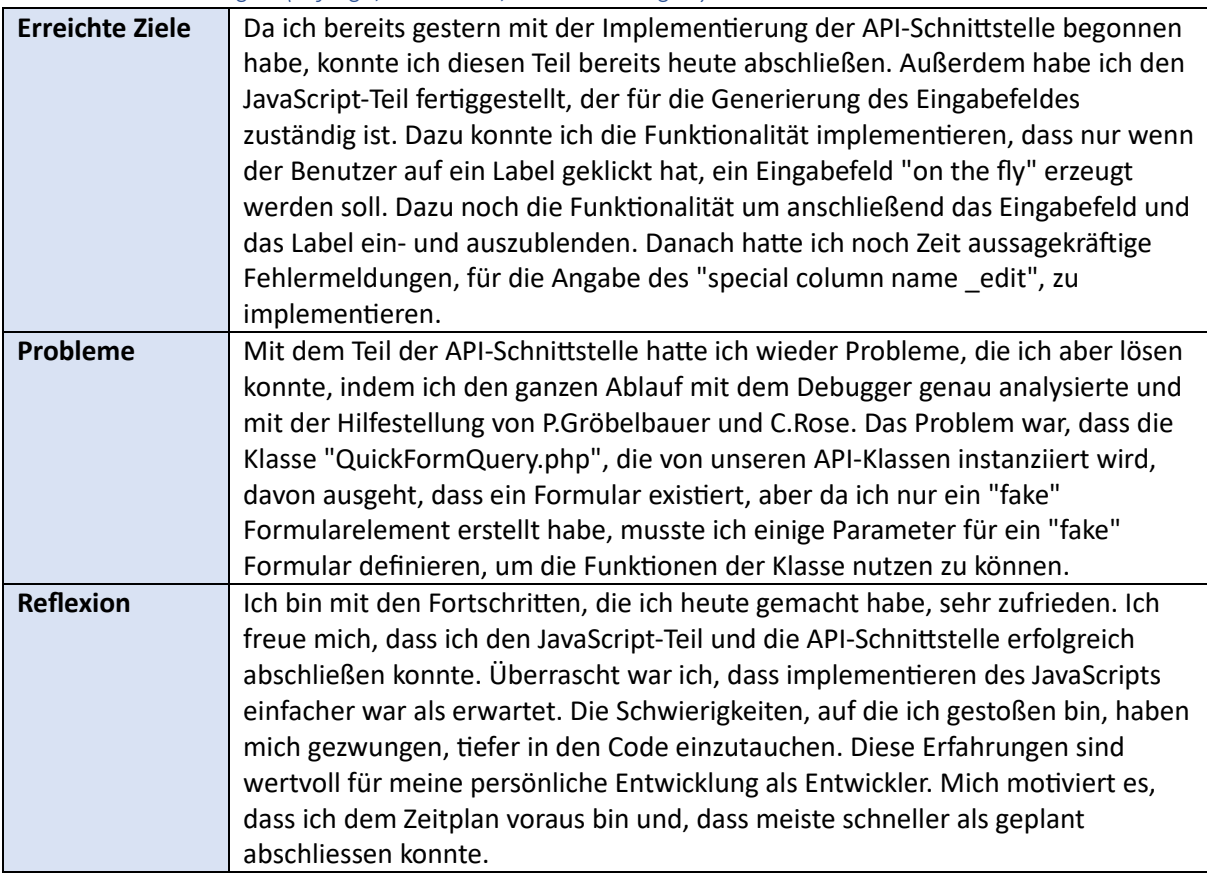

#### *1.12.5.4 Hilfestellung*

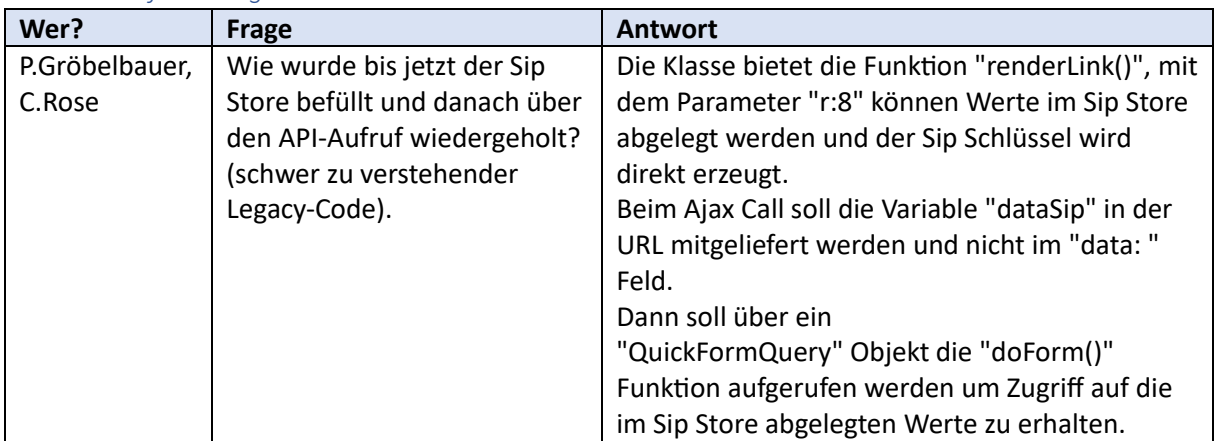

# <span id="page-16-0"></span>1.12.6 Tag 6, Montag, 5. Juni 2023

# *1.12.6.1 Geplante Tätigkeiten*

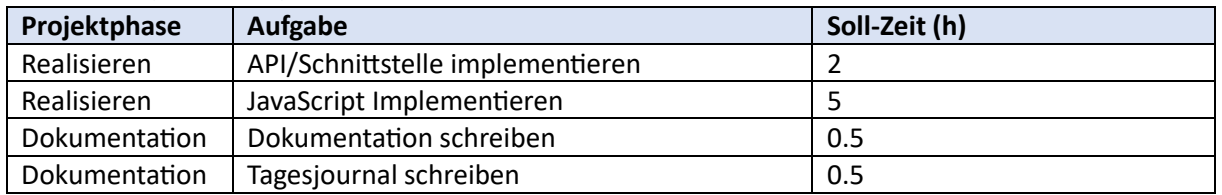

# *1.12.6.2 Erledigte Tätigkeiten*

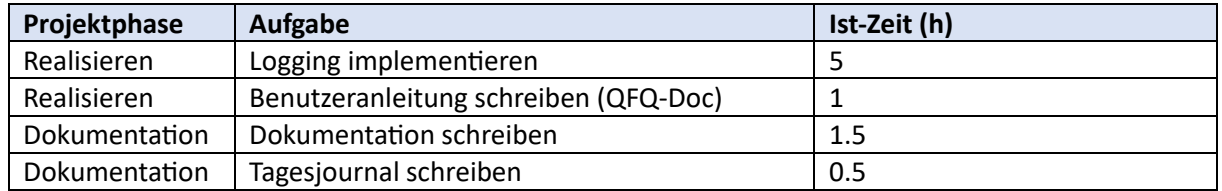

# *1.12.6.3 Bemerkungen (Erfolge, Probleme, Entscheidungen)*

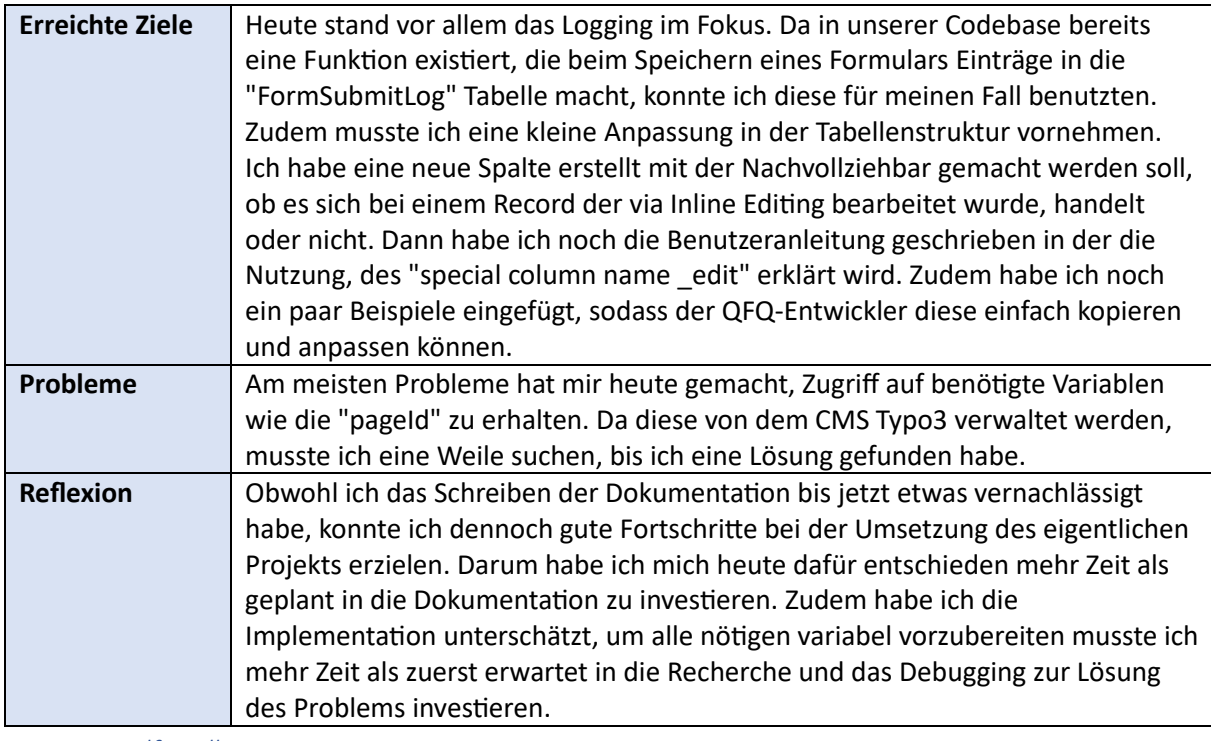

#### *1.12.6.4 Hilfestellung*

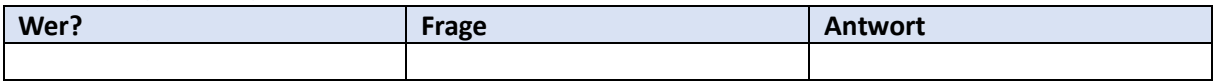

# <span id="page-17-0"></span>1.12.7 Tag 7, Dienstag, 6. Juni 2023

# *1.12.7.1 Geplante Tätigkeiten*

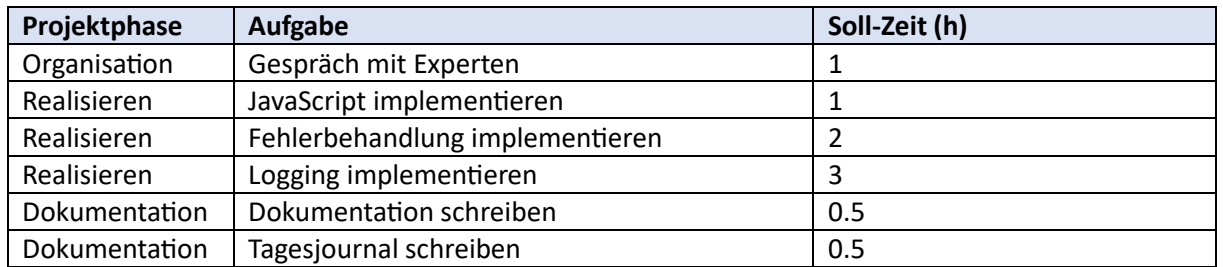

#### *1.12.7.2 Erledigte Tätigkeiten*

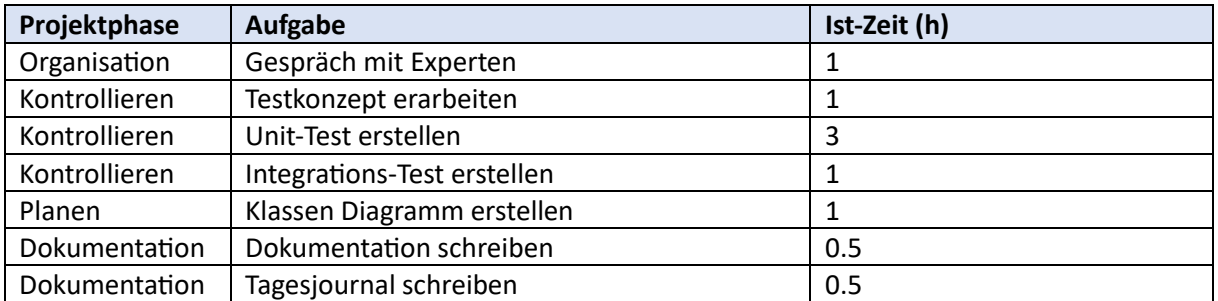

*1.12.7.3 Bemerkungen (Erfolge, Probleme, Entscheidungen)*

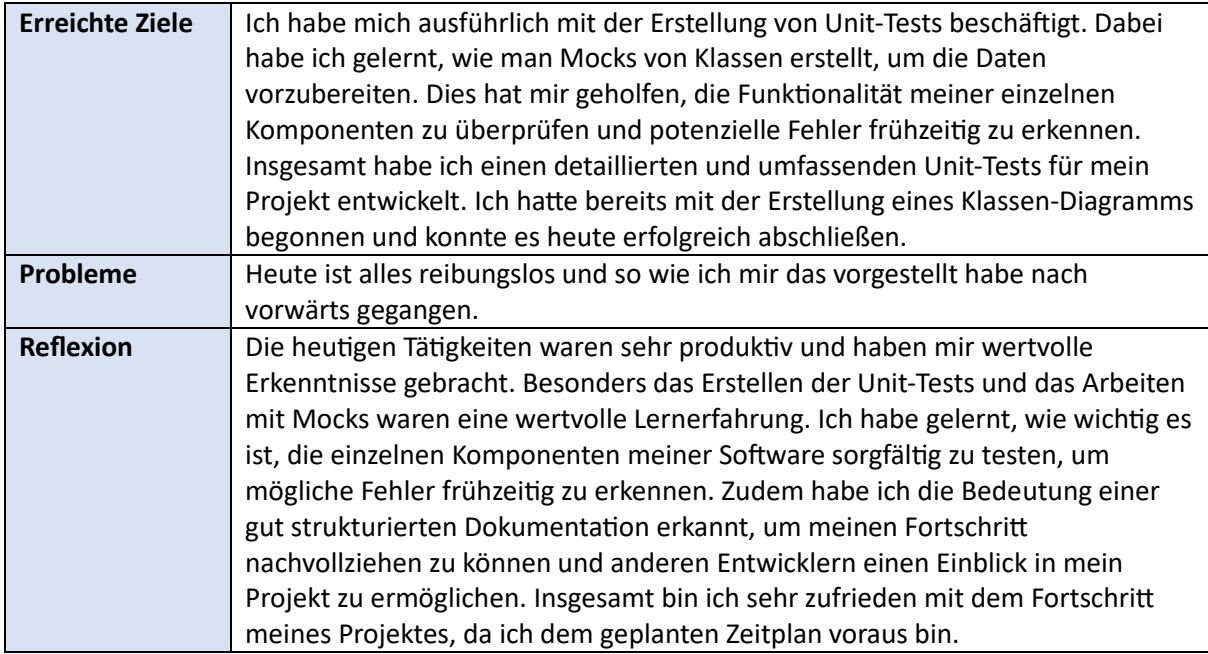

# *1.12.7.4 Hilfestellung*

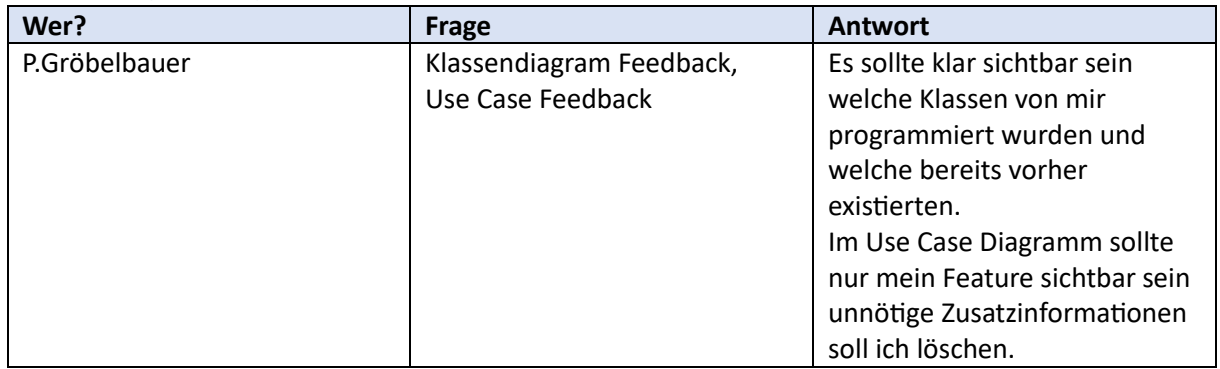

# <span id="page-18-0"></span>1.12.8 Tag 8, Mittwoch, 7. Juni 2023

#### *1.12.8.1 Geplante Tätigkeiten*

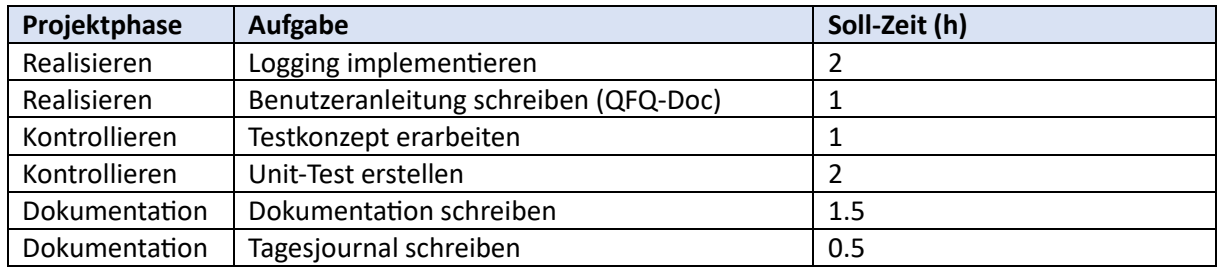

# *1.12.8.2 Erledigte Tätigkeiten*

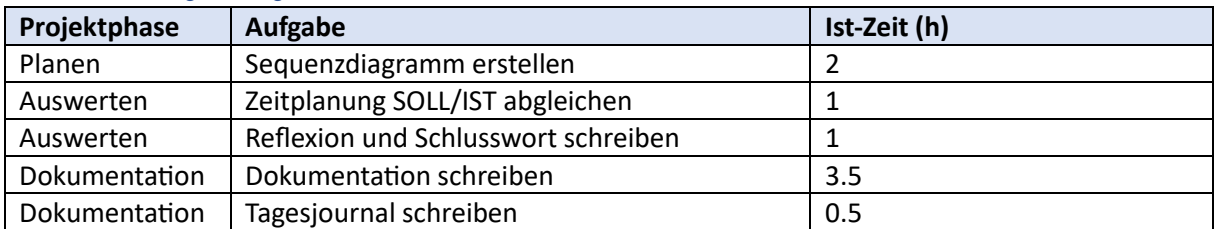

#### *1.12.8.3 Bemerkungen (Erfolge, Probleme, Entscheidungen)*

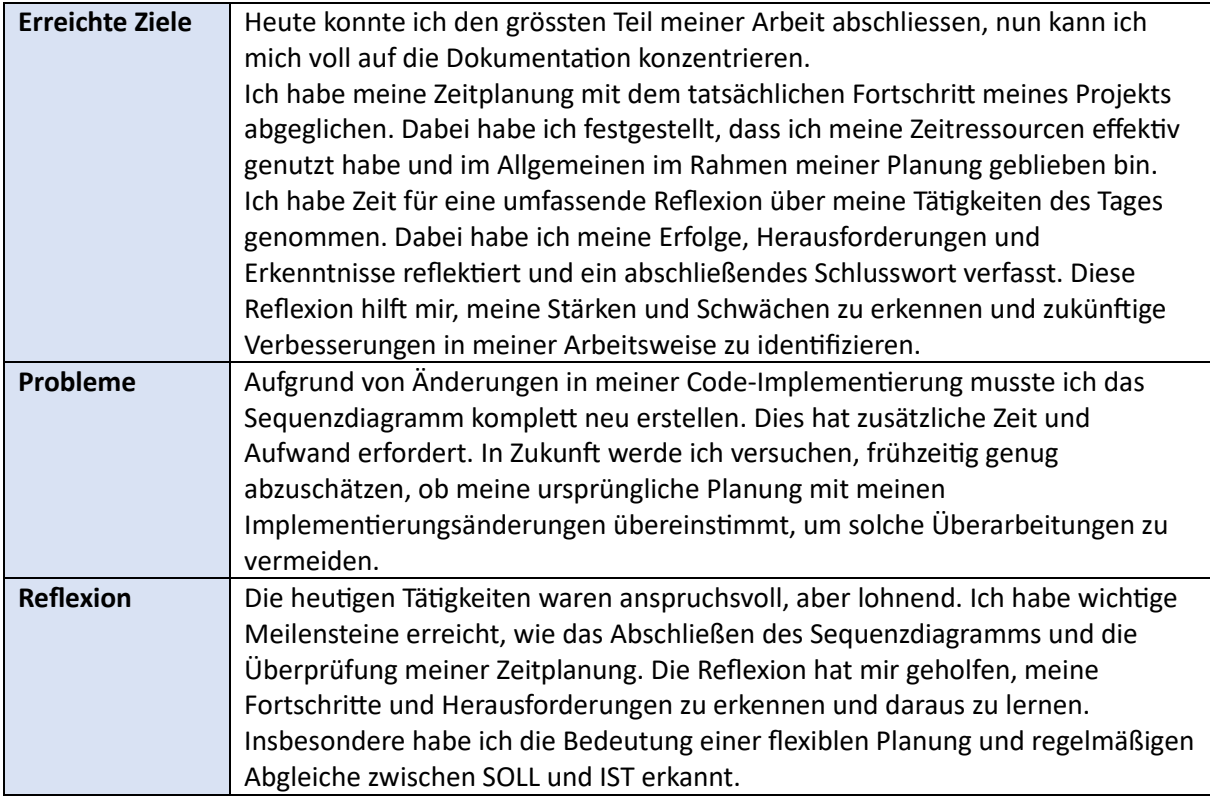

#### *1.12.8.4 Hilfestellung*

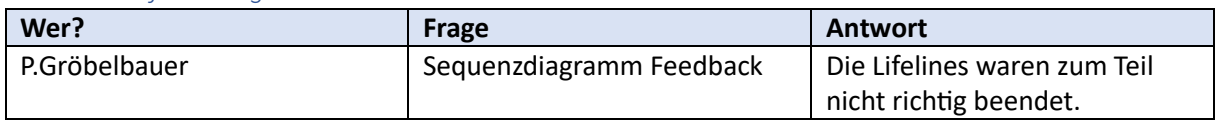

# <span id="page-19-0"></span>1.12.9 Tag 9, Donnerstag, 8. Juni 2023

# *1.12.9.1 Geplante Tätigkeiten*

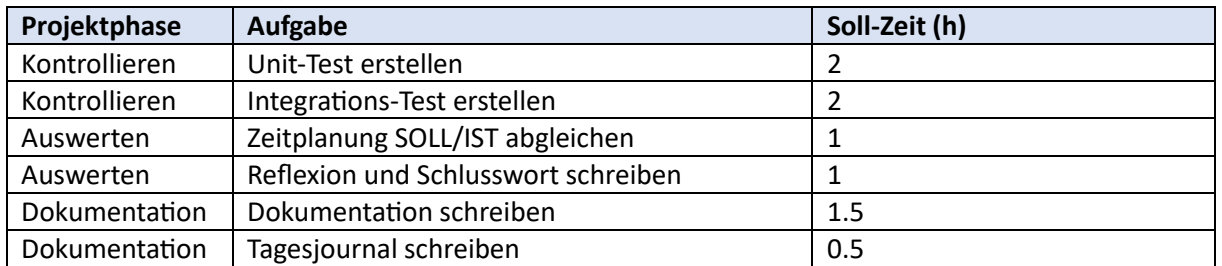

#### *1.12.9.2 Erledigte Tätigkeiten*

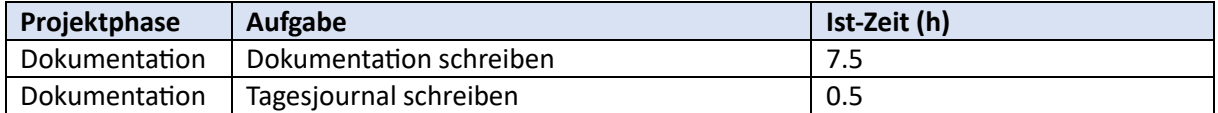

# *1.12.9.3 Bemerkungen (Erfolge, Probleme, Entscheidungen)*

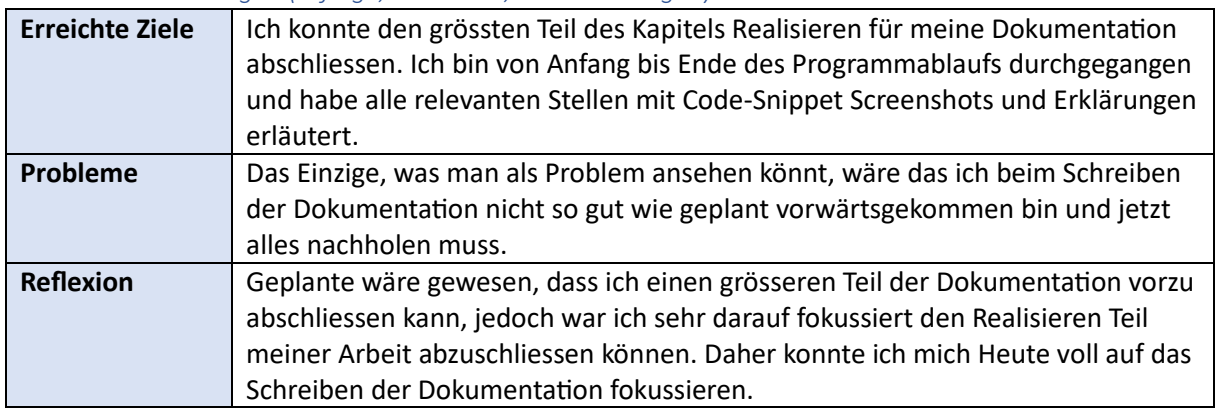

*1.12.9.4 Hilfestellung*

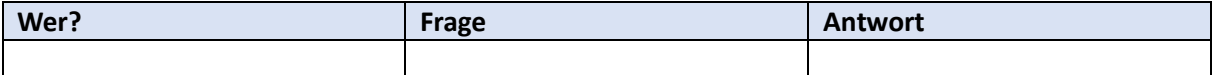

# <span id="page-20-0"></span>1.12.10 Tag 10, Freitag, 9. Juni 2023

# *1.12.10.1Geplante Tätigkeiten*

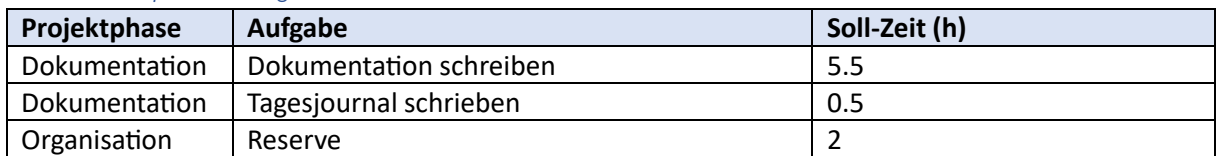

#### *1.12.10.2 Erledigte Tätigkeiten*

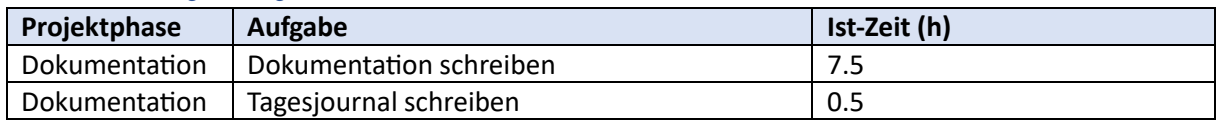

*1.12.10.3 Bemerkungen (Erfolge, Probleme, Entscheidungen)*

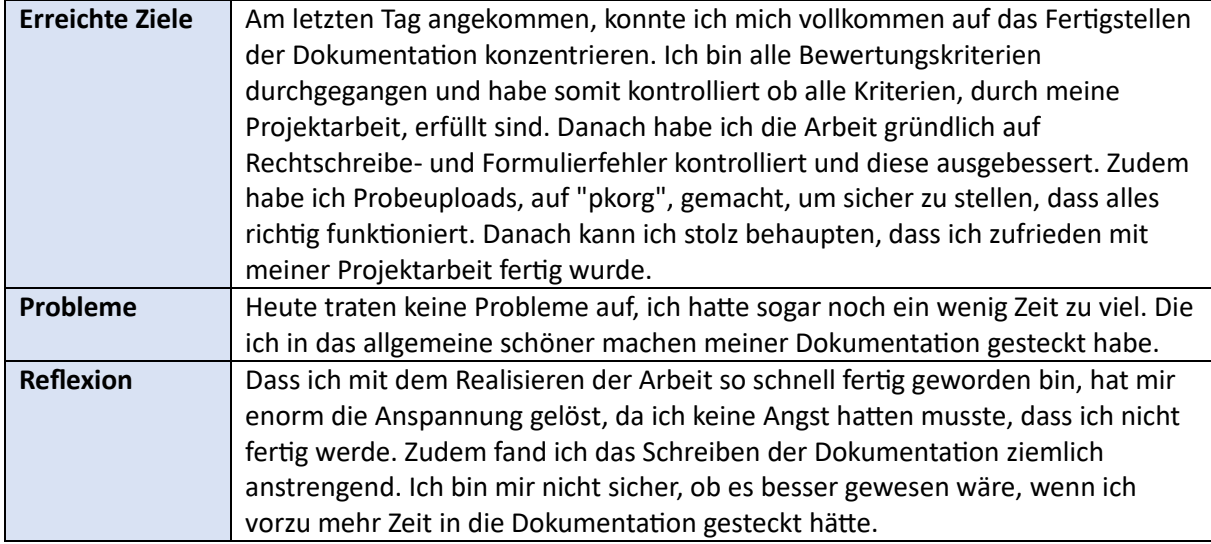

#### *1.12.10.4Hilfestellung*

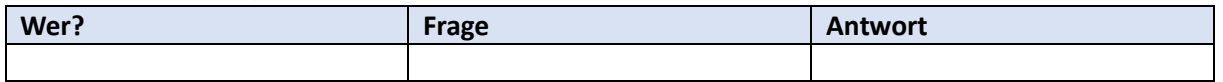

<span id="page-21-0"></span>2 Projektdokumentation (Teil 2)

# <span id="page-22-0"></span>2.1 Summary

Während meines Praktikums habe ich, mit QFQ, Tools entwickelt und dabei festgestellt, dass ich mir eine Inline-Editing-Funktion wünschen würde. Deshalb wusste ich sofort, als mir dieses Feature als IPA-Thema vorgeschlagen wurde, dass ich es umsetzen will. Um das neue Feature zu implementieren, habe ich zunächst über Inline-Editing recherchiert und untersucht, wie andere dieses Feature implementiert haben. Außerdem studierte ich die detaillierte Aufgabenstellung.

Anschließend habe ich die gesamte Implementierung gründlich geplant, indem ich die Klassenstruktur in einem Klassendiagramm dargestellt und den Programmablauf in Sequenzdiagrammen festgehalten habe. Für die Erstellung des Input-Elements habe ich mich für das Factory Design Pattern entschieden, um das bereits vorhandene "FormElementInput", das von der abstrakten Klasse "AbstractFormElement" erbt, zu instanziieren. Dadurch kann das Inline-Editing-Feature relativ einfach auf andere Eingabetypen erweitert werden.

Der HTML-Code des Features besteht aus einem Containerelement und einem Label, das den zu editierenden Wert umschließt. Alle Parameter, die für die Aktualisierung der Datensätze erforderlich sind, sind im "Sip Store" abgelegt und der "Sip Key" wird im HTML-Attribut "data-Sip" gespeichert. Wenn der Benutzer nun auf diesen Container klickt, wird über das JavaScript-Modul "InlineEdit.js" ein "Ajax-Post-Request" an den Server gesendet, der das Eingabefeld an der richtigen Stelle liefert. Für das JavaScript habe ich "jQuery" verwendet und zusätzliche Funktionen implementiert, um das Verhalten der "Textarea" für den Benutzer so benutzerfreundlich wie möglich zu machen. Wenn der Benutzer den Wert der "Textarea" ändert und das Eingabefeld den Fokus verliert, wird erneut ein "Ajax-Request" an den Server gesendet, der den Datensatz aktualisiert, einen Log-Eintrag erstellt und als Antwort auf diesen "Ajax-Request" den neuen Wert in das Label einfügt. Das Ergebnis meiner Arbeit ist das neue Inline Editing Feature für die Typo3 Extension QFQ. QFQ-Entwickler können damit den Benutzern ihres Tools/Website ermöglichen, Datensätze zu editieren, ohne eine separate Bearbeitungsschicht verwenden zu müssen. Es gibt zwei Varianten, "Reference" und "Direct", die dem QFQ-Entwickler zwei verschiedene Möglichkeiten bieten, das neue Feature zu implementieren. Entweder kann durch direkte Angabe von "Tabelle", "Spalte", "Typ" und "ID" oder durch referenzierende Angabe von "Form", "FormElement" und "ID" das Feature implementiert werden.

Zusätzlich wird jede Änderung eines Datensatzes durch das Inline Editing Feature in der "FormSubmitLog" Tabelle protokolliert. Um die Verwendung so verständlich wie möglich zu machen, habe ich ein Benutzerhandbuch für die offizielle QFQ-Dokumentation geschrieben. Außerdem habe ich eine aussagekräftige Fehlerbehandlung implementiert, um QFQ-Entwicklern die korrekte Anwendung des Features zu erleichtern. Zudem habe ich umfangreiche "phpUnit"-Tests geschrieben, um sicherzustellen, dass alles richtig funktioniert.

# <span id="page-23-0"></span>2.2 Projektorganisation

# <span id="page-23-1"></span>2.2.1 Projektmethodik

Ich habe mich für **IPERKA** als Projektorganisationsmethode entschieden, weil ich damit sicherstellen kann, dass ich alle wichtigen Schritte unternehme, um mein Projekt erfolgreich abzuschließen. Die Methode gibt mir klare Anweisungen und Strukturen, um den Ablauf meines Projekts zu verbessern und Risiken zu minimieren.

Zunächst ist es wichtig, dass ich mich gründlich informiere. Das bedeutet, dass ich alle relevanten **Informationen** sammle und verstehe, was das Projekt beinhaltet und was meine Ziele sind.

Dann kommt die **Planungsphase**. Hier erstelle ich einen detaillierten Plan, in dem ich festlege, welche Schritte und Aufgaben notwendig sind, um das Projekt zu realisieren.

Wenn der Plan steht, geht es darum, **Entscheidungen** zu treffen. Das bedeutet, dass ich klare Entscheidungen darüber treffe, wie ich gewisse Tätigkeiten umsetzte und welche Prioritäten gesetzt werden müssen.

Wenn die Entscheidungen getroffen sind, geht es an die **Realisation**. Ich arbeite aktiv an den im Plan definierten Aufgaben und Schritten und setze alles daran, die Projektziele zu erreichen.

Während des gesamten Projektverlaufs ist eine kontinuierliche **Kontrolle** sehr wichtig. Ich überprüfe regelmäßig, ob das Projekt planmäßig verläuft und leite bei Abweichungen oder Problemen sofort Maßnahmen ein. Durch diese Kontrolle kann ich frühzeitig reagieren und das Projekt wieder auf den richtigen Weg bringen.

Schließlich kommt die **Auswertung**. Hier bewerte ich das abgeschlossene Projekt, um zu sehen, ob die Ziele erreicht wurden und welche Erfahrungen ich daraus ziehen kann. Ich analysiere die Ergebnisse und mache mir Notizen für zukünftige Projekte.

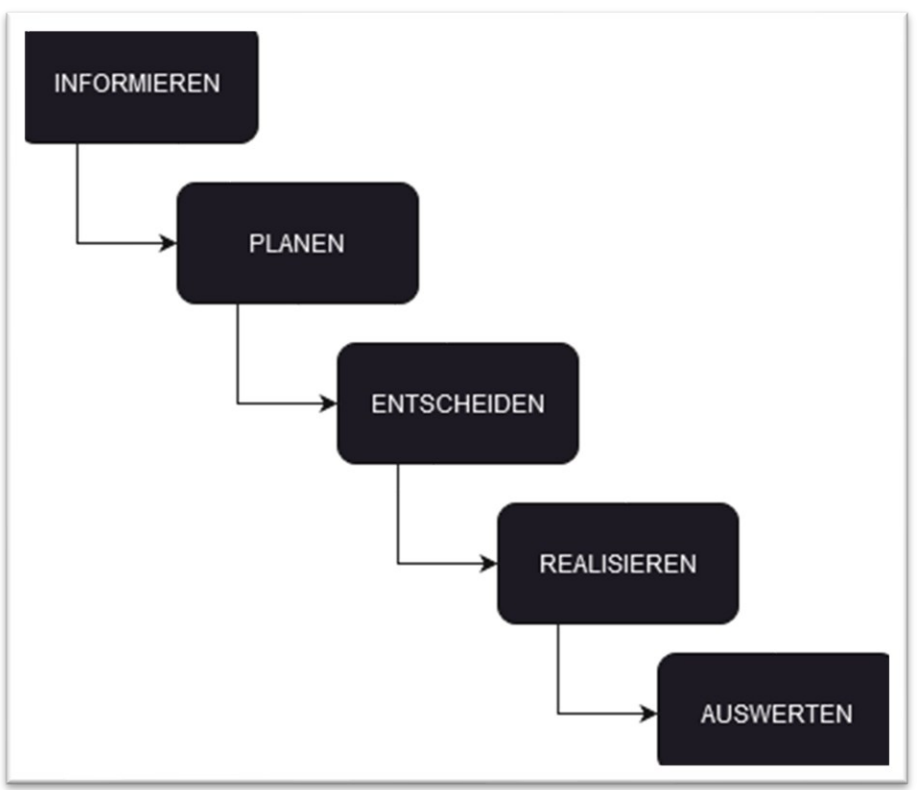

*Abbildung 3: Projektorganisationsmethode IPERKA*

# <span id="page-24-0"></span>2.3 Umgebung und Tools

# <span id="page-24-1"></span>2.3.1 Projektumfeld

# *2.3.1.1 Komponentendiagramm*

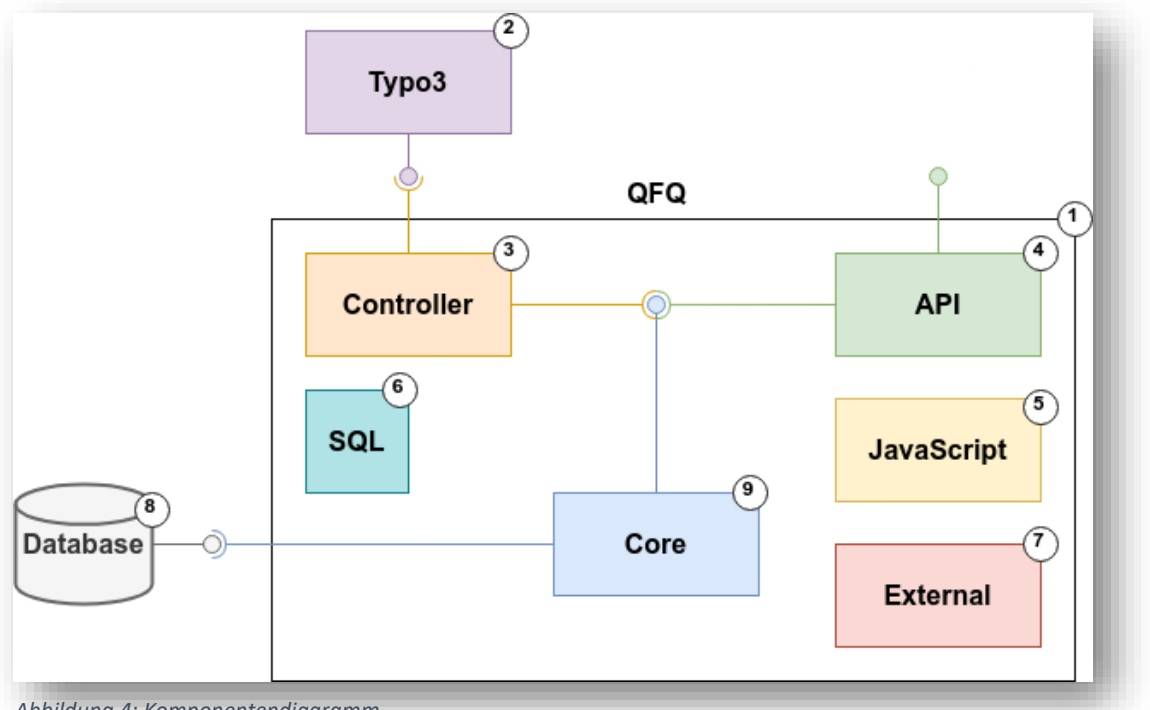

*Abbildung 4: Komponentendiagramm*

1. Das System **QFQ** besteht wie oben dargestellt aus mehreren Komponenten, die unteranderem dafür zuständig sind mit anderen Systemen zu interagieren, intern Daten zu verarbeiten oder diese wieder auszugeben.

2. Ein solches anderes System wäre das Content Management System **Typo3**.

3. Der **Controller** ist dafür zuständig QFQ mit Typo3 zu verbinden.

4. Über **API**-Scripts werden Schnittstellen, um mit anderen Systemen zu interagieren definiert.

5. Beim Laden eines QFQ-Reports werden sämtliche **JavaScript** Module zu einem qfq.min.js zusammengeführt, minimiert und ausgeliefert.

6. Der Komponent **SQL** enthält diverse SQL-Scripts die zum Beispiel, bei der Erstinstallation erforderliche Tabellen erstellen.

7. Im **External** Komponent befindet sich "AutoCron.php", "sendMail(Perl-Skript) ", "hashPassword.php".

8. Ein weiteres System ist die **Database**, sie ist an dem Core angebunden, sodass Daten abgelegt, abgefragt und manipuliert werden können.

9. Der **Core** ist der zentrale Teil, der die grundlegenden Funktionen und Mechanismen bereitstellt. Er ist wie das Herz des Systems und sorgt dafür, dass alles ordnungsgemäß funktioniert.

# <span id="page-25-0"></span>2.3.2 Versionierung und Backups

Die Sicherung meiner Projektarbeit spielt eine entscheidende Rolle, um Datenverluste zu verhindern. Unvorhergesehene Ereignisse wie Hardwarefehler oder Softwareprobleme können dazu führen, dass wertvolle Projektinformationen unwiederbringlich verloren gehen. Durch die Implementierung eines effektiven Backup-Systems kann ich das Risiko minimieren und stelle sicher, dass meine Arbeit jederzeit wiederherstellbar ist.

#### **GitLab-Commits für die Versionierung:**

GitLab bietet eine leistungsstarke Versionierungsfunktion, die es mir ermöglicht, meine Projektarbeit in Form von Commits auf dem Branch "F16305\_Inline\_Editing\_Text" zu verfolgen. Durch regelmäßige Commits erfass ich die Änderungen, die vorgenommen werden, und kann jederzeit auf frühere Versionen zurückgreifen.

#### **USB-Stick als Datenträger für die tägliche Dokumentationssicherung:**

Um eine zusätzliche Sicherungsebene zu gewährleisten, verwende ich einen USB-Stick als Datenträger, um täglich die Word-Dokumentation abzulegen. Dabei lege ich die Dateien in entsprechenden Tagesordnern ab, um eine geordnete Struktur und leichtere Wiederherstellbarkeit zu gewährleisten

#### **Regelmäßige Backups der ThinLinc Session:**

Zusätzlich zu den individuellen Sicherungsmaßnahmen werden automatisch Snapshots der "ThinLinc Session" gemacht die ebenfalls als Backups dienen.

# <span id="page-26-0"></span>2.4 Informieren

#### <span id="page-26-1"></span>2.4.1 Ist-Situation

Bis jetzt wurde in allen, von uns mit QFQ realisierten, Tools eine separate Bearbeitungsschicht benötigt, um Änderungen an Datensätzen vorzunehmen. An dem häufig vorkommenden Beispiel einer Tabelle zur Verwaltung von Personen lässt sich gut zeigen was genau damit gemeint ist.

1. Im TYPO3-Backend wird ein QFQ-Content-Element erstellt, das für jede Zeile in der Tabelle einen "Bearbeiten"-Button generiert.

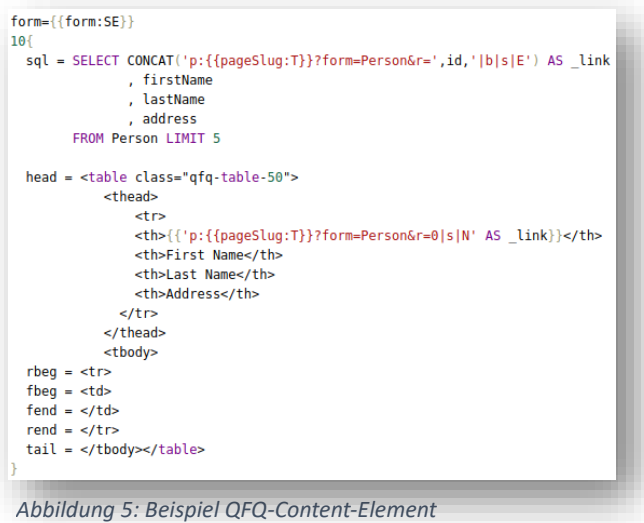

2. Wenn der Benutzer auf einen solchen Button klickt, wird ein Formular geöffnet, dass den zu bearbeitenden Datensatz enthält.

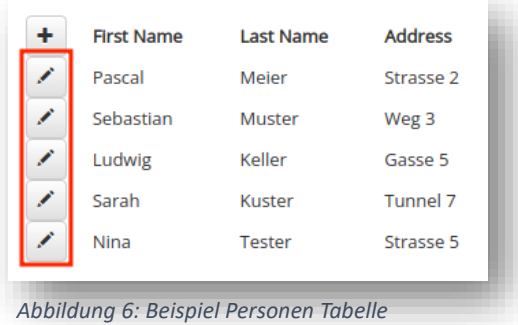

3. In diesem Formular können dann die entsprechenden Daten des Datensatzes bearbeitet werden. Nachdem die Bearbeitung abgeschlossen ist, kann der Benutzer entweder das Formular automatisch schließen lassen oder es manuell schließen.

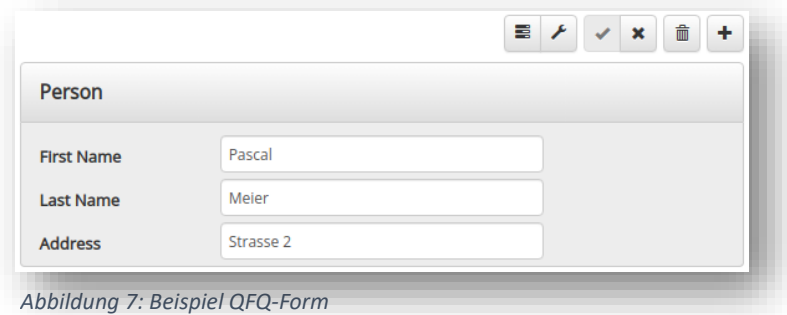

# <span id="page-27-0"></span>2.5 Planen

# <span id="page-27-1"></span>2.5.1 Use Cases

Die unten aufgeführte Abbildung stellt die, für dieses Projekt relevanten, Use Cases einer Typo3 Page dar.

Der Akteur **QFQ-Entwickler** ist an folgenden Prozessen beteiligt:

- Erstellen eines neuen "QFQ Content Element"
- Daten anzeigen
- Dem Benutzer die Bearbeitung von Daten erlauben
- "QFQ Form" einrichten
- Benutzung des "special colum name: \_edit"

Der Akteur **Website-User** ist and folgenden Prozessen beteiligt:

- Daten ansehen
- Daten bearbeiten
- "QFQ Form" benutzen
- Inline Editing benutzen

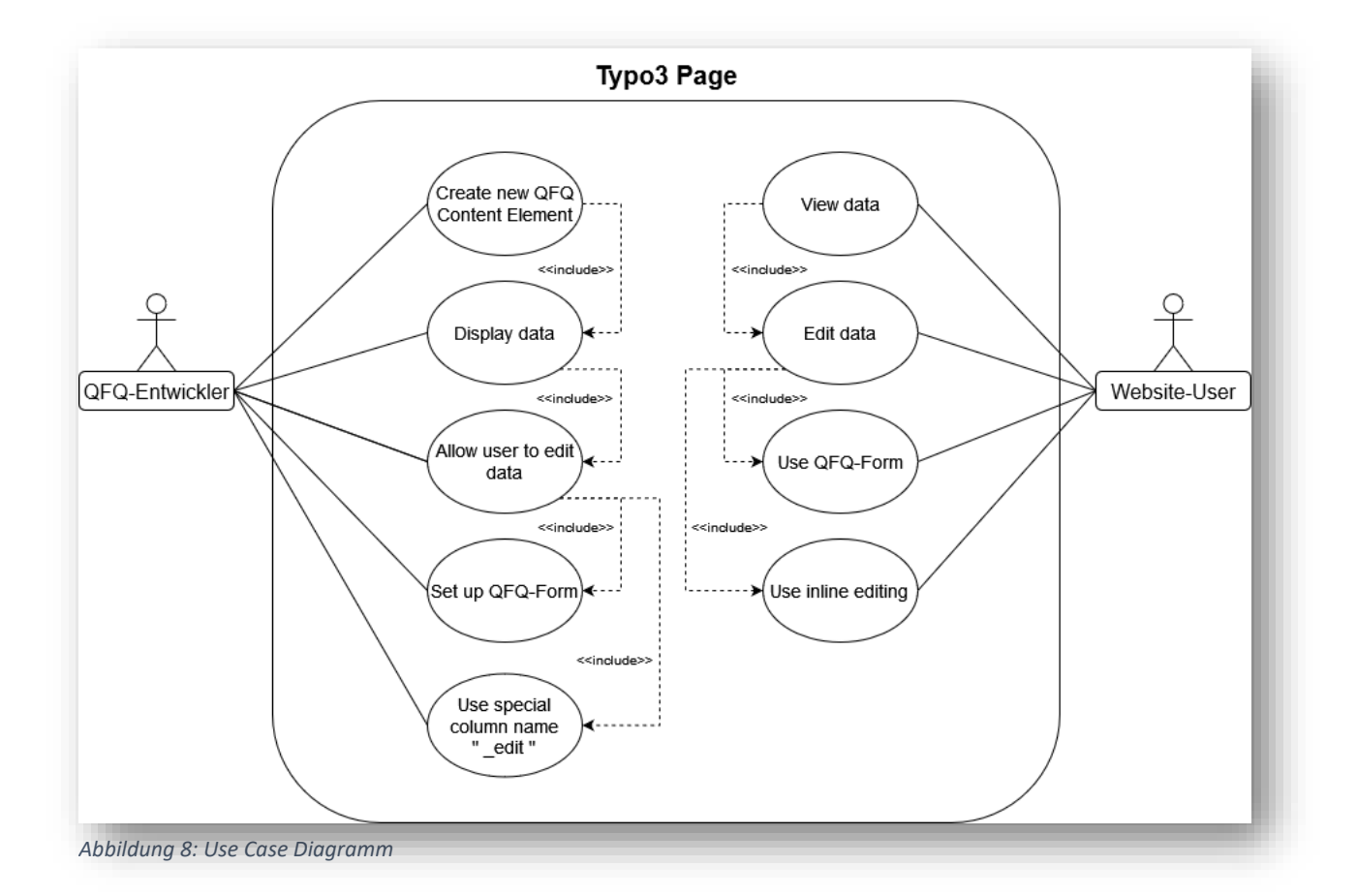

# <span id="page-28-0"></span>2.5.2 Sequenzdiagramme

*2.5.2.1 "Load Page" Sequenz*

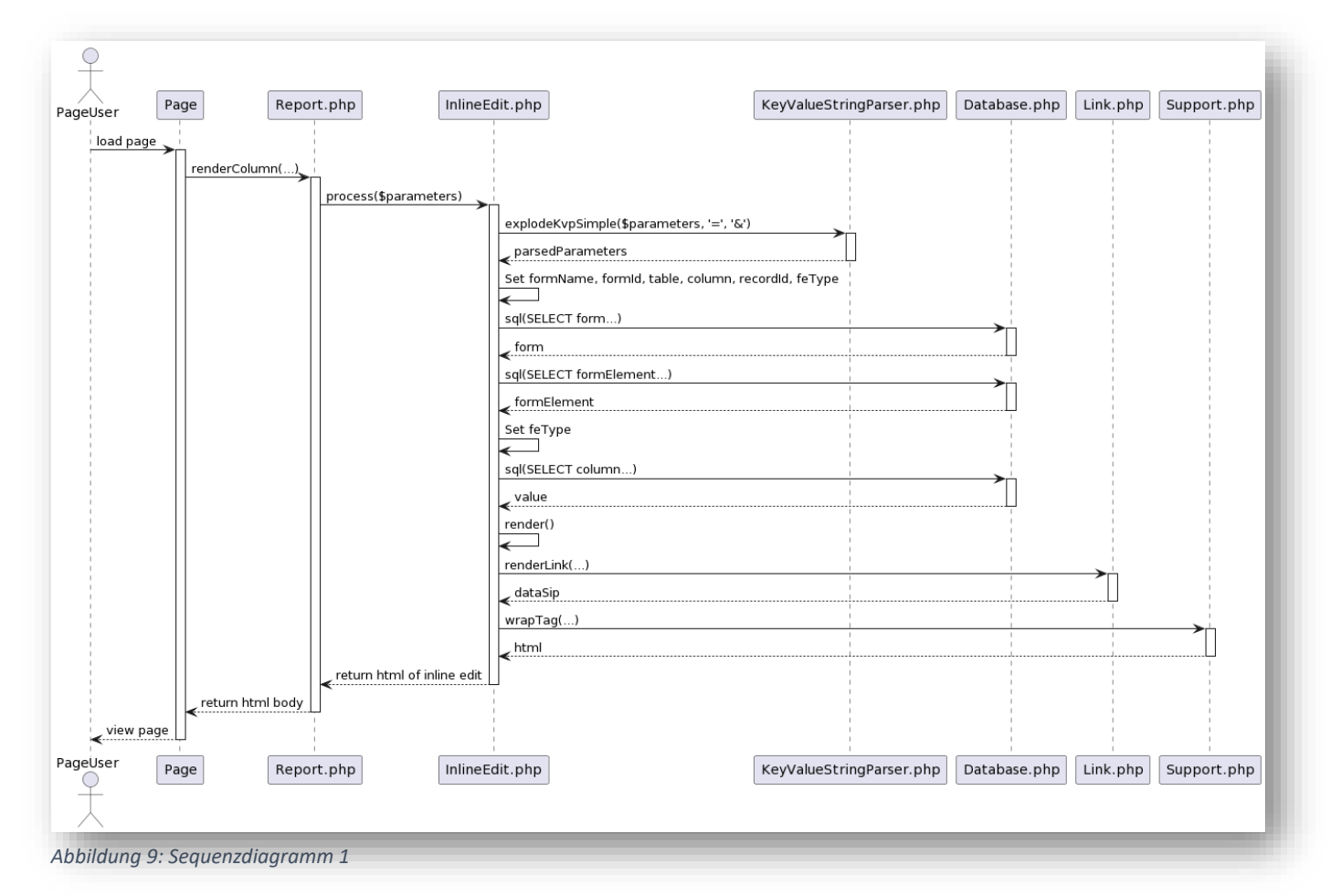

- 1. Der Benutzer lädt die Webseite.
- 2. "Report.php" wird aufgerufen, um eine Spalte zu rendern.
- 3. "InlineEdit.php" verwendet "KeyValueStringParser.php", um die übergebenen Parameter zu parsen.
- 4. Nach der Umwandlung gibt "KeyValueStringParser.php" die geparsten Parameter an "InlineEdit.php" zurück.
- 5. Es werden in der "InlineEdit.php" Instanz verschiedene Properties basierend auf den geparsten Parametern gesetzt.
- 6. "InlineEdit.php" ruft "Database.php" auf, um Daten aus der Datenbank abzurufen, einschließlich des Formulars, der Formularelemente und des aktuellen Werts der Spalte.
- 7. "InlineEdit.php" erhält die Informationen aus der Datenbank und setzt Properties.
- 8. "InlineEdit.php" ruft die Funktion "render()" auf, um den HTML-Code zu erzeugen.
- 9. "InlineEdit.php" ruft "Link.php" auf, um einen Link zu rendern, hierbei werden essenzielle Information im "Sip-Store" abgelegt.
- 10. "Link.php" gibt den Schlüssel zu den Informationen in Form eines "Sip's" an "InlineEdit.php" zurück.
- 11. "InlineEdit.php" ruft "Support.php" auf, um HTML-Tags zu erstellen.
- 12. "Support.php" gibt das HTML an "InlineEdit.php" zurück.
- 13. "InlineEdit.php" gibt das gerenderte HTML an "Report.php" zurück.
- 14. "Report.php" gibt den HTML-Body an die Webseite zurück.
- 15. Die Webseite wird angezeigt, und der Benutzer sieht den Wert der angegebenen Spalte des entsprechenden Datensatzes.

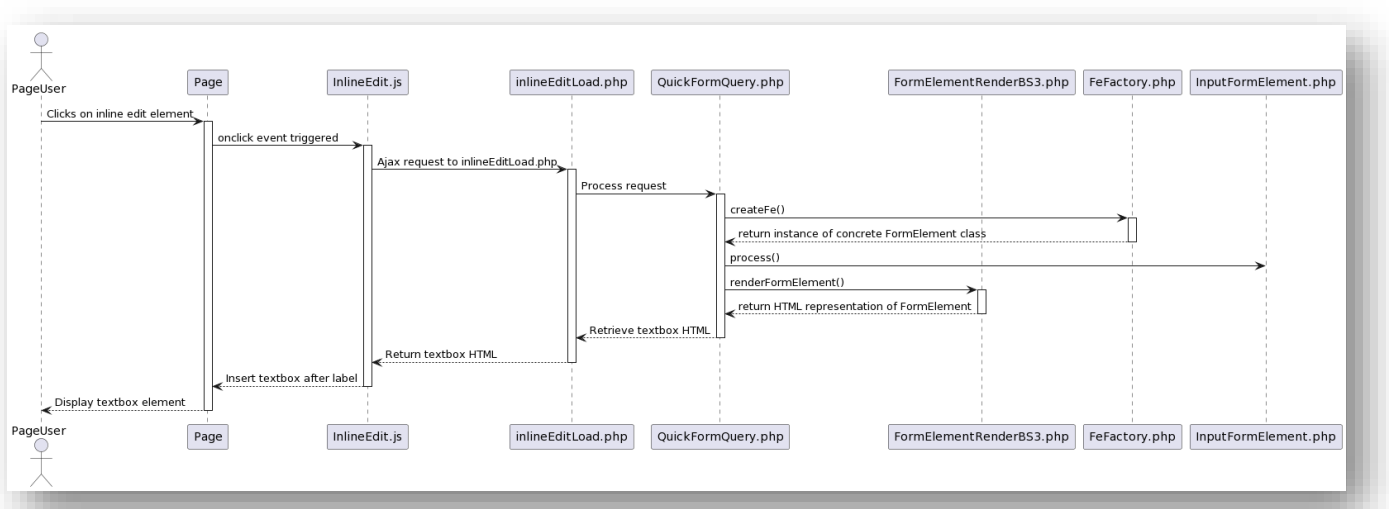

#### *2.5.2.2 "Generate Textbox" Sequenz*

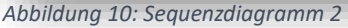

- 1. Der Benutzer klickt auf ein Inline-Bearbeitungselement auf der Webseite.
- 2. Die Webseite reagiert auf das Klickereignis und aktiviert das JavaScript-Modul "InlineEdit.js".
- 3. "InlineEdit.js" sendet eine Ajax-Anfrage an "inlineEditLoad.php", um die Inhalte für die Inline-Bearbeitung zu laden.
- 4. "inlineEditLoad.php" verarbeitet die Anfrage und ruft "QuickFormQuery.php" auf.
- 5. "QuickFormQuery.php" verwendet die Factory-Klasse "FeFactory.php", um eine konkrete Klasse abzurufen, die von der abstrakten Klasse "AbstractFormElement" erbt.
- 6. Die Factory-Klasse "FeFactory.php" erstellt mit der Funktion "createFe" eine Instanz der "InputFormElement.php" Klasse und gibt sie an "QuickFormQuery.php" zurück.
- 7. "QuickFormQuery.php" ruft "FormElementRenderBS3.php" auf, um das "FormElement" in HTML zu rendern.
- 8. "QuickFormQuery.php" erhält das gerenderte HTML des Textfelds von "FormElementRenderBS3.php".
- 9. "QuickFormQuery.php" gibt das gerenderte HTML an "inlineEditLoad.php" zurück.
- 10. "inlineEditLoad.php" gibt das HTML des Textfelds an "InlineEdit.js" zurück.
- 11. "InlineEdit.js" fügt das Textfeld nach dem entsprechenden Label in die Webseite ein.
- 12. Die Webseite zeigt das Textfeld für die Inline-Bearbeitung dem Benutzer an.

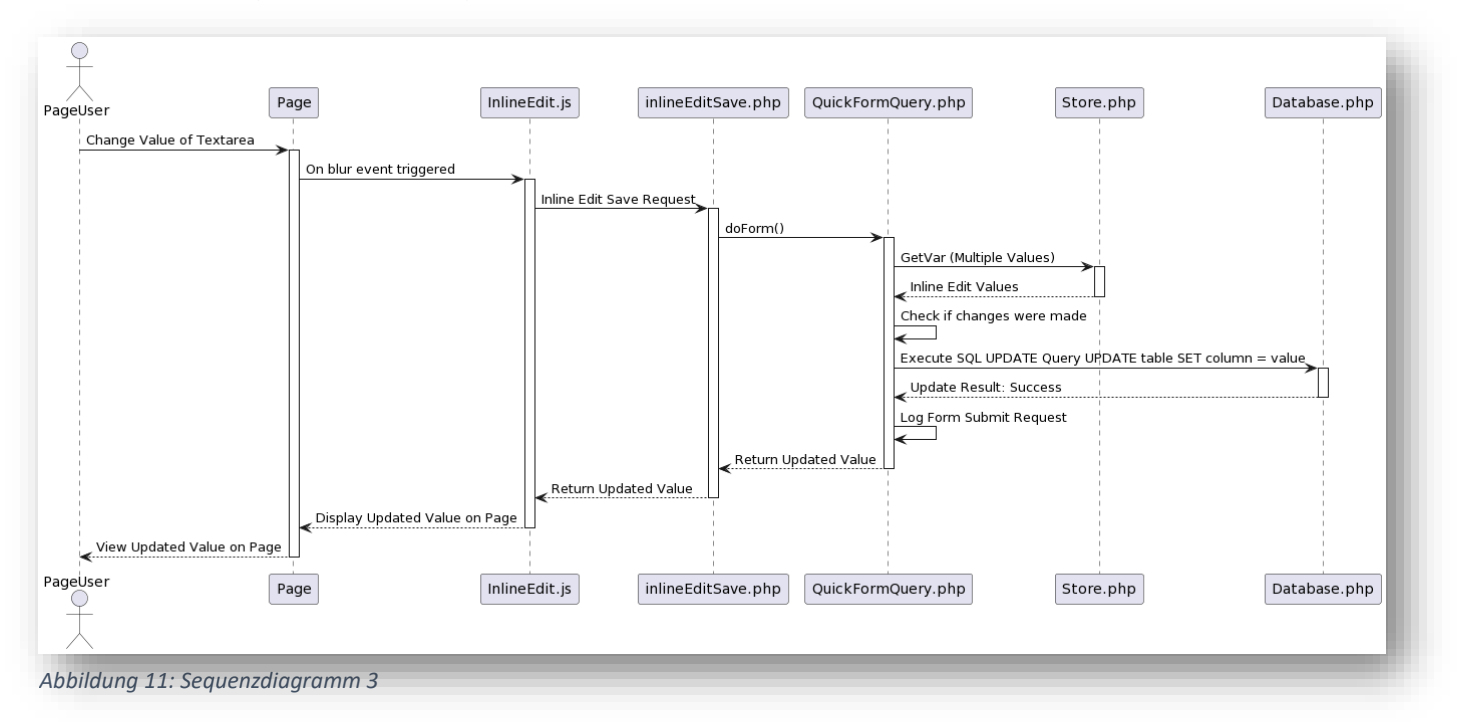

#### *2.5.2.3 "Update Record" Sequenz*

- 1. Der Benutzer ändert den Wert eines Textfelds auf der Webseite via Inline Editing.
- 2. Die Webseite erfasst die Änderung und reagiert auf das Auslösen des "blur"-Ereignisses des Textfelds.
- 3. Das JavaScript-Modul "InlineEdit.js" wird aktiviert und empfängt das "blur"-Ereignis.
- 4. "InlineEdit.js" sendet eine Anfrage (Inline Edit Save Request) an "inlineEditSave.php", um die Änderung zu speichern.
- 5. "inlineEditSave.php" aktiviert und ruft "QuickFormQuery.php" auf.
- 6. "QuickFormQuery.php" ruft "Store.php" auf, um den geänderten Wert zu erhalten.
- 7. "QuickFormQuery.php" überprüft, ob überhaupt Änderungen vorgenommen wurden.
- 8. Wenn Änderungen vorgenommen wurden, führt "QuickFormQuery.php" das "SQL UPDATE" Statement durch, um den entsprechenden Datensatz mit dem neuen Wert zu aktualisieren.
- 9. "QuickFormQuery.php" zeichnet den Erfolg der Aktualisierung auf.
- 10. Im Falle einer Änderung wird ein Eintrag in die "FormSubmitLog" Tabelle gemacht.
- 11. Das Ergebnis der Aktualisierung wird von "QuickFormQuery.php" an "inlineEditSave.php" zurückgegeben.
- 12. "inlineEditSave.php" gibt das Ergebnis an "InlineEdit.js" zurück.
- 13. "InlineEdit.js" erhält das Ergebnis und aktualisiert die Anzeige auf der Webseite.
- 14. Die Webseite zeigt mit einem Label den aktualisierten Wert des Textfelds dem Benutzer an.
- 15. Der Benutzer sieht den neuen Wert auf der Seite.

# 2.5.3 Klassendiagramm

<span id="page-31-0"></span>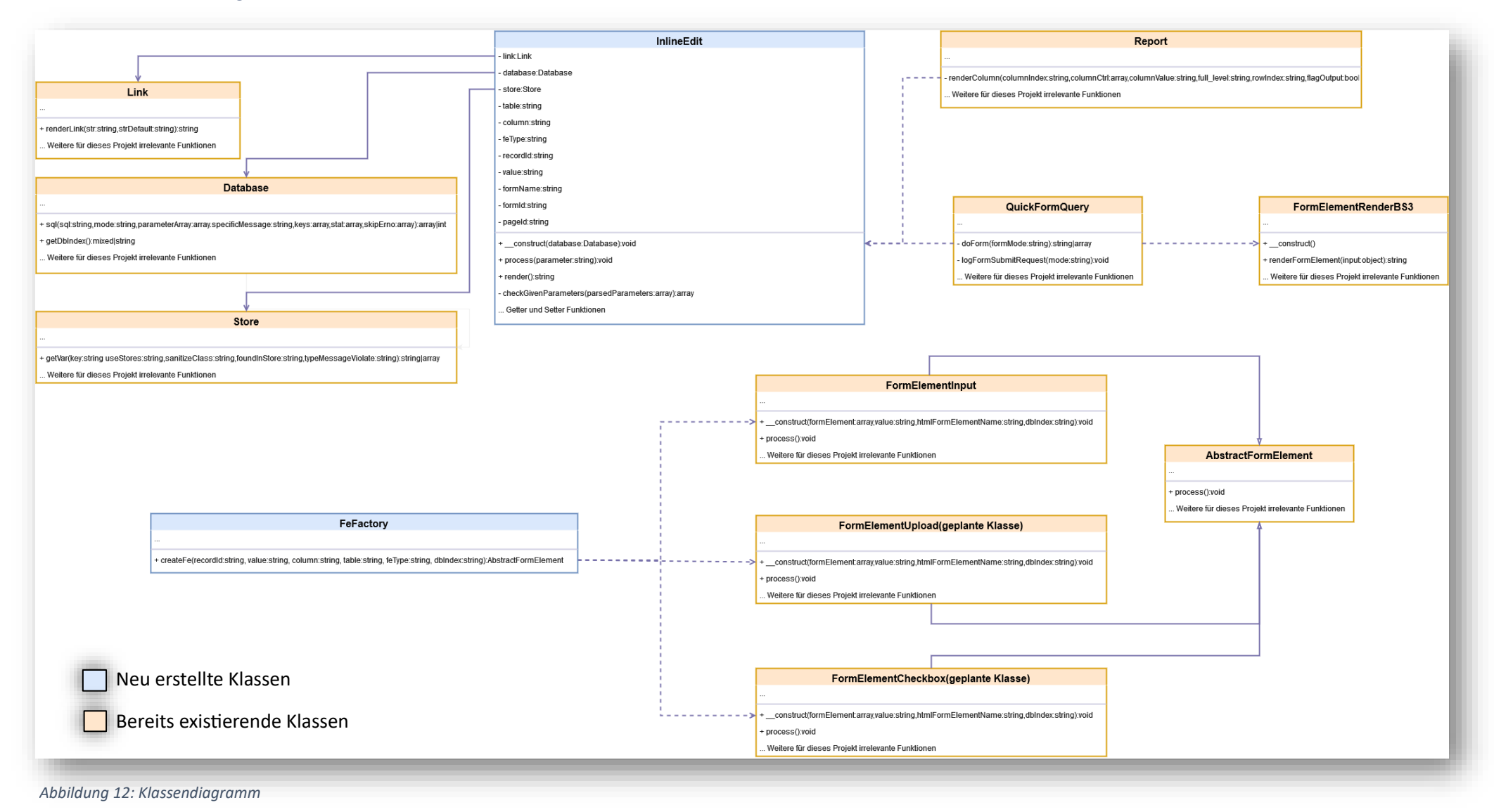

Pascal Rössler **Inline Editing in QFQ** Seite **31** von 98

# <span id="page-32-0"></span>2.6 Entscheiden

# <span id="page-32-1"></span>2.6.1 Design Pattern

# *2.6.1.1 Factory Pattern*

Für die Erstellung von "FormElement" Objekten habe ich mich für das Factory Design Pattern entschieden, da es sich optimal für die Erstellung verschiedener konkreter FormElement-Klassen eignet, die von der abstrakten Klasse "AbstractFormElement" erben. Das Factory Design Pattern ermöglicht es uns, die Erstellung von Objekten zu zentralisieren, wodurch der Code flexibler und erweiterbarer wird.

Indem wir eine Factory-Klasse wie FeFactory verwenden, können wir die Verantwortung der Objekterstellung von den aufrufenden Klassen trennen. Anstatt die konkreten FormElement-Klassen direkt zu instanziieren, rufen wir die Methode createFe der FeFactory auf, um eine Instanz der entsprechenden konkreten Klasse basierend auf dem angegebenen Formularelementtyp zu erhalten.

Dies ermöglicht es uns, neue konkrete FormElement-Klassen hinzuzufügen, ohne den vorhandenen Code ändern zu müssen. Wenn wir beispielsweise in Zukunft neue Formularelementtypen für das Inline Editing Feature anbieten wollen wie zum Beispiel "checkbox" oder "radio", können wir einfach eine neue konkrete Klasse erstellen, die von AbstractFormElement erbt, und die entsprechende Logik in der Factory-Klasse hinzufügen, ohne den Code in anderen Klassen zu modifizieren.

# *2.6.1.2 Arrange, Act, Assert Unit Test Design Pattern*

Für das Testen meines neuen Features habe ich mich für das Unit-Test Design Pattern "Arrange -> Act -> Assert" entschieden. Dieses Muster bietet eine klare Struktur und ermöglicht uns eine systematische Durchführung von Tests für einzelne Komponenten oder Funktionen.

Durch die Verwendung des "Arrange -> Act -> Assert"-Musters kann ich meinen "Testing-Code" gut strukturieren und die Lesbarkeit verbessern. Der Ablauf des Tests wird in drei Schritte unterteilt:

- 1. **Arrange**: In diesem Schritt werden die erforderlichen Vorbedingungen für den Test vorbereitet. Das umfasst das Einrichten des Testumfelds, das Instanziieren von Objekten, das Definieren von Testdaten und das Festlegen der erwarteten Ergebnisse.
- 2. **Act**: In diesem Schritt wird die eigentliche Aktion ausgeführt, die getestet werden soll. Das kann das Aufrufen einer Methode, das Auslösen eines Ereignisses oder das Durchführen einer spezifischen Aktion.
- 3. **Assert**: In diesem Schritt wird das Ergebnis der Aktion überprüft und es wird es mit den erwarteten Ergebnissen verglichen. Hier werden Prüfungen durchgeführen, ob bestimmte Bedingungen erfüllt sind, ob die zurückgegebenen Werte korrekt sind oder ob bestimmte Zustände erreicht wurden.

# <span id="page-33-0"></span>2.7 Realisieren

# <span id="page-33-1"></span>2.7.1 Typo3 Backend

Um die Inline Editing Funktionalität als QFQ-Entwickler zu implementieren, wird wie folgt der "special column name \_edit" auf einem QFQ-Content-Element auf einer Typo3 Page definiert. Als Beispiel ein Code-Snippet einer möglichen Anwendung in Form eines QFQ-Blocks der eine Tabelle erzeugt.

```
10 \leftarrowsql = SELECT CONCAT('form=ipa&fe=text1&r=',id) AS edit
               , CONCAT('table=Dummy&column=text2&type=text&r=', id) AS edit
              , CONCAT('table=Dummy&column=text3&type=text&r=',id) AS edit
       FROM Dummy LIMIT 5
head = <table><thead><tr><th>text1</th><th>text2</th><th>text3</th></th></tr></tr></thead><tbody>
tail = \langle / \text{tbody} \rangle \langle / \text{table} \ranglerbeq = <\{r>\}rend = \lt/td>fbeg = <td>
fend = \lt ftdAbbildung 13: Typo3 Backend QFQ-Content-Element
```
# <span id="page-33-2"></span>2.7.2 Report.php

Durch die Nutzung der Syntax "AS \_edit", wird beim Laden dieser Seite über eine Anfrage an den Server schlussendlich die für mich relevante Klasse "Report.php" aufgerufen, die dafür zuständig ist "QFQ-Reports" aufzubauen und auszuliefern. Ohne unnötig ins Detail zu gehen werden alle Spalten, die in einem QFQ-Block definiert wurden, mit der Funktion "renderColumn()" entgegen genommen.

Dabei wichtig für mein Feature sind die Variablen: "\$columnValue" und "\$columnName".

"\$columnName" beinhaltet den "special column name" "\_edit" als String und wird in einem Switch Case Statement mit allen verschiedenen Konstanten die für die entsprechenden "special column names" definiert wurden abgeglichen bis schliesslich die unten sichtbare Codestelle erreicht wird.

Die Variabel "\$columnValue" beinhaltet alle angegebenen Werte innerhalb der "CONCAT()" Funktion, wie in Abbildung 13 ersichtlich, als String. Diese werden der Funktion "process()" der InlineEdit Instanz übergeben.

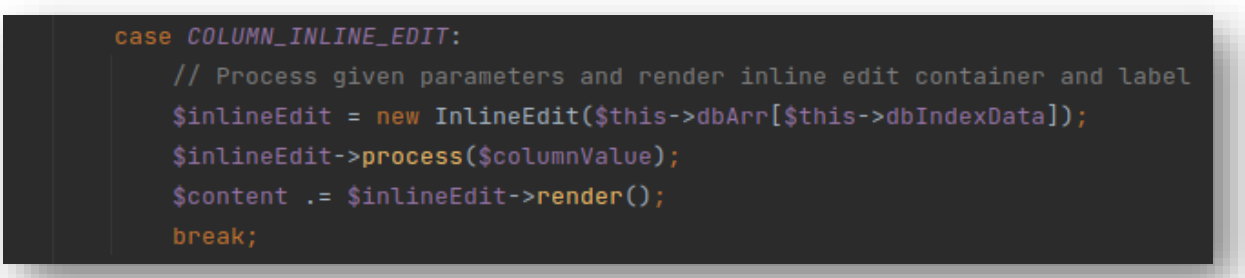

*Abbildung 14: Special Column Name "\_edit" Einstieg*

# <span id="page-34-0"></span>2.7.3 process Funktion

Angekommen in der "process()" Funktion werden als erstes die übergebenen Parameter von einem String in einen Array umgewandelt. Die Funktion "KeyValueStringParser::explodeKvpSimple()" teilt den Parameter-String anhand des Gleichheitszeichens (=) und des Ampersands (&) auf und speichert die Ergebnisse im Array \$parsedParameters.

```
$parsedParameters = KeyValueStringParser::explodeKvpSimple($parameters, keyValueDelimiter: '=', listDelimiter: '&');
```

```
Abbildung 15: Parsing mit explodeKvpSimple
```
Als nächstes wird überprüft, ob die nötigen Parameter angegeben wurden und für welche der beiden Varianten sich entschieden wurde.

*2.7.3.1 Variante 1: Referenzierung*

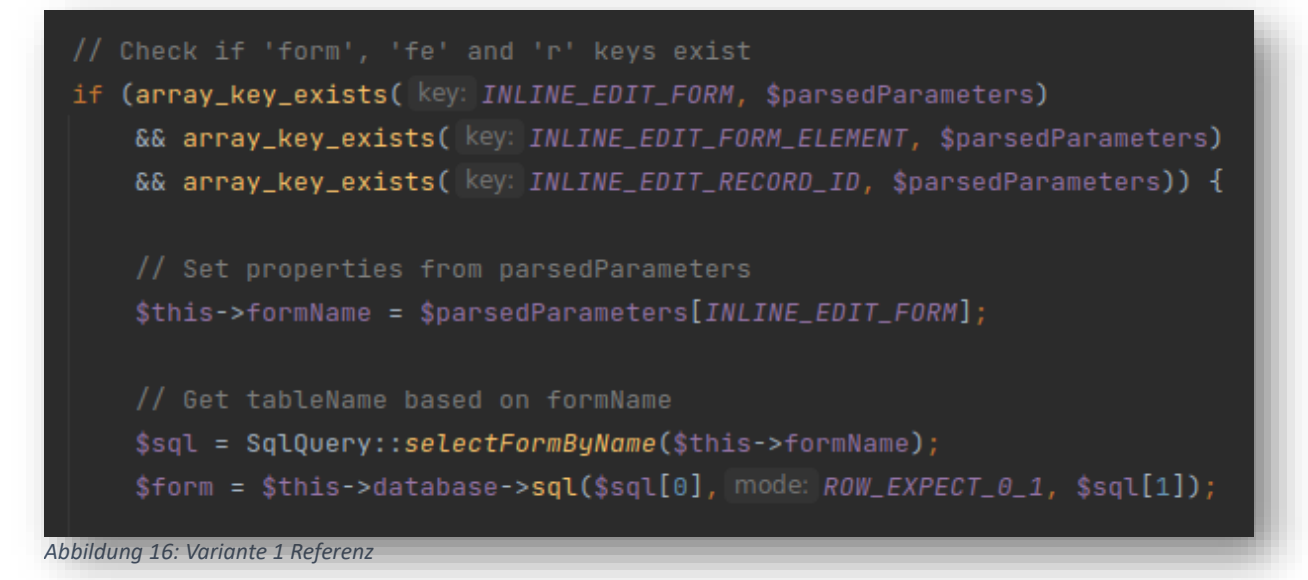

Der angegebene Form Name wird in der dazugehörigen Property des "InlineEdit" Objekt abgelegt und dann der "selectFormByName()" Funktion übergeben um die Werte für die "sql()" Funktion vorzubereiten.

Die Variable "\$sql" wird mit der SQL-Abfrage und den Parametern gefüllt, die im anschließenden "Prepared Statement" übergeben werden, das durch die Funktion "sql()" ausgelöst wird..

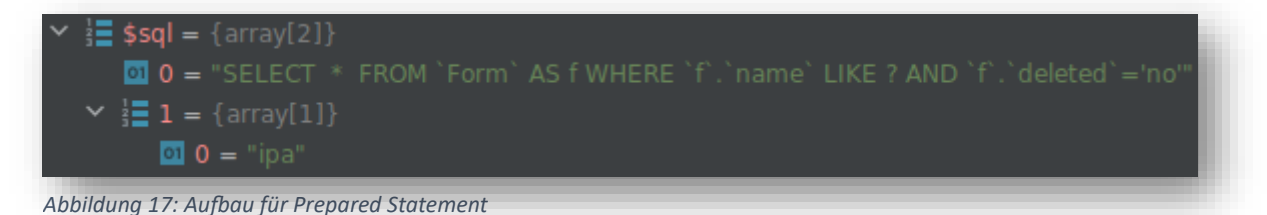

Die "sql()" Funktion gibt, wenn ein existierender Form Name im Typo3 Backend angegeben wurde, einen Array zurück mit allen Information über das Form. Wichtig zu wissen ist, dass bei der Definition eines QFQ-Forms eindeutigen Namen vergeben wird. Den einzigen Wert der momentan gebraucht wird ist das Element des Arrays mit dem Key "tableName".

#### 9. Juni 2023

Wenn ein Formularname angegeben wurde, der nicht existiert, gibt die Funktion "sql()" ein leeres Array zurück. Daher würde in der folgenden "if" Bedingung eine "UserReportException" ausgegeben und somit der weitere Ablauf der Funktion an dieser Stelle abgebrochen. Ist der Formname jedoch korrekt, können die später benötigten Properties gesetzt werden.

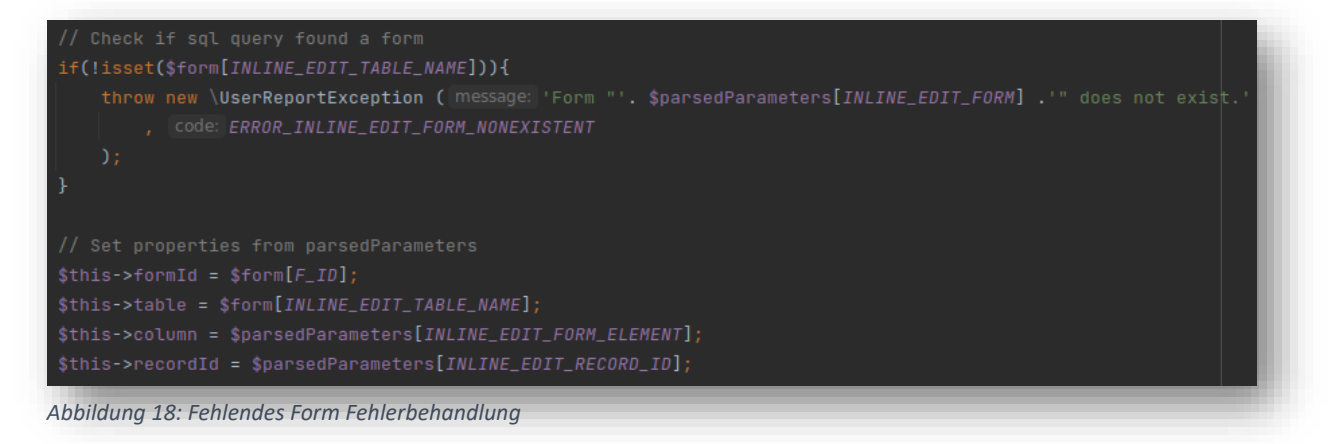

Die letzte Information, die uns für diese Variante noch fehlt, ist der Typ des "FormElements", dessen Name angegeben wurde. Zunächst muss man wissen, dass jedes "FormElement" Name pro zugehörigem Form eindeutig sein muss. Außerdem entspricht der "FormElement" Name einer Spalte der Tabelle, die in der Form angegeben wurde. Wir wählen also das "FormElement" über seinen Namen und den Namen des zugehörigen Formulars aus.

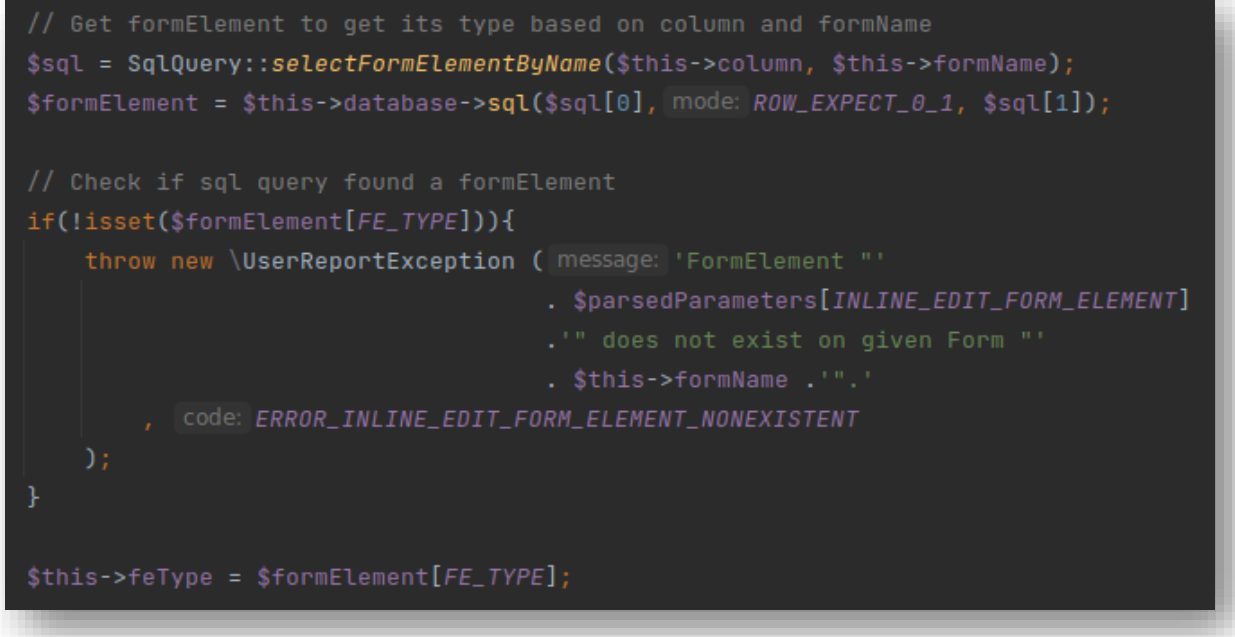

*Abbildung 19: Fehlendes Form Element Fehlerbehandlung*

Wenn das "FormElement" nicht gefunden werden kann, wird der weitere Funktionsablauf unterbrochen und es wird dem User eine aussagekräftige Fehlermeldung angezeigt. Wenn aber das "FormElement" gefunden wurde, kann die "feType" Property gesetzt werden.
### *2.7.3.2 Variante 2: Direkt*

Vorausgegeben es wurden alle notwendigen Parameter im Typo3 Backend definiert, können in der zweiten Variante die Properties der "InlineEdit" Instanz direkt gesetzt werden.

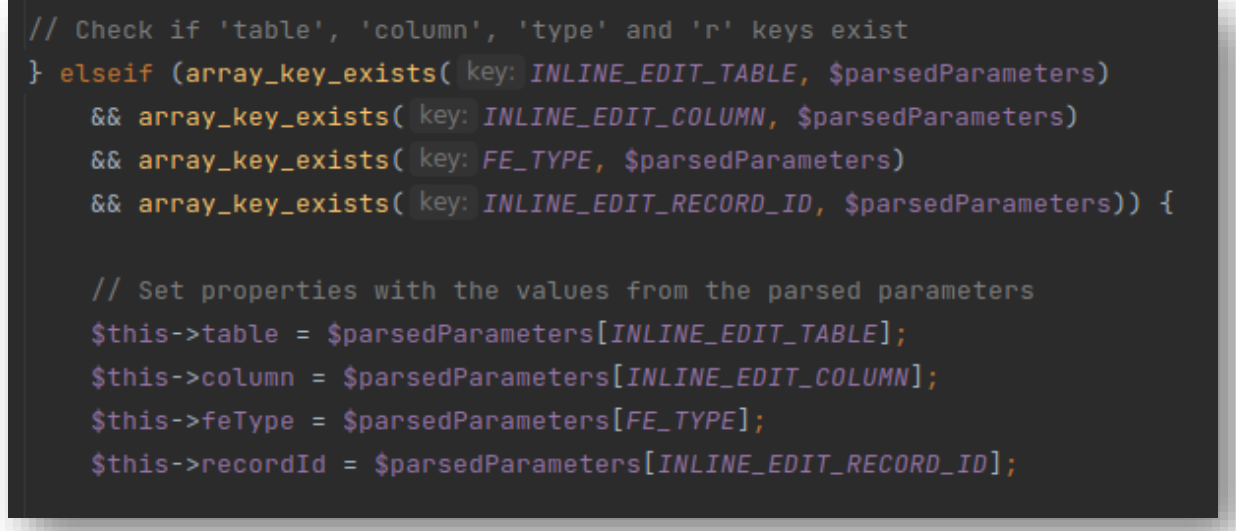

*Abbildung 20: Variante 2 Direkt*

### *2.7.3.3 Fehlende oder invalide Parameter*

Für den Fall, dass keiner der beiden Varianten alle notwendigen Parameter erhalten hat, oder ein ungültiger Parameter angegeben wurde. Habe ich die Funktion "checkGivenParameters()" geschrieben.

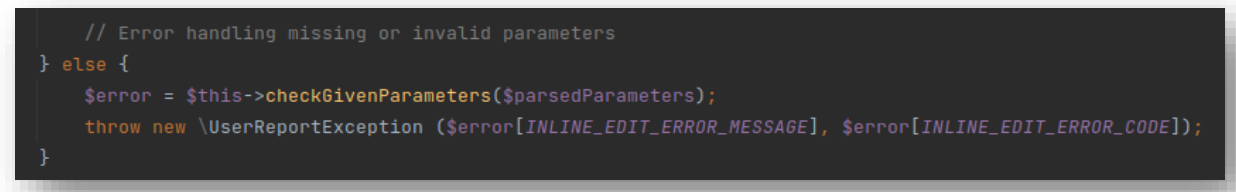

*Abbildung 21: checkGivenParameter Fehlerbehandlung*

# 2.7.4 checkGivenParameters Funktion

Die Funktion "checkGivenParameters()" überprüft die gegebenen Parameter auf Gültigkeit und Vollständigkeit. Wenn ungültige oder fehlende Parameter übergeben werden, wird eine spezifische und aussagkräftige Fehlermeldung mit einem Fehlercode zurückgegeben.

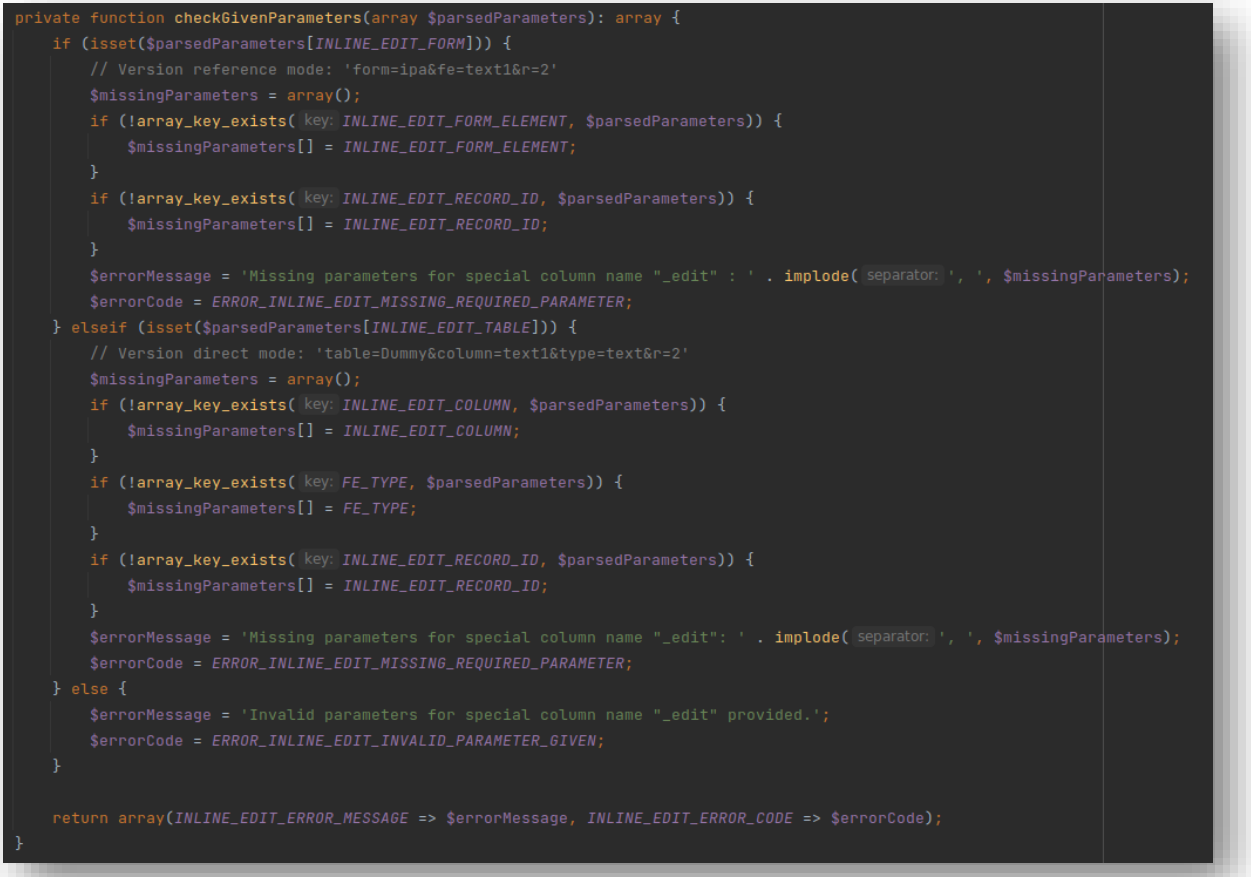

*Abbildung 22: Funktion checkGivenParameter*

Als letztes wird noch überprüft, ob der Datensatz mit der angegebenen "id" überhaupt existiert. Fall dies nicht der Fall ist wird dem User eine Fehlermeldung angezeigt und der Funktionsablauf wird hier unterbrochen.

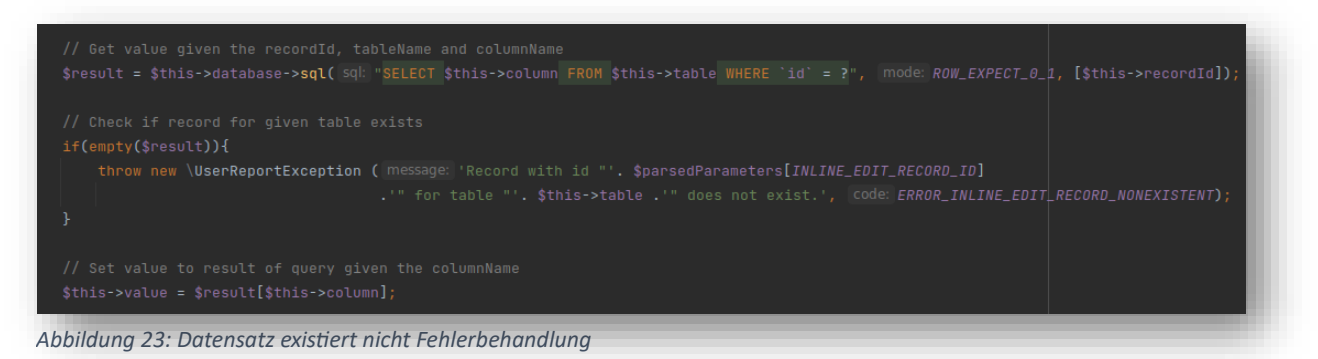

Falls der Datensatz existiert, kann mit Hilfe des angegeben Spaltennamens das Property "value" von der "InlineEdit" Instanz gesetzt werden. Somit sind wird am Ende der Process() Funktion angekommen. Zusammenfassend wurden die angegebenen Parameter verarbeitet und den entsprechenden Properties des "InlineEdit"-Objekts zugeordnet.

# 2.7.5 render Funktion

Wir befinden uns weiterhin in der Klasse "Report.php" im "CASE INLINE\_EDIT\_LOAD". Der nächste Schritt besteht darin, aus den zuvor gefüllten Properties der Instanz "InlineEdit" den HTML-Code für das Eingabefeld zu generieren, den wir dann an den Client ausliefern können.

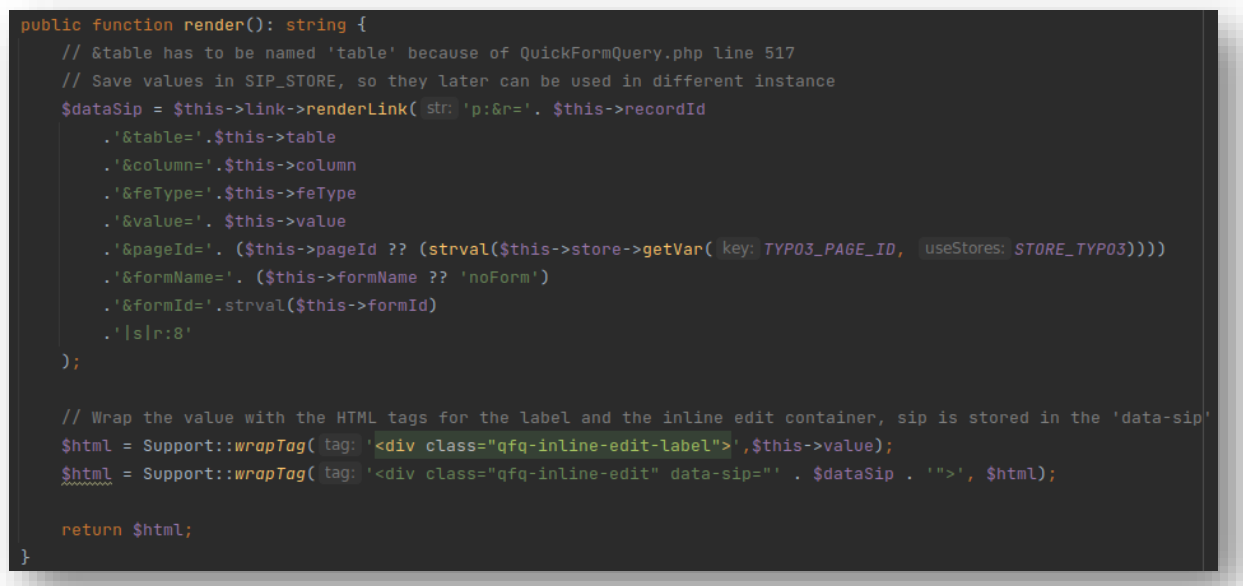

*Abbildung 24: InlineEdit.php render Funktion*

Als erstes rufen wir über, dass im "Contructor" initialisierte "Link" Objekt, die Methode "renderLink()" auf. Die ermöglicht es, die für uns wichtigen, Variablen im "Sip Store" abzulegen. Als Rückgabewert wird ein "Sip Key" erzeugt der später im HTML-Attribut "data-sip" abgelegt wird. Somit können wir später auf Variablen im "Sip Store" zugreifen. Für den HTML-Code den wir ausliefern bauen wir zuerst ein <div> Element mit der Klasse "qfq-inline-edit.label" auf. Innerhalb dieses Elementes befindet sich der Wert, den wir anzeigen möchten. Dann umschliessen wir diese Label mit einem anderem <div> Element, dass den Container bildet. Wir vergeben ihm die Klasse "qfq-inline-edit" und definieren wie bereits erwähnt das Attribut "data-sip".

# 2.7.6 Frontend Ansicht

Der generierte HTML-Code wird nun an den Benutzer ausgeliefert. Gehen wir davon aus, dass der Code wie in der Abbildung 13 im Typo3-Backend definiert wurde und die entsprechenden Datensätze etc. vorhanden sind. würde dem Benutzer folgender Seiteninhalt angezeigt.

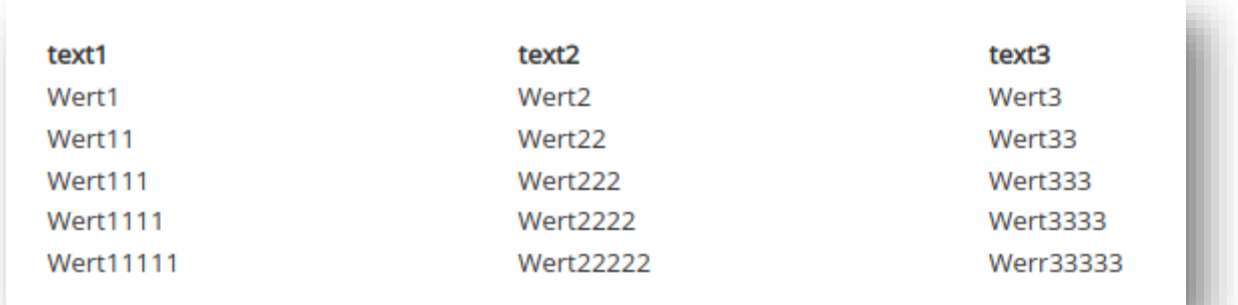

*Abbildung 25: Beispiel Inline Edit Tabelle 1*

# 2.7.7 Generierung des Textarea Elements

Wenn der Benutzer nun auf eines der Labels klickt, wird eine "Textarea" erzeugt, die den Wert des Labels enthält und darauf wartet, bearbeitet zu werden. Eine einfachere Lösung wäre gewesen, für jedes Label die entsprechende "Textarea" beim Laden der Seite zu liefern. Je nach Anzahl der generierten Inline-Edit-Elemente könnte dies jedoch zu erheblichen Performance-Einbußen führen. Aus diesem Grund haben wir uns entschieden, nur dann eine "Textarea" zu erzeugen, wenn diese auch benötigt wird.

Bevor wir uns anschauen, wie das genau funktioniert, hier ein Screenshot, wie das Ganze aussieht.

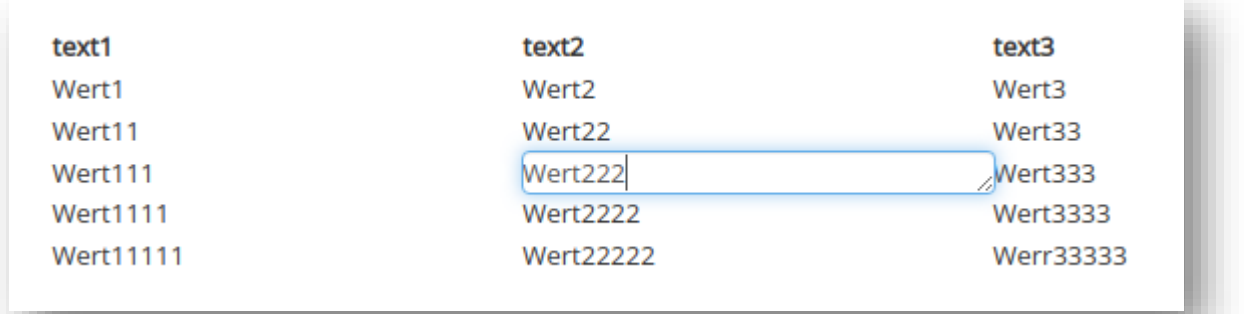

*Abbildung 26: Beispiel Inline Edit Tabelle 2*

# 2.7.8 JavaScript OnClick Event

Da wir bei der Auslieferung des HTML-Inhalts beim Laden der Seite dem Container die Klasse "qfqinline-edit" zugewiesen haben, können wir nun hier im JavaScript für alle Elemente dieser Klasse folgende Funktion definieren. Zuerst wird die Variable "dataSip" mit dem Wert des Attributs "dataSip" gefüllt, dann werden zwei JQUERY-Objekte erzeugt, das "Textarea"-Element, falls bereits eines vorhanden ist und das Label, das auf jeden Fall vorhanden ist. Falls noch keine "Textarea" existiert, wird die Funktion "retrieveTextbox()" aufgerufen, der die "dataSip" und das Label übergeben werden. Falls bereits eine "Textarea" erzeugt wurde, kann dieser die Klasse "hidden" entzogen und dem Label hinzugefügt werden.

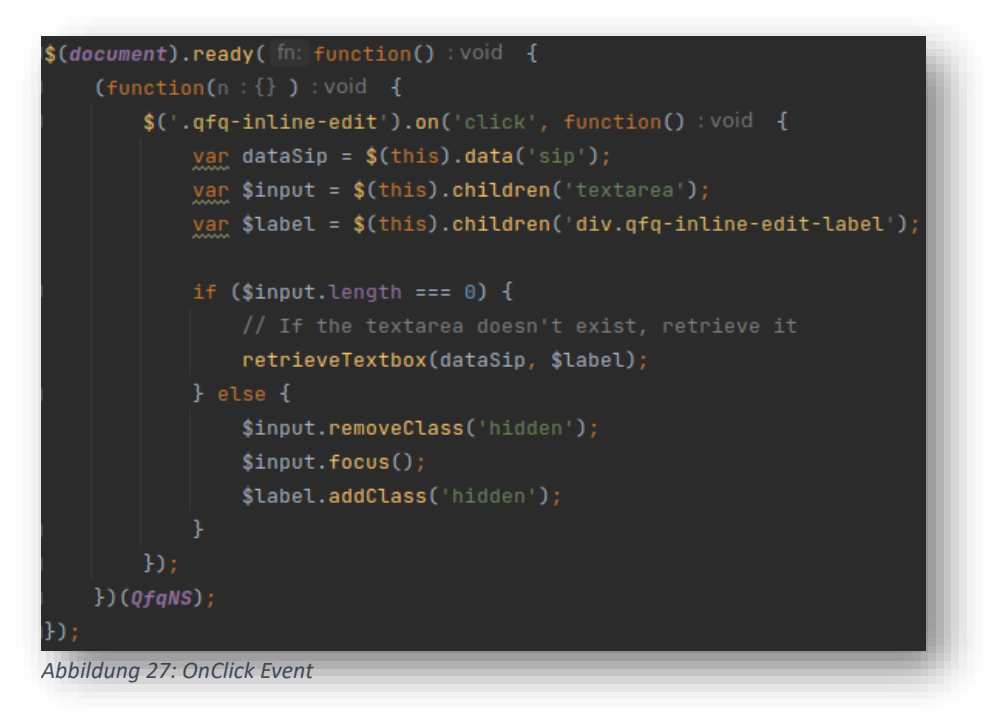

# 2.7.9 retrieveTextbox Funktion

In der Funktion wird eine Ajax-Anfrage an die URL

"typo3conf/ext/qfq/Classes/Api/inlineEditLoad.php?s=" + "dataSip" gesendet. Diese Anfrage erfolgt über die POST-Methode. Bei erfolgreicher Anfrage wird die Funktion "success" ausgeführt, andernfalls wird die Funktion "error" aufgerufen.

Im "success"-Block wird die erhaltenen Daten (response) verwendet, um eine "Textarea" zu erstellen und deren Eigenschaften anzupassen. Zudem werden verschiedene Funktionen aufgerufen, um das Styling anzupassen:

| Function retrieveTextbox(dataSip, \$label): void {                    |
|-----------------------------------------------------------------------|
| $$.ajax({}$                                                           |
| url: "typo3conf/ext/qfq/Classes/Api/inlineEditLoad.php?s=" + dataSip, |
| method: "POST",                                                       |
| success: function(response): void {                                   |
| // Create the textbox and modify its properties                       |
| $\frac{1}{2}$ stextBox = createTextbox(response);                     |
| \$label.addClass('hidden');                                           |
| insertAfterLabel(\$label, \$textBox);                                 |
| setTextboxHeight(\$textBox);                                          |
| enableAutoGrow(\$textBox);                                            |
| adjustContainerHeight(\$textBox, \$label, \$mode: 'textBox');         |
| registerBlurHandler(\$textBox, dataSip, \$label);                     |
| },                                                                    |
| error: function(): void {                                             |
| console.error('inlineEditLoad.php API error');                        |
| }                                                                     |
| $\}$ ) ;                                                              |
|                                                                       |
| Ahhildung 28: retrieveTexthox Funktion                                |

*Abbildung 28: retrieveTextbox Funktion*

- createTextbox(response) erstellt die "Textarea".
- insertAfterLabel(\$label, \$textBox) fügt die "Textarea" nach dem Label ein.
- setTextboxHeight(\$textBox) setzt die Höhe der "Textarea".
- enableAutoGrow(\$textBox) aktiviert die automatische Anpassung der "Textarea"-Größe.
- adjustContainerHeight(\$textBox, \$label, 'textBox') passt die Höhe des Containers basierend auf der "Textarea" an.
- registerBlurHandler(\$textBox, dataSip, \$label) registriert einen Event-Handler für das Auslösen eines Blur-Ereignisses auf der "Textarea".

Im "error"-Block wird eine Fehlermeldung in der Konsole ausgegeben, falls ein Fehler bei der API-Anfrage auftritt.

# 2.7.10 inlineEditLoad.php API

Es wird ein Versuch (try-catch) gestartet, um mögliche Fehler abzufangen.

Innerhalb des Versuchs wird ein neues Objekt der Klasse "QuickFormQuery" erstellt und die "inlineEdit" Funktion mit dem Parameter "FORM\_INLINE\_EDIT\_LOAD" aufgerufen. Das Ergebnis wird dem "\$answer"-Array zugewiesen. Diese Funktion generiert eine HTML-Repräsentation des "Textarea" Elements.

Wenn eine "UserFormException" oder "CodeException" auftritt, werden die entsprechenden Fehlernachrichten in das "\$answer"-Array geschrieben.

Der Content-Type der Antwort wird auf "application/json" festgelegt, da die Antwort im JSON-Format an den aufrufenden Client zurückgegeben wird.

Die Antwort wird mit Hilfe der Funktion" json\_encode" in das JSON-Format umgewandelt und an den aufrufenden Client zurückgegeben.

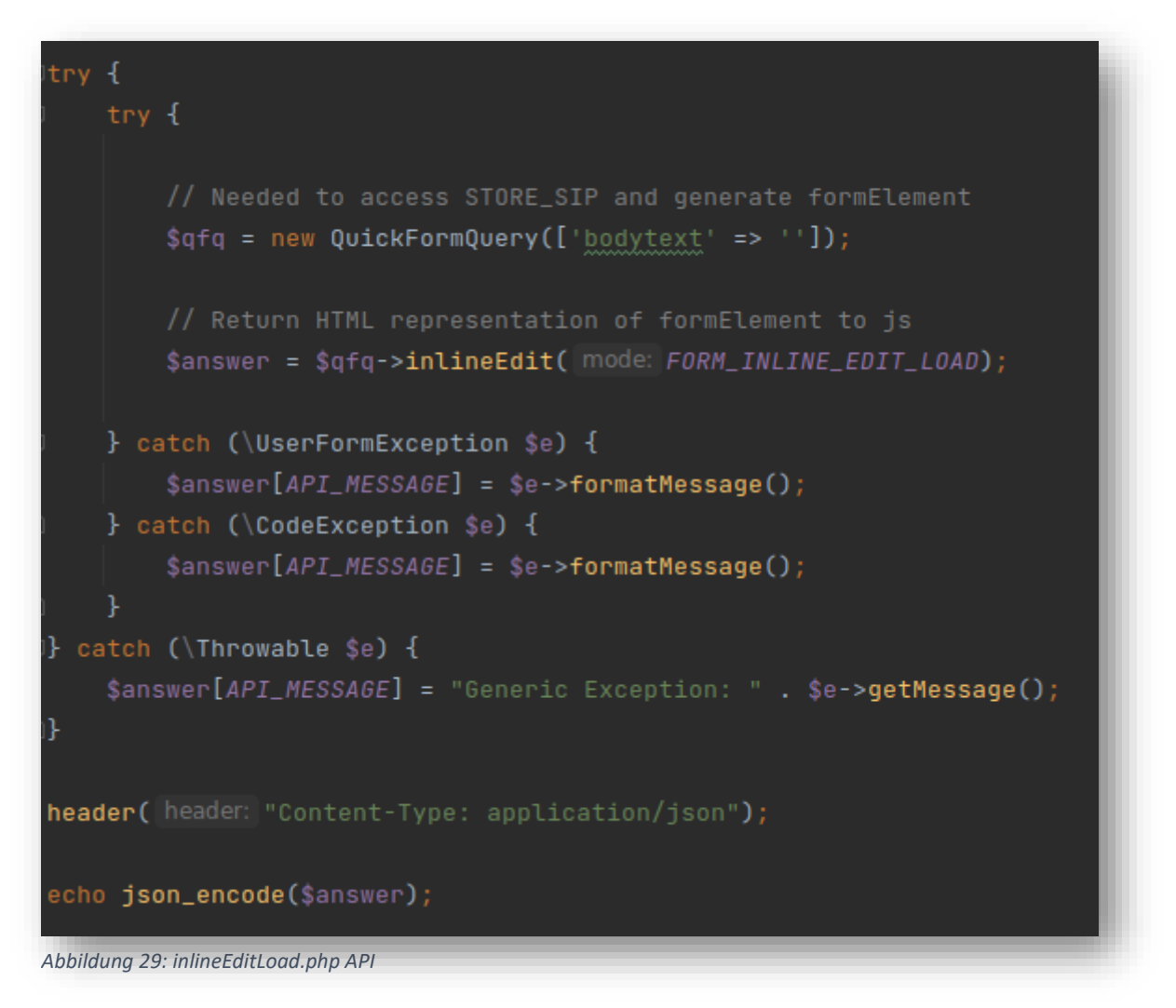

# 2.7.11 case FORM\_INLINE\_EDIT\_LOAD

Über die "inlineEdit()" Funktion wird die private Funktion "doForm()" aufgerufen, zudem wird ihr die konstante "FORM\_INLINE\_EDIT\_LOAD" übergeben. Folgender Code wird ausgeführt:

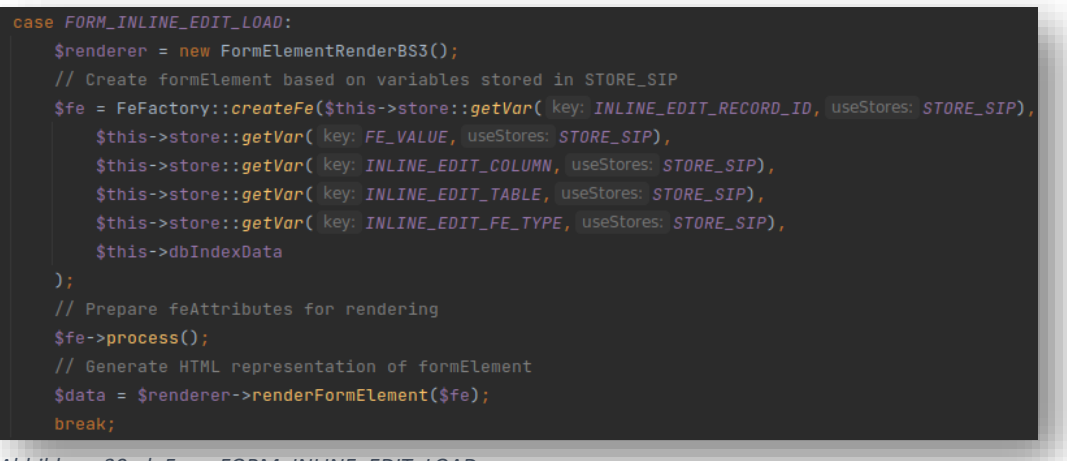

*Abbildung 30: doForm FORM\_INLINE\_EDIT\_LOAD case*

Es wird mithilfe der statischen Funktion "createFe" der "FeFactory" Klasse ein Objekt der Klasse "FormElementInput" erstellt.

#### 2.7.12 createFE Funktion

Die Funktion "createFe" erstellt und gibt eine Instanz einer konkreten Klasse zurück, die von der abstrakten Klasse "AbstractFormElement" erbt. Die konkrete Klasse wird basierend auf dem übergebenen "feType" (Formelement-Typ) erstellt.

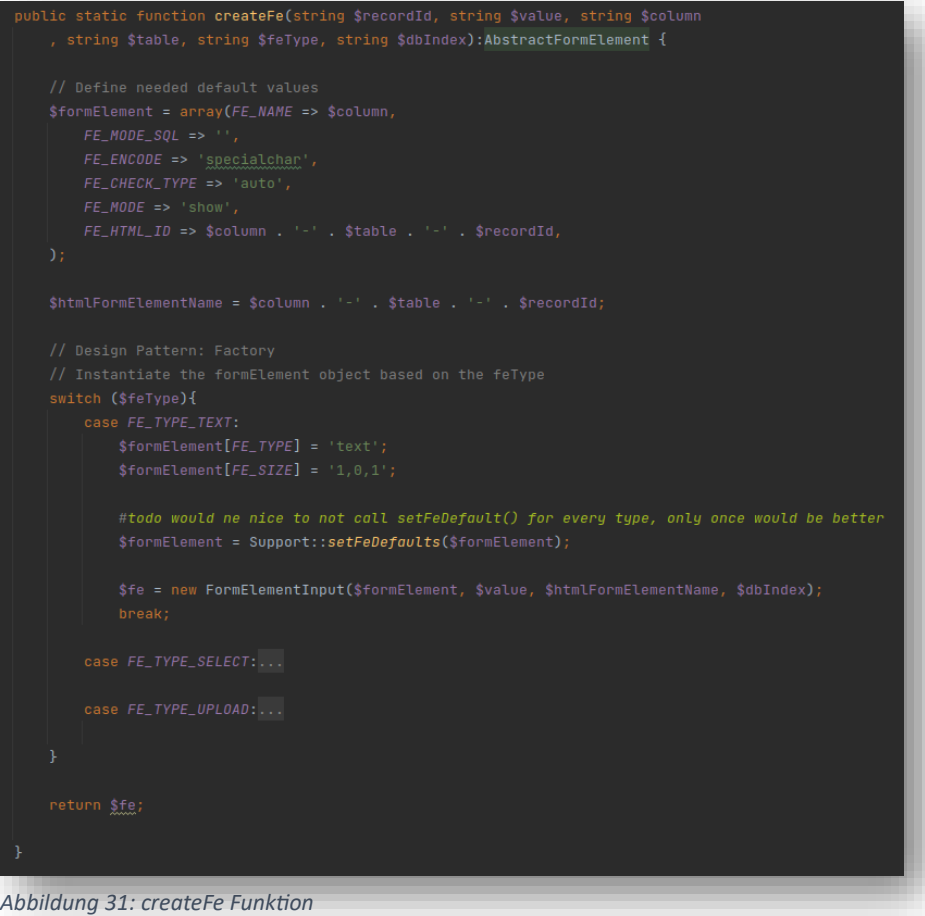

Die Funktion verwendet ein assoziatives Array "\$formElement", um die benötigten Standardwerte für das "FormularElement" zu definieren. Es enthält Eigenschaften wie "name", "modeSql", "encode", "checkType", "mode" und "FE\_HTML\_ID". Der Wert für "FE\_HTML\_ID" wird basierend auf der Kombination von "\$column", "\$table" und "\$recordId" generiert.

Die Funktion implementiert das Factory Design Pattern. Sie instanziiert das "FormElement"-Objekt basierend auf dem Wert von "\$feType". Dazu verwendet sie einen " switch"-Block, der den " \$feType" überprüft und entsprechend den passenden "FormularElement"-Typ festlegt.

Für den "Formelement-Typ" "text" wird ein "FormElementInput"-Objekt erstellt, wobei die Eigenschaften aus "\$formElement" übergeben werden. Das erstellte Objekt wird mit "\$value", "\$htmlFormElementName" und "\$dbIndex" initialisiert.

Für die anderen geplanten "FormElement"-Typen "select", "upload", "date", "time" und "datetime" wird der entsprechende "FormElement"-Typ im "\$formElement"-Array gesetzt.

Am Ende wird, das erstellte "FormElement"-Objekt zurückgegeben.

# 2.7.13 process Funktion und renderFormElement Funktion

Anschließend wird das Objekt mit der "process"-Funktion von "FormElementInput" für das Rendering vorbereitet. Zum Beispiel werden die HTML-Attribute gesammelt, die in der Funktion "renderFormElement" benötigt werden.

Die "renderFormElement" Funktion erzeugt die HTML-Repräsentation des "FormElement", die wir nun über die "doForm" Funktion des "QuickFormQuery" Objekts der "inlineEditLoad.php" API zurückgeben können. Diese wiederum liefert den generierten HTML-Code als Antwort auf das "onClick"-Ereignis, das alles ausgelöst hat.

### 2.7.14 createTextbox Funktion

Zurück im JavaScript wird nun die "Response" des Ajax-Calls an die Funktion "createTextbox()" übergeben. Diese erzeugt dann ein "Textarea"-Element, das nach dem Label im selben Container eingefügt werden kann. Damit wird das "Textarea"-Element für den Benutzer sichtbar. Zusätzlich wird dem "Textarea" die Klasse "qfq-inline-edit-input" übergeben.

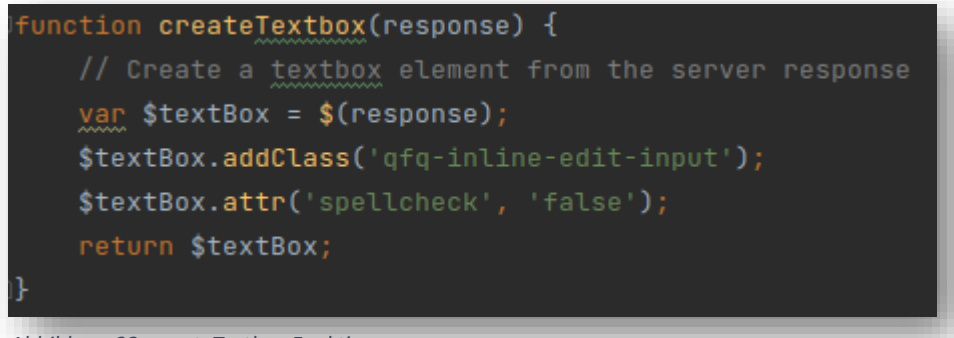

*Abbildung 32: createTextbox Funktion*

# 2.7.15 registerBlurHandler Funktion

Die Funktion "registerBlurHandler" registriert den Blur-Ereignishandler für die "Textarea" ("\$textBox"). Wenn die "Textarea" den Fokus verliert (Blur-Ereignis), wird der Ereignishandler ausgelöst.

Innerhalb des Ereignishandlers wird der aktualisierte Wert der "Textarea" abgerufen ("updatedValue). Anschließend wird eine "Ajax"-Anfrage gesendet, um den Datensatz in der Datenbank zu aktualisieren. Dazu wird die URL "typo3conf/ext/qfq/Classes/Api/inlineEditSave.php?s=" + "dataSip" verwendet, wobei "dataSip" ein Parameter ist, der an die Funktion übergeben wird.

Die "Ajax"-Anfrage wird als "POST"-Anfrage gesendet und übermittelt den aktualisierten Wert ("updatedValue") als "data". Bei erfolgreichem Abschluss der Anfrage wird die "success"-Funktion aufgerufen. In dieser Funktion werden folgende Aktionen durchgeführt:

- Die "Textarea" ("\$textBox") wird mit der CSS-Klasse "hidden" versehen, um sie auszublenden.
- Der Text des Labels ("\$label") wird auf die vom Server zurückgegebene Antwort ("response") gesetzt, und die CSS-Klasse "hidden" wird entfernt, um das Label anzuzeigen.
- Die Funktion "adjustContainerHeight" wird aufgerufen, um die Höhe des Containers anzupassen, der das "Textarea" und das Label enthält.

Wenn bei der "Ajax"-Anfrage ein Fehler auftritt, wird die "error"-Funktion aufgerufen. In dieser Funktion werden folgende Aktionen durchgeführt:

- Die "Textarea" ("\$textBox") wird mit der CSS-Klasse "hidden" versehen, um es auszublenden.
- Die CSS-Klasse "hidden" wird vom Label ("\$label") entfernt, um es anzuzeigen.

```
Function registerBlurHandler($textBox, dataSip, $label)                   :void {
   // Register the blur event handler for the textbox
   $textBox.on('blur', function():void {
       var updatedValue = $(this).val();
       $. ajax(url: "typo3conf/ext/qfq/Classes/Api/inlineEditSave.php?s=" + dataSip,
           method: "POST",
           data: { 'updatedValue': updatedValue },
           success: function(response) : void {
               $textBox.addClass('hidden');
               $label.text(response).removeClass('hidden');
               adjustContainerHeight($textBox, $label, $mode: 'label');
           Ъ.
           error: function() : void {
               $textBox.addClass('hidden');
               $label.removeClass('hidden');
       \});
   \});
```
*Abbildung 33: registerBlurHandler Funktion*

# 2.7.16 case FORM\_INLINE\_EDIT\_SAVE

Die "inlineEditSave.php" API ruft ebenfalls über die "inlineEdit" Funktion die private Funktion "doForm" auf und übergibt ihr diesmal den Mode "FORM\_INLINE\_EDIT\_SAVE".

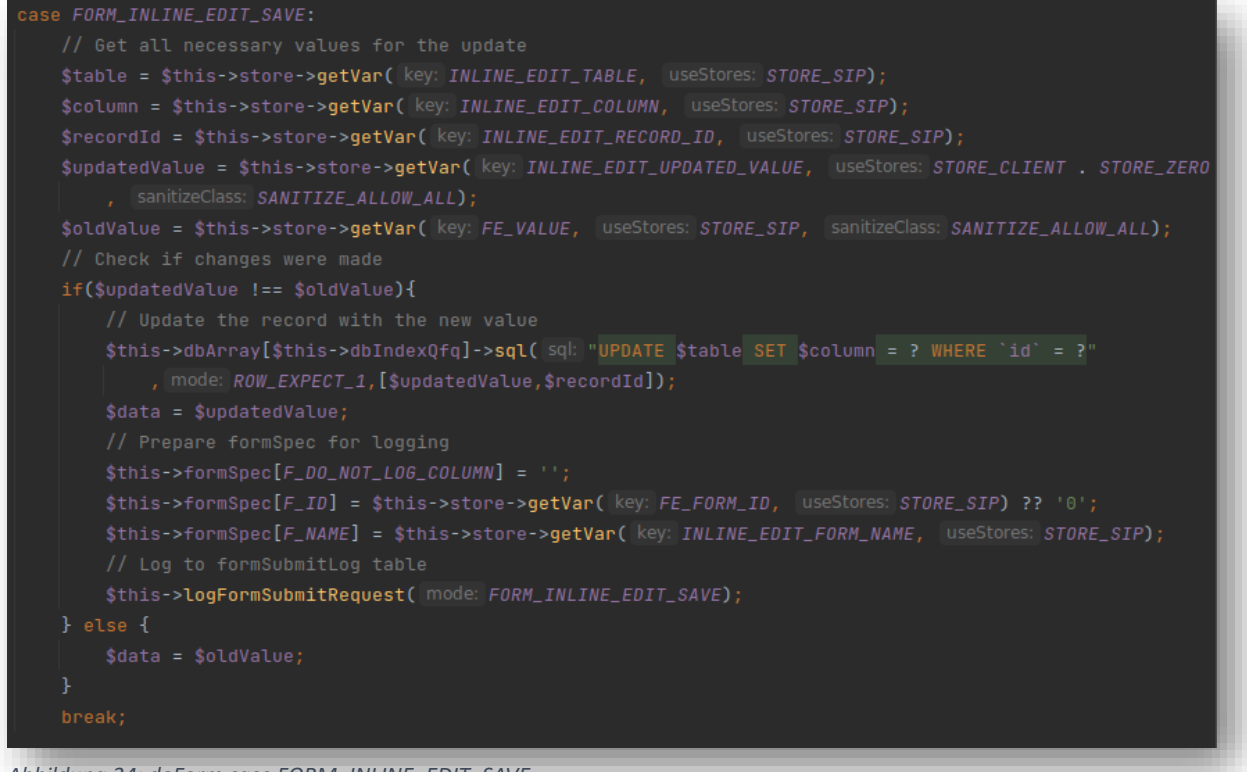

*Abbildung 34: doForm case FORM\_INLINE\_EDIT\_SAVE*

Als Erstes werden verschiedene Werte aus dem Client und Sip Store abgerufen, die für das Update benötigt werden, einschließlich des Tabellennamens ("\$table"), des Spaltennamens ("\$column"), der Datensatz-ID ("\$recordId"), des aktualisierten Werts ("\$updatedValue") und des alten Werts ("\$oldValue"). Es wird überprüft, ob Änderungen vorgenommen wurden, indem der aktualisierte Wert ("\$updatedValue") mit dem alten Wert ("\$oldValue") verglichen wird. Falls Änderungen vorgenommen wurden (d.h. "\$updatedValue" ist nicht gleich "\$oldValue"), wird der Datensatz in der Datenbank mit dem neuen Wert aktualisiert. Dazu wird ein "SQL-Update-Prepared-Statement" ausgeführt, dass den Tabellennamen, den Spaltennamen und die Datensatz-ID verwendet.

Der aktualisierte Wert ("\$updatedValue") wird der Variablen "\$data" zugewiesen.

Das "\$formSpec"-Array wird eingerichtet, um es für das Logging vorzubereiten. Einige Werte werden gesetzt, wie z.B. die Spalte für das Logging ausschließen ("F\_DO\_NOT\_LOG\_COLUMN"), die Formular-ID ("F\_ID") und der Formularname ("F\_NAME").

Die Funktion "logFormSubmitRequest" wird aufgerufen, um das Ereignis in die Tabelle "FormSubmitLog" zu protokollieren. Der Parameter "FORM\_INLINE\_EDIT\_LOAD" wird übergeben um sicherzustellen, dass der erzeugte Log Datensatz dem Inline Edit Feature zugewiesen werden kann.

Falls keine Änderungen vorgenommen wurden, wird der alte Wert ("\$oldValue") der Variablen "\$data" zugewiesen.

Die Variabel "\$data" wird der API und dann dem JavaScript geliefert, dass schlussendlich der Wert des Labels mit dem über die "Textarea" gesetzten wert gesetzt werden kann.

# 2.7.17 Fehlerbehandlung

Die Fehlerbehandlung ist wichtig, um unerwartete Situationen oder ungültige Eingaben abzufangen und dem Benutzer oder Entwickler eine angemessene Rückmeldung zu geben. Durch die Verwendung von Ausnahmen können spezifische Fehlermeldungen und Fehlercodes generiert werden, die den Fehler genau beschreiben und eine gezielte Fehlerbehebung ermöglichen.

In der QFQ-Codebase werden hauptsächlich die folgenden vier Arten von Exceptions gebraucht:

- 1. UserFormException
- 2. UserReportException
- 3. CodeException
- 4. DbException

#### *2.7.17.1 Beispiele*

Bei der Angabe von: **10.sql = SELECT CONCAT('table=Dummy&r=',id) AS \_edit FROM Dummy**, wird dem User angezeigt, dass die Parameter column und type fehlen.

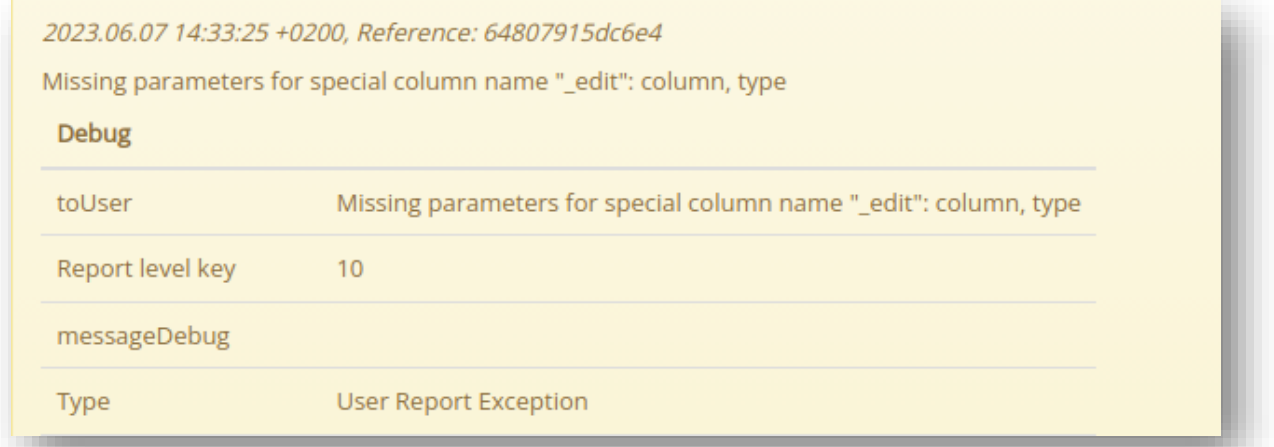

Oder bei der Angabe von **10.sql = SELECT 'table=Dummy&column=text1&type=text&r=999' AS \_edit FROM Dummy**, wird dem User angezeigt folgende Fehlermeldung angezeigt, vorausgesetzt der Datensatz der Tabelle Dummy mit der id 999 existiert nicht.

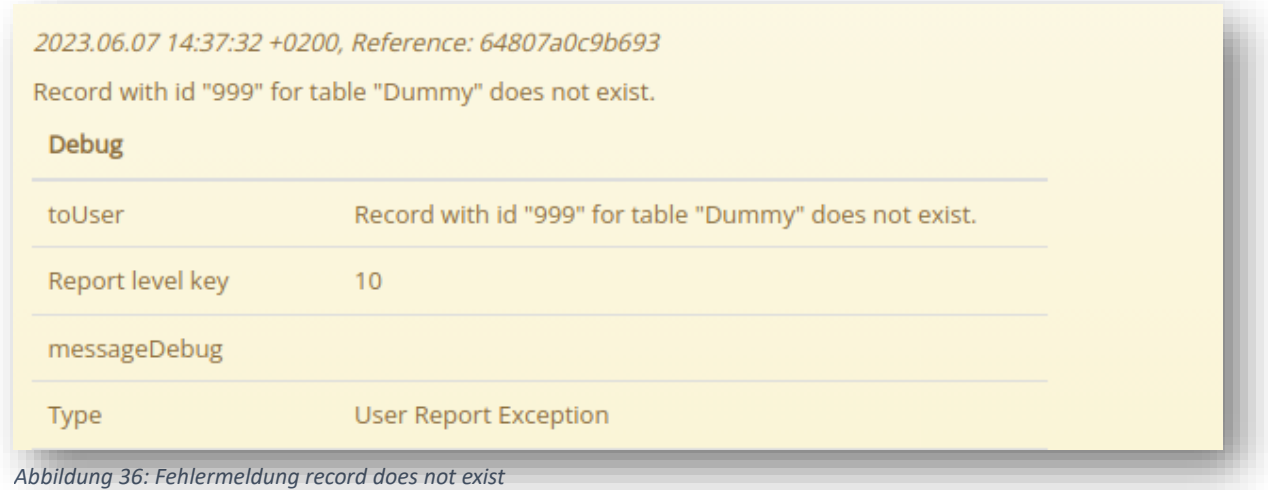

*Abbildung 35: Fehlermeldung missing parameters*

#### 2.7.18 Logging

Das Logging für mein Inline Edit Feature wird mithilfe der bereits existierenden Funktion "logFormSubmitRequest" implementiert.

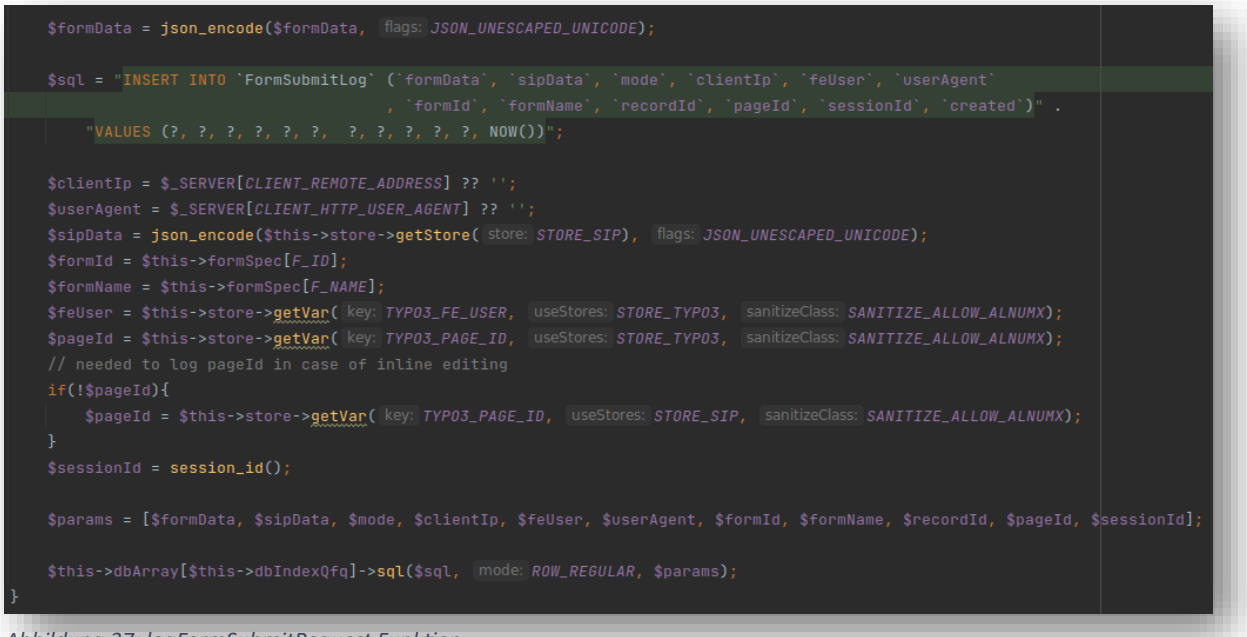

*Abbildung 37: logFormSubmitRequest Funktion*

Die Funktion "logFormSubmitRequest" dient dazu, Änderungen von Werten die über ein "QFQ-Form" gemacht wurden in einer Datenbanktabelle namens "FormSubmitLog" zu protokollieren.

- Wenn ein eingeloggter Frontend-Benutzer vorhanden ist, wird sein Benutzername in die Spalte **"feUser**" eingetragen.
- Der Timestamp **"created"** speichert das Datum und die Uhrzeit, an dem die Änderung vorgenommen wurde.
- Die Spalte **"mode"** dient dazu, die Änderungen, die durch das Inline-Editing-Feature vorgenommen wurden, von denen zu unterscheiden, die über ein QFQ-Form gemacht wurden. Entweder "form\_inline\_edit\_save" oder "form\_save".
- Im Log des Inline-Editing-Features sind der neue Wert **"updatedValue"** in der Spalte **"formData"** und der alte Wert in der Spalte **"sipData"** ersichtlich.
- Die Spalte **"formId"** wird bei der direkten Variante vom Inline Editing Feature immer auf 0 gesetzt, da sie nicht von einem Form abhängig ist. Ansonsten beinhaltet sie die id des Formulars.
- In der Spalte **"formName**" wird der Name des QFQ-Forms abgelegt, falls keines existiert, wird der String "noForm" gespeichert.
- Zudem wird die Typo3 **"pageId"** gespeichert.

# 2.7.19 FormSubmitLog Tabelle

Die Datei "qfqDefaultTables.sql" generiert alle Tabellen, die mit QFQ ausgeliefert werden.

Dieses Skript wird entweder automatisch bei der ersten Installation von QFQ ausgeführt oder kann über einen Parameter bei jedem Laden einer Seite mit aktivierter QFQ-Erweiterung ausgeführt werden. Die "FormSubmitLog" Tabelle ist in diesem Skript enthalten.

```
CREATE TABLE IF NOT EXISTS 'FormSubmitLog'
   `id` INT(11)<br>`formData` TEXT<br>`sipData` TEXT
    'sipData' TEXT NOT NULL,<br>'mode' VARCHAR(32) NOT NULL,
    'clientIp' VARCHAR(64) NOT NULL,
    'feUser' VARCHAR(64) NOT NULL,
    'userAgent' TEXT NOT NULL,<br>'formId' INT(11) NOT NULL DEFAULT '0',
    'formName' VARCHAR(255) NOT NULL,
    `recordId` INT(11) NOT NULL DEFAULT '0',<br>`pageId` INT NOT NULL,
    'sessionId' VARCHAR(32) NOT NULL,
    'created' TIMESTAMP NOT NULL DEFAULT CURRENT_TIMESTAMP,
    INDEX ('feUser'),
    INDEX ('clientIp'),
    INDEX ('feUser'),
    INDEX ('mode'),
    INDEX ('formId')
    INDEX (`formName`),
    INDEX ('recordId'),
    INDEX ('pageId')
    ENGINE = InnoDBDEFAULT CHARSET = utf8
ALTER TABLE `FormSubmitLog` ADD COLUMN IF NOT EXISTS `mode` varchar(32) NOT NULL AFTER sipData;
```
*Abbildung 38: Default Table FormSubmitLog*

Um nachvollziehen zu können, von wo aus (Form oder Inline Editing) die Änderung vorgenommen wurde.

Habe ich der Tabelle "FormSubmitLog" eine Spalte namens "mode" hinzugefügt.

Außerdem habe ich das "ALTER TABLE ADD COLUMN IF NOT EXIST" Statement geschrieben, um sicherzustellen, dass alle QFQ Installationen, die bereits die "FormSubmitLog" Tabelle in ihrer Datenbank haben, die neue Spalte "mode" hinzugefügt bekommen.

#### Dieser Datensatz ist der Log Eintrag von einer Bearbeitung eines Datensatzes über ein QFQ-Form.

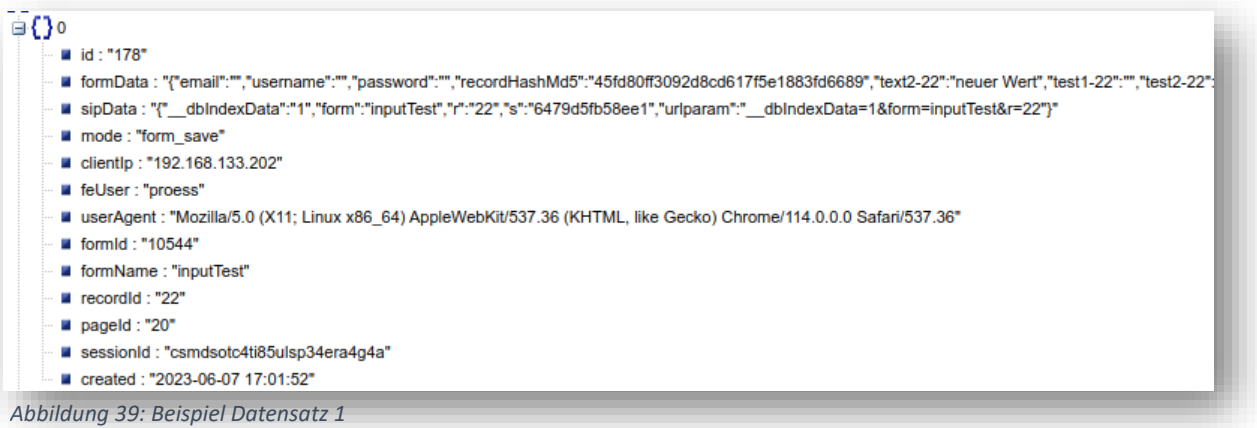

Dieser Datensatz ist der Log Eintrag von einer Bearbeitung eines Datensatzes über das Inline Editing Feature mit der Variante "Referenz".

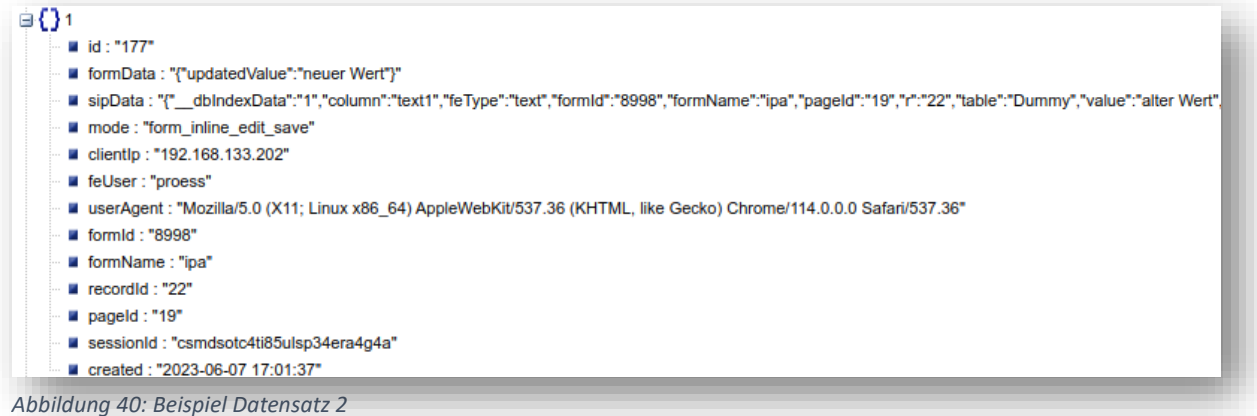

Dieser Datensatz ist der Log Eintrag von einer Bearbeitung eines Datensatzes über das Inline Editing Feature mit der Variante "Direkt".

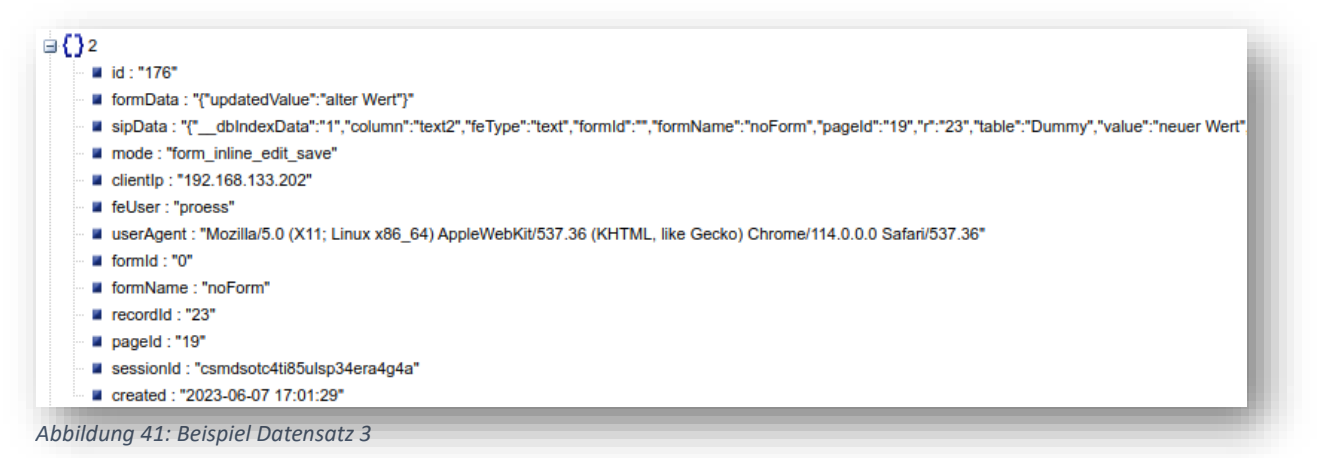

# 2.7.20 Benutzeranleitung

Das Benutzerhandbuch "https://docs.qfq.io/en/master/Report.html#column-edit" wird Teil der QFQ-Dokumentation, wenn der Branch dieses Projekts "gemerged" wird. Das Benutzerhandbuch habe ich auf Englisch verfasst, da die gesamte offizielle QFQ-Dokumentation in englischer Sprache verfasst wird.

# Column: edit

Using this special column name you allow the user to directly edit the field of the specified record, without having to open a form. Upon loading the page the value of the specified column is shown, when clicking the label(text), a textarea is generated that lets the page user edit the record. The record will be updated after the textarea loses its focus assuming the value has been changed. All the changes are logged in the 'FormSubmitLog' table, that should automatically exist in your database after installing and using the QFQ extension.

There are two ways this special column name can be used:

#### 1. Direct mode

This variant requires the user to define the following parameters.

- $\bullet$  table table name
- · column column name
- type input type (currently only 'text' is possible)
- $\bullet$  r record id

```
10.sql = SELECT CONCAT('table=Person&column=firstName&type=text&r=', id) AS _edit FROM Person LIMIT 5
```
#### 2. Reference mode

This variant requires the user to define the following parameters.

- form form name (table specified in form is used)
- fe form element name (only form element names that exist as columns on the table specified in the form can be used)
- $\bullet$  r record id

10.sql = SELECT CONCAT('form=formName&fe=formElementName&r=', id) AS edit FROM Person LIMIT 5

#### **Example**

A possible implementation of the special column name ' edit' could be within a table.

```
10\{sql = SELECT CONCAT('table=Dummy&column=text1&type=text&r=',id) AS _edit
                      ,CONCAT('table=Dummy&column=text2&type=text&r=',id) AS _edit<br>CONCAT('table=Dummy&column=text3&type=text&r=',id) AS _edit,
              FROM Dummy LIMIT 5
     head = <table><thead><tr>><th>text1</th>><th>text2</th><th>text2</th><th>text3</th></tr></tr></thead><tbody>
     tail = </tbody></table>
     rbeg = \langle tr \ranglerend = \langle/td>
     fbeg = <td>
     fend = \langle /td \rangle\mathcal{E}
```
#### Limitations

Currently the only compatible input type is 'text'. When using the 'reference' mode, only form element with the type 'text' can be referenced. Additional parameters defined on the referenced form and form element are ignored.

*Abbildung 42: Benutzeranleitung QFQ-Doc*

# 2.8 Kontrollieren

# 2.8.1 Testkonzept

Um sicherzustellen, dass dieses Feature einwandfrei funktioniert, habe ich ein Testkonzept entwickelt. Ich habe mich für die Verwendung von PHP Unit Tests und Blackbox Integrations-Tests entschieden, um die Funktionalität und Benutzererfahrung des Features zu überprüfen.

# **PHP Unit Tests:**

- Testen, ob die neu implementierten Funktionen sich korrekt verhalten.
- Überprüfen, ob die entsprechende Fehlermeldung dem Benutzer angezeigt wird, wenn ungültige Parameter angegeben wurden.

### **Integrationstest (Black Box):**

- Testen, ob das Klicken auf das Label die Generierung einer "Textarea" auslöst.
- Überprüfen, ob das Klicken außerhalb der "Textarea" bewirkt, dass sie verschwindet und das Label sichtbar wird, ohne Änderungen am Wert vorzunehmen (kein Update und kein Log Record).
- Testen, ob das Klicken auf das Label gefolgt von Änderungen im Wert der "Textarea" und anschließendes Verlassen der "Textarea" dazu führt, dass das Label und der Wert in der Datenbank aktualisiert werden.
- Überprüfen, ob alle wichtigen Informationen bei einer Änderung im Log gespeichert werden.

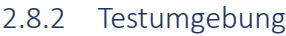

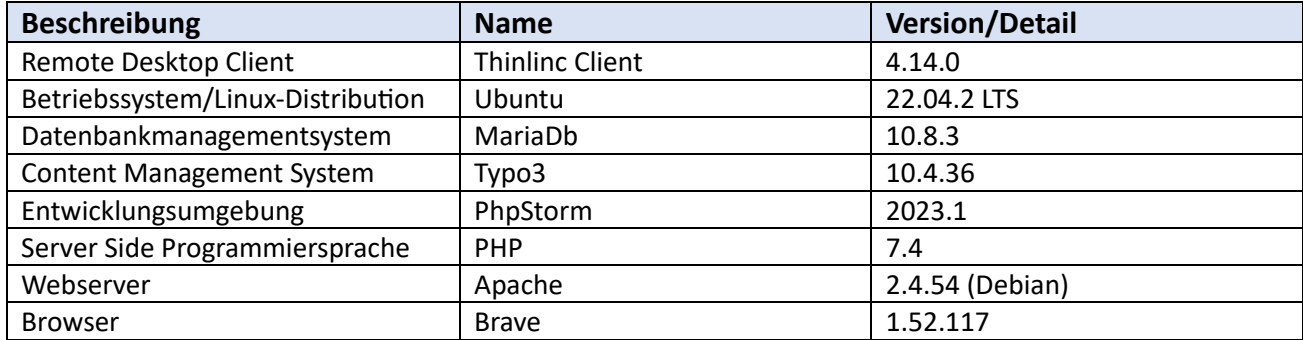

# 2.8.3 Unit-Tests

Die Klasse InlineEditTest enthält die folgenden Testmethoden:

- **testProcessModeDirect**: Dieser Test überprüft die Verarbeitung des Inline-Editiermodus "Direct". Dabei werden verschiedene Parameter an die "process"-Funktion übergeben und die erwarteten Ergebnisse werden überprüft.
- **testProcessModeReference**: Dieser Test überprüft die Verarbeitung des Inline-Editiermodus "Reference". Dabei werden verschiedene Parameter an die "process"-Funktion übergeben und die erwarteten Ergebnisse werden überprüft.
- **testProcessThrowsExceptionNoForm**: Dieser Test überprüft, ob eine Ausnahme geworfen wird, wenn keine Form gefunden wird. Dabei werden ungültige Formparameter an die "process"-Funktion übergeben und es wird erwartet, dass eine "UserReportException" mit dem entsprechenden Fehlercode geworfen wird.
- **testProcessThrowsExceptionNoFormElement**: Dieser Test überprüft, ob eine Ausnahme geworfen wird, wenn kein "FormElement" gefunden wird. Dabei werden ungültige Formelementparameter an die "process"-Funktion übergeben und es wird erwartet, dass eine "UserReportException" mit dem entsprechenden Fehlercode geworfen wird.
- **testProcessThrowsExceptionNoRecord**: Dieser Test überprüft, ob eine Ausnahme geworfen wird, wenn kein Datensatz gefunden wird. Dabei werden ungültige Datensatzparameter an die "process"-Funktion übergeben und es wird erwartet, dass eine "UserReportException" mit dem entsprechenden Fehlercode geworfen wird.
- **testRender**: Dieser Test überprüft die "Render"-Funktion der "InlineEdit"-Klasse. Dabei wird erwartet, dass der gerenderte HTML-Code den erwarteten Wert hat.
- **testCreateFe**: Dieser Test überprüft die Erstellung eines Formularelements durch die "FeFactory"-Klasse. Dabei wird erwartet, dass ein "FormElementInput"-Objekt zurückgegeben wird.
- **testCheckGivenParametersReferenceMissing**: Dieser Test überprüft, ob eine Ausnahme geworfen wird, wenn fehlende Parameter im Referenzmodus festgestellt werden. Dabei werden ungültige Parameter an die "checkGivenParameters"-Funktion übergeben und es wird erwartet, dass eine entsprechende Fehlermeldung und Fehlercode zurückgegeben werden.
- **testCheckGivenParametersInvalidParameter**: Dieser Test überprüft, ob eine Ausnahme geworfen wird, wenn ungültige Parameter festgestellt werden. Dabei werden ungültige Parameter an die "checkGivenParameters"-Funktion übergeben und es wird erwartet, dass eine entsprechende Fehlermeldung und Fehlercode zurückgegeben werden.

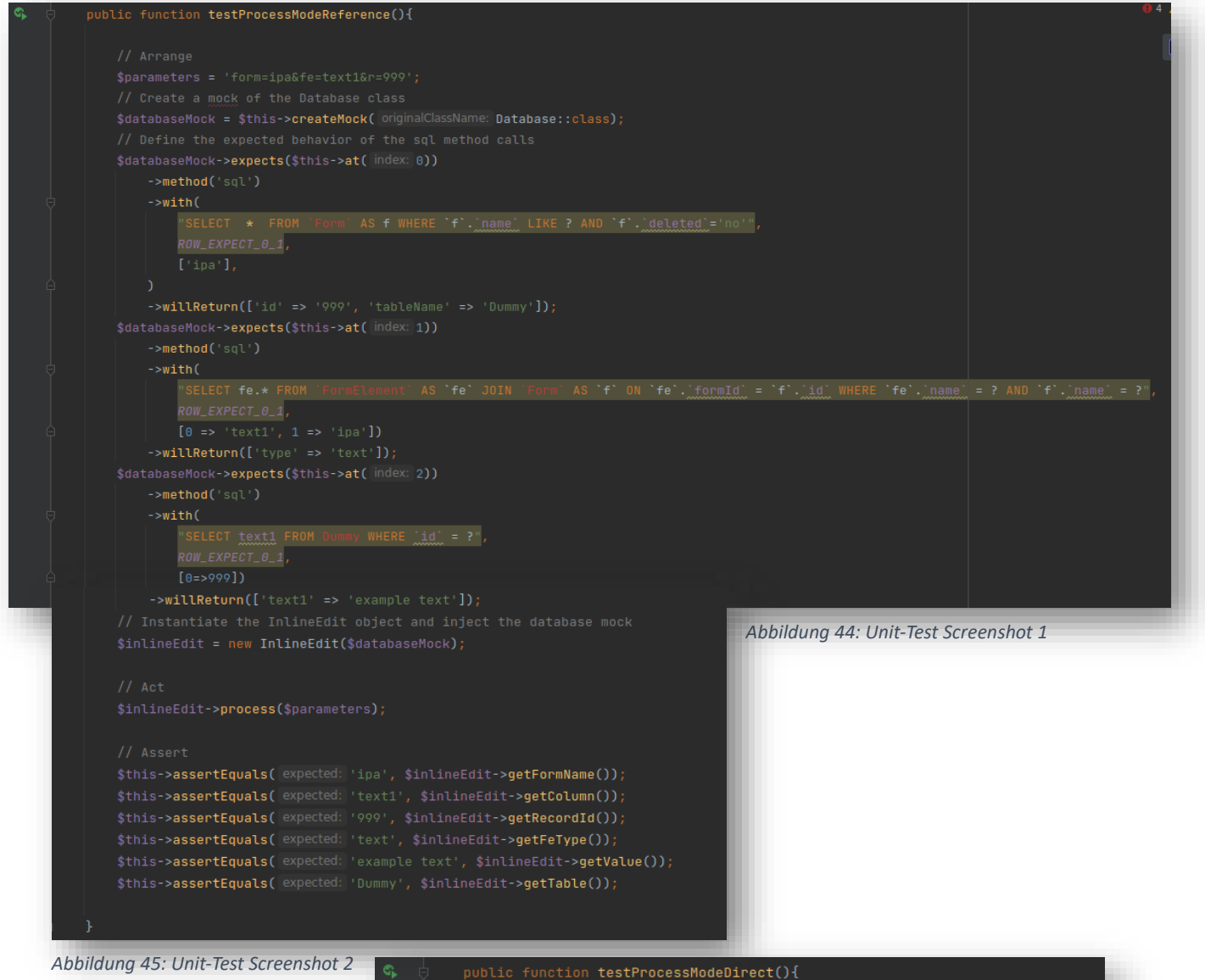

#### nction <mark>testProcessModeDirect(){</mark>

```
$databaseMock = $this->createMock(originalClassName: Database::class);
      ->method('sql')
->willReturn(['text1' => 'example text']);<br>// Instantiate the InlineEdit object and inject the database mock
$inlineEdit = new InlineEdit($databaseMost):$inlineEdit->process($parameters);
$this->assertEquals(expected: 'Dummy', $inlineEdit->getTable());
\label{th:rel} \verb|~this \verb|-& saserEquals(~expected: 'text1', \$inlineEdit \verb|-& sgetColumn());|~}%Whis->assertEquals(expected: 'text', $inlineEdit->getFeType());<br>$this->assertEquals(expected: '1', $inlineEdit->getFeType());<br>$this->assertEquals(expected: '2', $inlineEdit->getRecordId());<br>$this->assertEquals(expected: '
```
#### *Abbildung 43: Unit Test Screenshot 3*

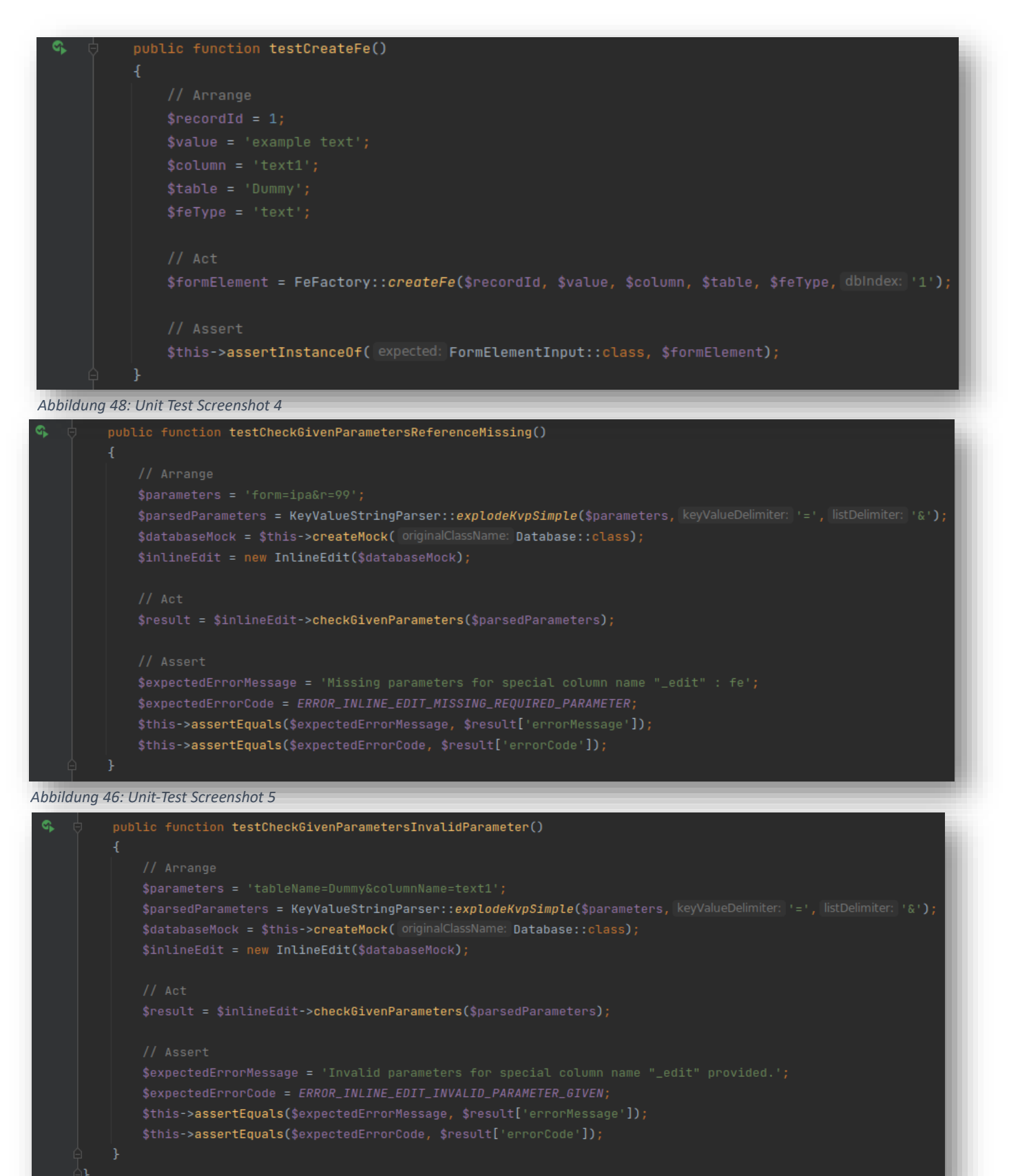

*Abbildung 47: Unit-Test Screenshot 6*

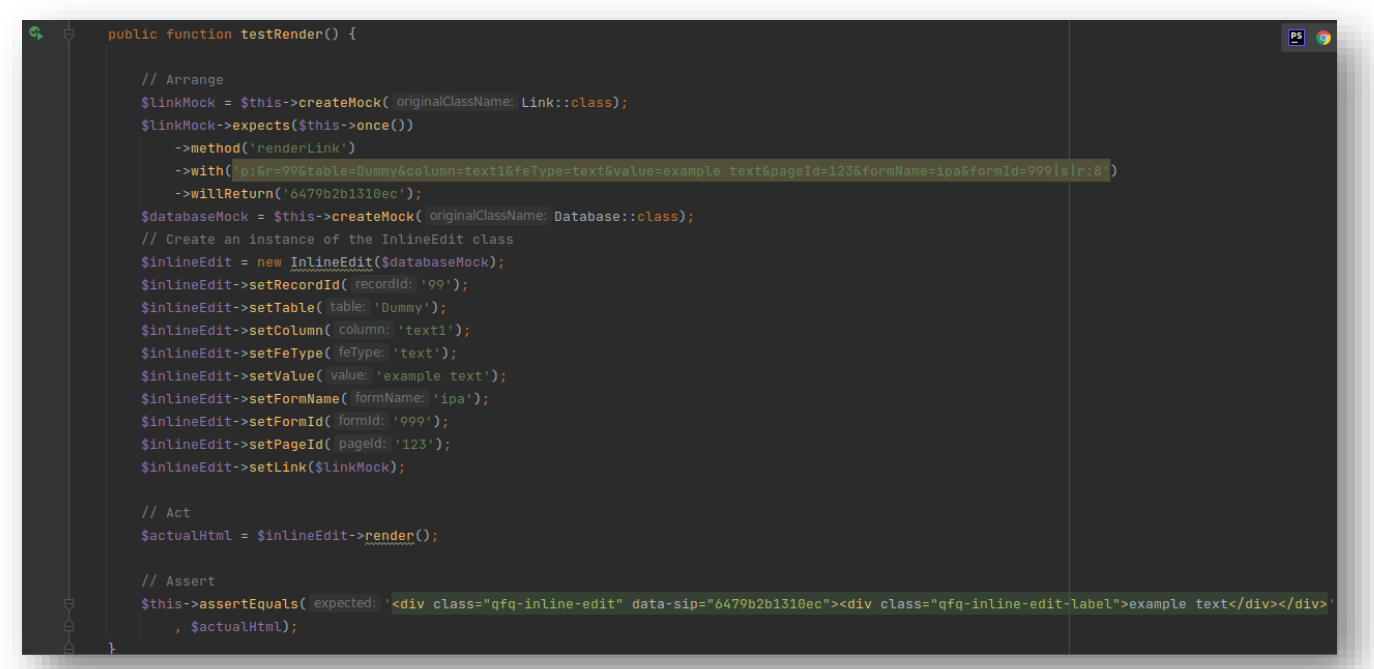

*Abbildung 50: Unit-Test Screenshot 7*

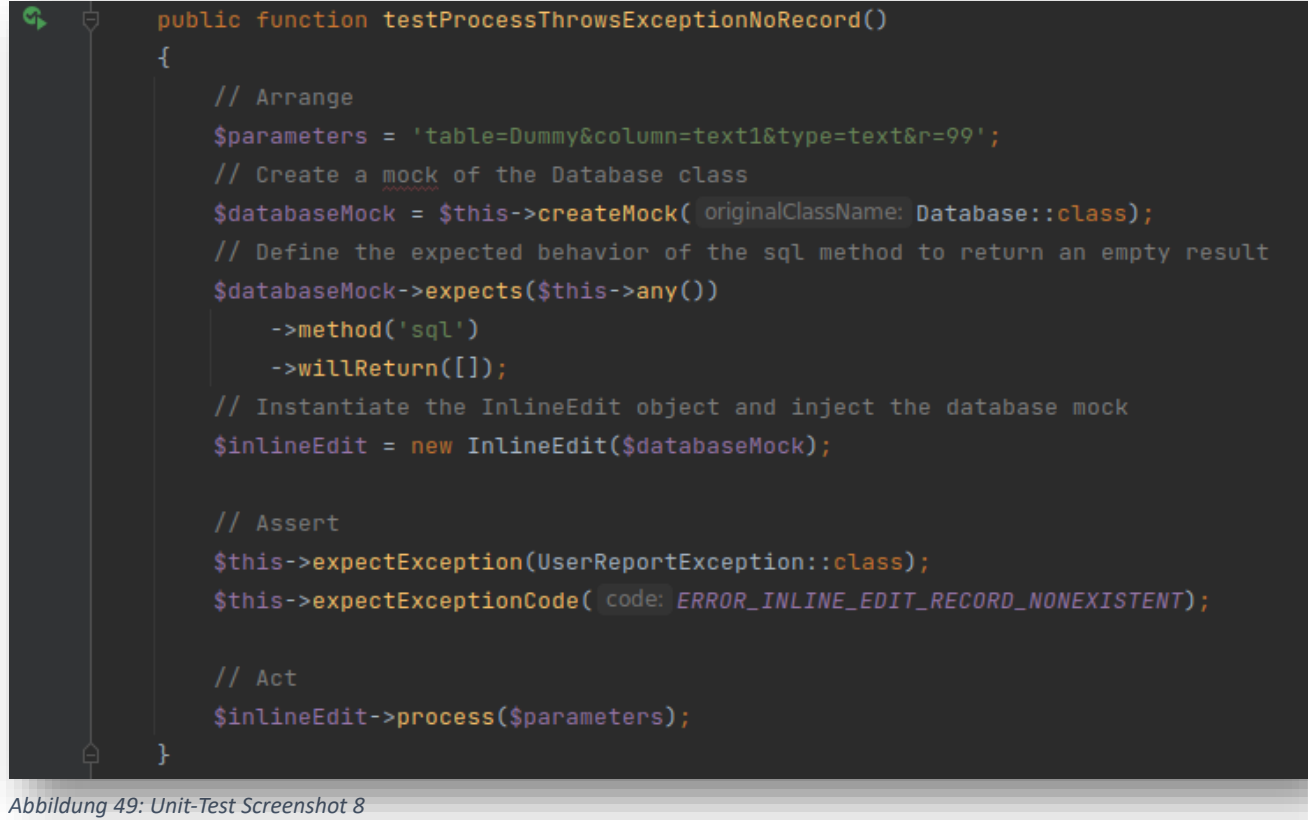

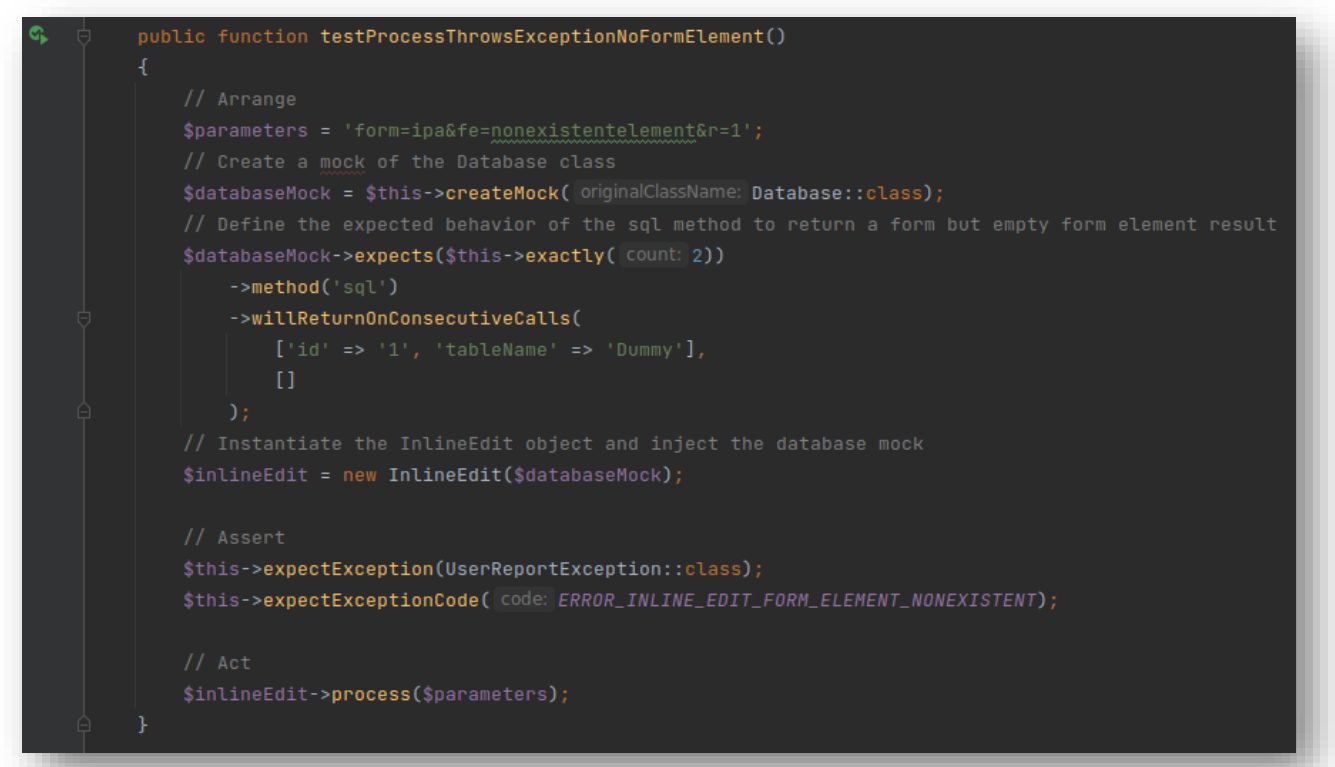

#### *Abbildung 52: Unit-Test Screenshot 9*

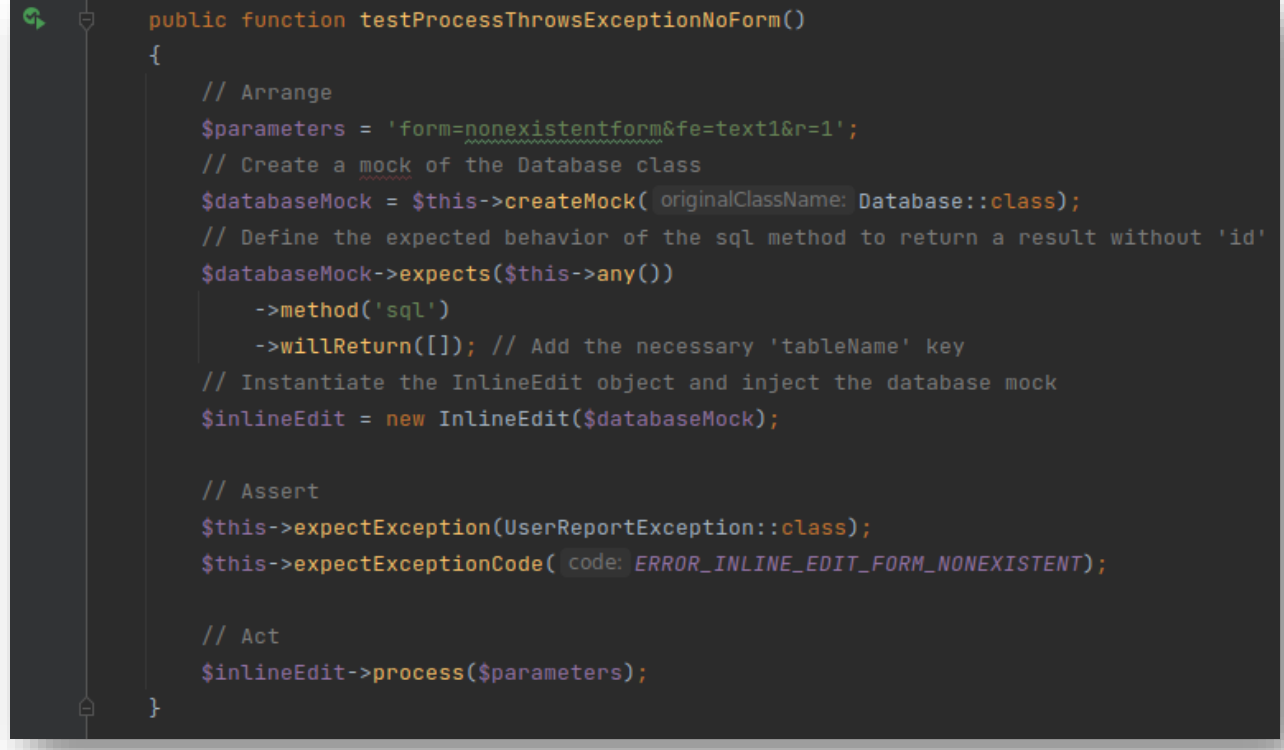

#### *Abbildung 51: Unit-Test Screenshot 10*

# 2.8.4 Integrations-Tests

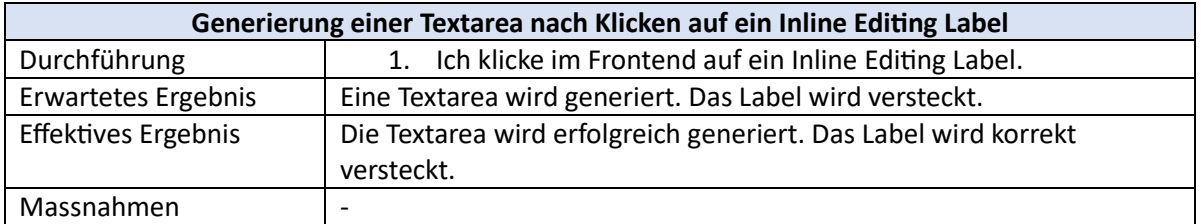

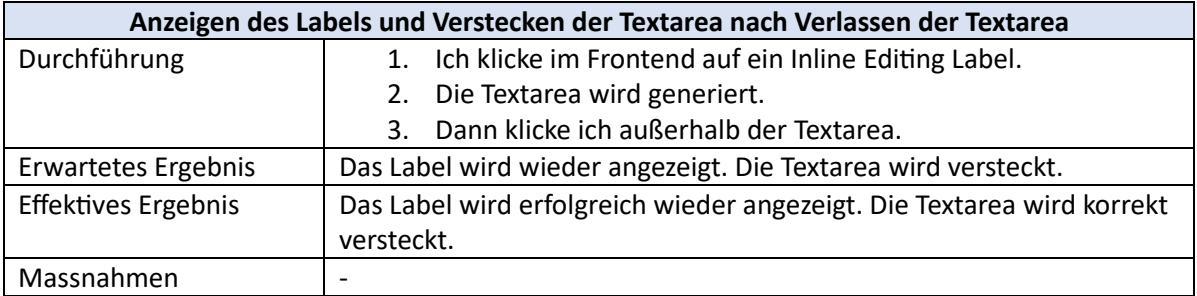

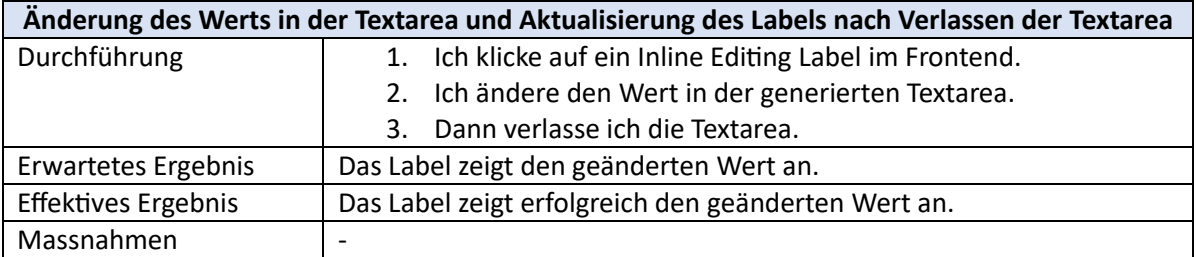

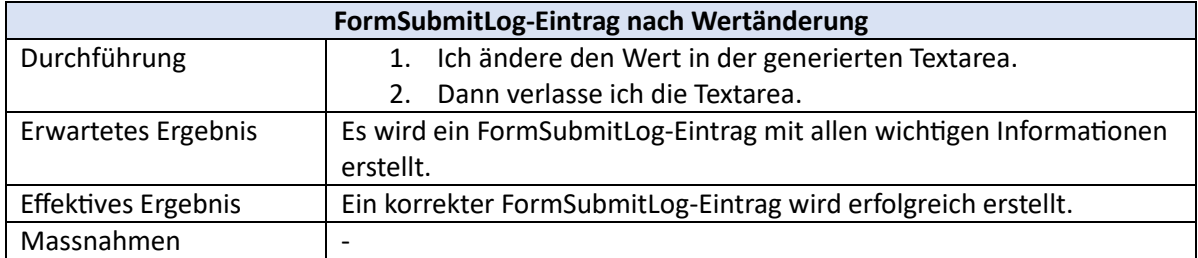

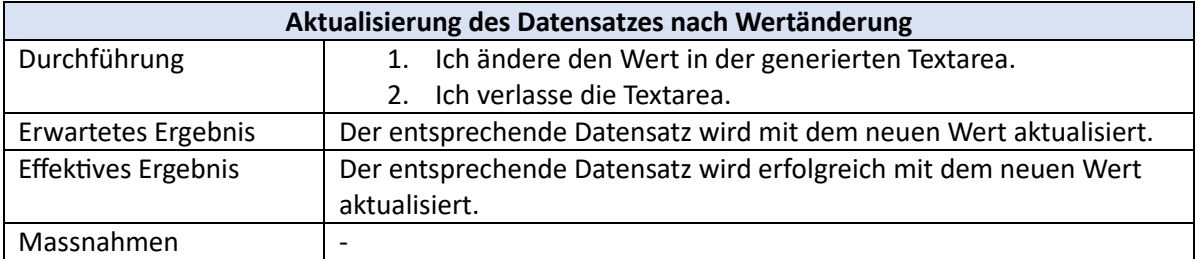

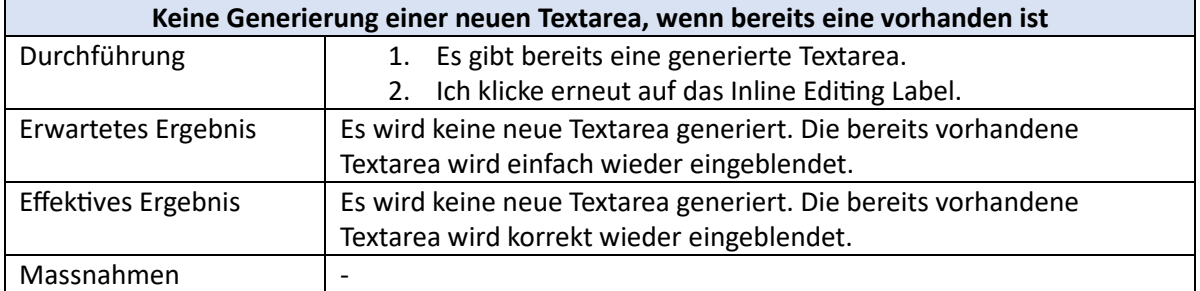

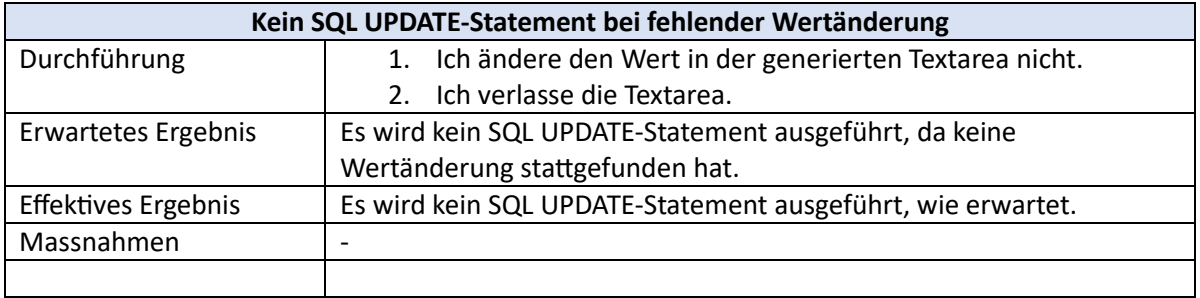

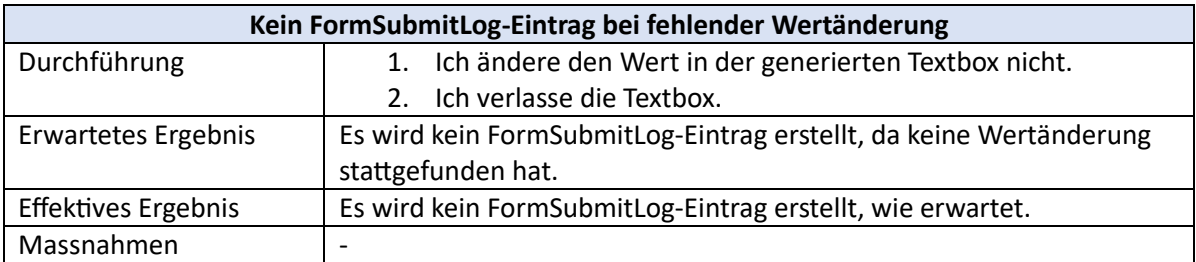

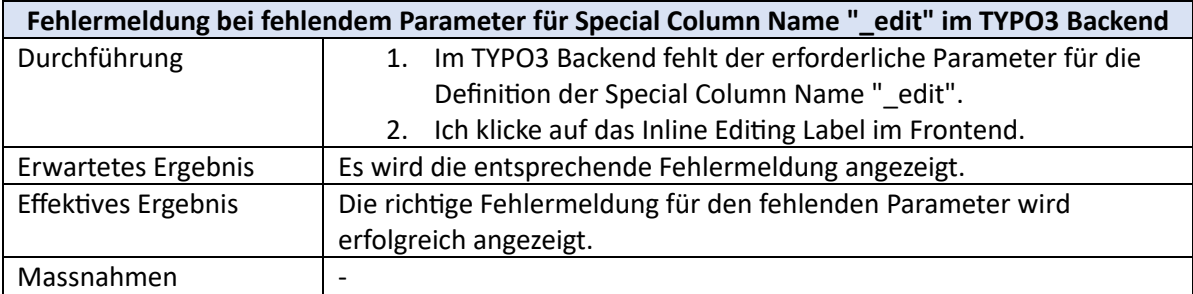

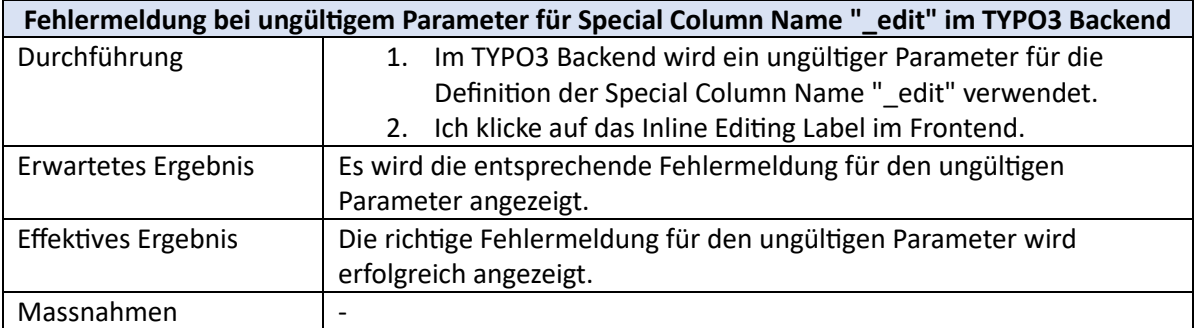

# 2.9 Auswerten

# 2.9.1 Zeitplanung Soll/Ist

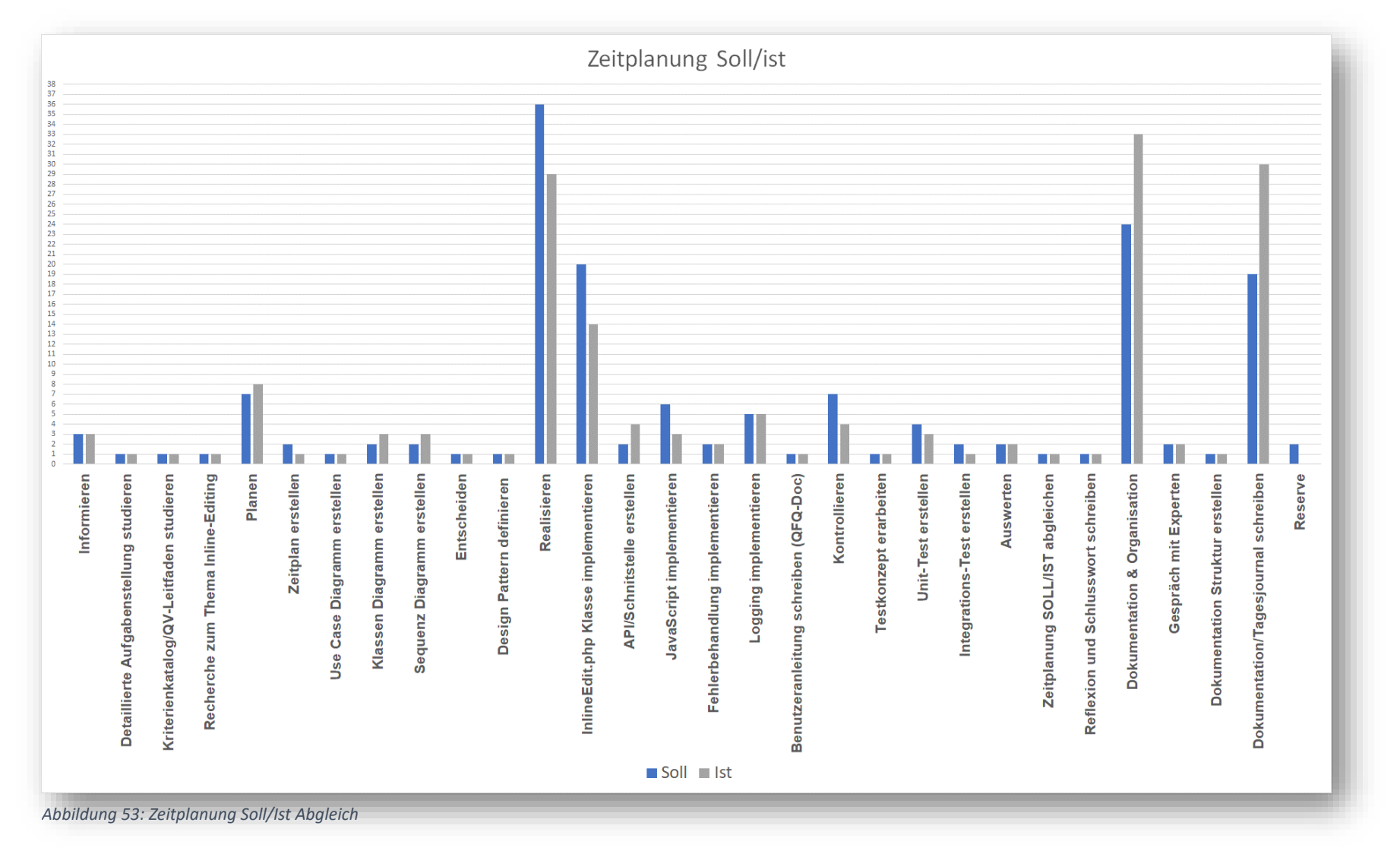

# 2.9.2 Ausblick

Da mit meiner IPA nur der Eingabetyp Text realisiert wurde, war von Anfang an klar, dass weitere Eingabetypen implementiert werden können. Die Struktur des von mir geschriebenen Codes hat diese Tatsache berücksichtigt. Je nachdem, welche Aufgaben mir nach dem IPA im Betrieb gegeben werden, habe ich vor diese weiteren Eingabetypen, wie z.B. ein Dropdown für den SQL-Datentyp "Enum" oder einen Datepicker für den SQL-Datentyp "Date", selbst zu implementieren.

# 2.9.3 Reflexion und Schlusswort

In erster Linie hat mir die Umsetzung, der praktische Teil dieser Projektarbeit sehr viel Spaß gemacht. Vor allem, dass ich die QFQ "Codebase" um ein meiner Meinung nach sehr nützliches Feature erweitern konnte, hat mich motiviert. Die Planung verlief bis auf die Erstellung der Sequenzdiagramme und des Klassendiagramms, welches später noch angepasst werden musste, reibungslos.

Die Entscheidung, mich anfangs schnell in die Realisierungsphase zu stürzen und die Dokumentation etwas zu vernachlässigen, sehe ich einerseits positiv, da ich mich in die praktische Arbeit vertiefen konnte, andererseits musste ich diese Dokumentationsarbeit gegen Ende meiner Arbeit nachholen, was mit der Zeit etwas anstrengend wurde. Es wäre sicher sinnvoll, wenn ich in einer nächsten Arbeit ein gesundes Mittelmaß zwischen Dokumentation und praktischer Arbeit finden könnte.

Wo ich unnötigerweise ein wenig Zeit verloren habe, war das Styling der "Textarea" Außerdem habe ich noch JavaScript-Funktionen geschrieben, die zum Beispiel die "Textarea" und das Label automatisch an die Größe des Textes anpassen, bevor die Seite neu geladen wird. Das war eigentlich nicht die Aufgabe, daher hätte ich die Zeit besser in Punkte investiert, die in die Bewertung einfließen. Zudem habe ich mich für den zeitaufwendigeren Lösungsweg für die Erstellung der "Textarea" entschieden, da diese "on the fly" generiert werden. Die einfachere Lösungsvariante wäre gewesen alle "Textareas" bereits beim Laden der Seite zu generieren und zu verstecken und den entsprechenden Labels zuzuweisen.

Abschliessend bin ich im Großen und Ganzen mit jeder Phase meines Projekts und dem Resultat meiner Projektarbeit zufrieden.

# 2.10 Glossar

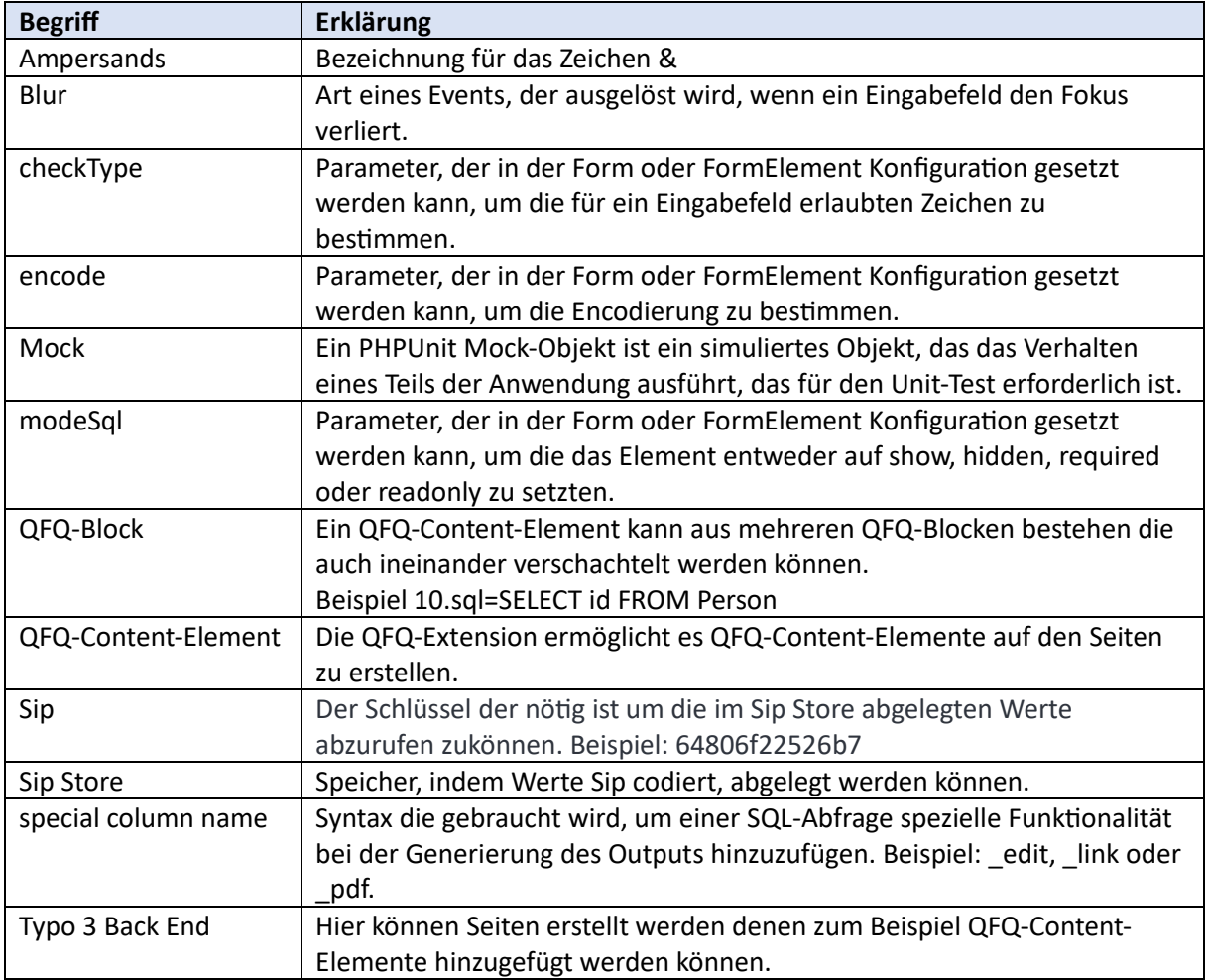

# 2.11 Verzeichnisse

2.11.1 Quellenverzeichnis <https://refactoring.guru/design-patterns>

<https://api.jquery.com/>

<https://mariadb.org/documentation/>

# 2.11.2 Abbildungsverzeichnis

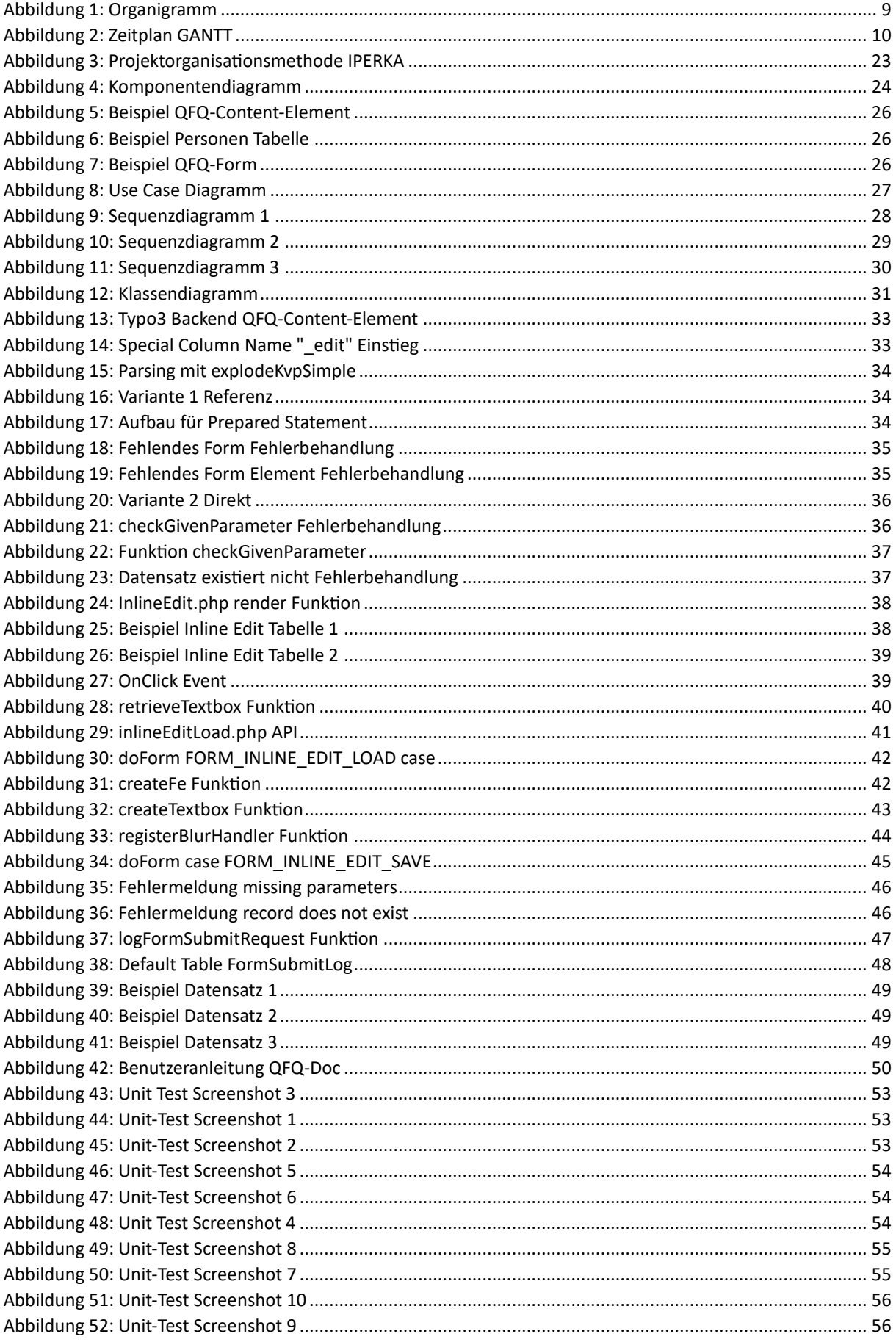

# 3 Anhang (Teil 3)

# 3.1 Quellcode

Da es schwierig ist mit angebrachtem Aufwand den ganzen Code in Word mit korrektem Code-Highlighting einzufügen. Darum bitte ich Sie falls nötig im ZIP-Anhang die verschiedenen Klassen und Skripte in einem Code Editor zu öffnen.

3.1.1 InlineEdit.php

```
<?php
/**
 * Created by PhpStorm.
 * User: proess
 * Date: 2/06/23
 * Time: 16:20 PM
 */
namespace IMATHUZH\Qfq\Core\Report;
use CodeException;
use DbException;
use IMATHUZH\Ofq\Core\Database\Database;
use IMATHUZH\Qfq\Core\Helper\KeyValueStringParser;
use IMATHUZH\Qfq\Core\Helper\SqlQuery;
use IMATHUZH\Qfq\Core\Helper\Support;
use IMATHUZH\Qfq\Core\Store\Sip;
use IMATHUZH\Qfq\Core\Store\Store;
use UserFormException;
use UserReportException;
/**
 * Class InlineEdit
 * @package qfq
 */
class InlineEdit {
     /**
      * @var Database
      */
     private Database $database;
     /**
```

```
 * @var Store|null
 \star /
 private ?Store $store = null;
 /**
  * @var Link
  */
 private Link $link;
 /**
 * @var string|null
  */
 private ?string $table = null;
 /**
 * @var string|null
  */
 private ?string $column = null;
 /**
  * @var string|null
  */
 private ?string $feType = null;
/**
  * @var string|null
  */
 private ?string $recordId = null;
 /**
 * @var string|null
  */
 private ?string $value = null;
 /**
 * @var string|null
  */
 private ?string $formName = null;
 /**
  * @var string|null
  */
 private ?string $formId = null;
 /**
 * @var string|null
  */
 private ?string $pageId = null;
```

```
 /**
      * InlineEdit constructor.
      * Initializes a new instance of the InlineEdit class.
\star * @throws UserFormException
      * @throws CodeException
      * @throws UserReportException
      */
   public function    construct(Database $database) {
        $this->store = Store::getInstance();
        $this->database = $database;
       $this->link = new Link(new Sip());
     }
     /**
      * Process the given parameters and map them to the corresponding properties of the InlineEdit object.
      * Example: 'table=Dummy&column=text1&type=text&r=1' or 'form=ipa&fe=text1&r=1'
\star * @param string $parameters The parameters to process.
\star * @throws UserFormException
      * @throws CodeException
     * @throws DbException
     * @throws UserReportException
      */
    public function process(string $parameters) {
         // Convert parameters from string to array
         $parsedParameters = KeyValueStringParser::explodeKvpSimple($parameters,'=','&');
         // Check if 'form', 'fe' and 'r' keys exist
       if (array key exists(INLINE EDIT FORM, $parsedParameters)
             && array_key_exists(INLINE_EDIT_FORM_ELEMENT, $parsedParameters)
             && array_key_exists(INLINE_EDIT_RECORD_ID, $parsedParameters)) {
             // Set properties from parsedParameters
             $this->formName = $parsedParameters[INLINE_EDIT_FORM];
```

```
 // Get tableName based on formName
            $sql = SqlQuery::selectFormByName($this->formName);
           $form = $this->database->sq]($sq][0], ROW EXPECT 0 1, $sg][1]);
            // Check if sql query found a form
            if(!isset($form[INLINE_EDIT_TABLE_NAME])){
               throw new \UserReportException ('Form "'. $parsedParameters[INLINE EDIT FORM] .'" does not exist.'
                    , ERROR_INLINE_EDIT_FORM_NONEXISTENT
                );
 }
            // Set properties from parsedParameters
           $this->formId = $form[FID];$this->table = $form[INLINE EDIT TABLE NAME];
            $this->column = $parsedParameters[INLINE_EDIT_FORM_ELEMENT];
           $this ->recordId = $parsedParameters[INLINE EDITION RECORD ID];
            // Get formElement to get its type based on column and formName
            $sql = SqlQuery::selectFormElementByName($this->column, $this->formName);
           $format = $this->database->sq]($sq][0], Row EXPECT 0 1, $sg][1]); // Check if sql query found a formElement
            if(!isset($formElement[FE_TYPE])){
                throw new \UserReportException ('FormElement "'
                                                 . $parsedParameters[INLINE_EDIT_FORM_ELEMENT]
                                                .'" does not exist on given Form "'
                                                 . $this->formName .'".'
                     , ERROR_INLINE_EDIT_FORM_ELEMENT_NONEXISTENT
                );
 }
            $this->feType = $formElement[FE_TYPE];
        // Check if 'table', 'column', 'type' and 'r' keys exist
        } elseif (array_key_exists(INLINE_EDIT_TABLE, $parsedParameters)
           && array key exists(INLINE EDIT COLUMN, $parsedParameters)
           && array key exists(FE TYPE, $parsedParameters)
            && array_key_exists(INLINE_EDIT_RECORD_ID, $parsedParameters)) {
```

```
 // Set properties with the values from the parsed parameters
             $this->table = $parsedParameters[INLINE_EDIT_TABLE];
             $this->column = $parsedParameters[INLINE_EDIT_COLUMN];
           $this->ferype = $parsedParameters[FE_TYPE]; $this->recordId = $parsedParameters[INLINE_EDIT_RECORD_ID];
            // Error handling missing or invalid parameters
        } else {
            $error = $this->checkGivenParameters($parsedParameters);
           throw new \UserReportException ($error[INLINE EDIT ERROR MESSAGE], $error[INLINE EDIT ERROR CODE]);
 }
        // Get value given the recordId, tableName and columnName
         $result = $this->database->sql("SELECT $this->column FROM $this->table WHERE `id` = ?", ROW_EXPECT_0_1, [$this->recordId]);
        // Check if record for given table exists
        if(empty($result)){
           throw new \UserReportException ('Record with id "'. $parsedParameters[INLINE EDIT RECORD ID]
                                             .'" for table "'. $this->table .'" does not exist.', 
ERROR_INLINE_EDIT_RECORD_NONEXISTENT);
 }
        // Set value to result of query given the columnName
        $this->value = $result[$this->column];
 }
     /**
      * Create the HTML of the inline edit container and label.
      * Container stores parameters in data-sip attribute.
\star * @throws UserFormException
      * @throws CodeException
      * @throws UserReportException
      * @throws DbException
\star * @return string HTML of the inline edit container and label.
      */
     public function render(): string {
        // &table has to be named 'table' because of QuickFormQuery.php line 517
```

```
// Save values in SIP STORE, so they later can be used in different instance
        \text{SdataSip} = \text{Sthis-}\text{link}-\text{penderLink('p:kr='. Sthis-}\text{recordId} .'&table='.$this->table
             .'&column='.$this->column
             .'&feType='.$this->feType
             .'&value='. $this->value
             .'&pageId='. ($this->pageId ?? (strval($this->store->getVar(TYPO3_PAGE_ID, STORE_TYPO3))))
             .'&formName='. ($this->formName ?? 'noForm')
             .'&formId='.strval($this->formId)
            .'|s|r:8'
         );
         // Wrap the value with the HTML tags for the label and the inline edit container, sip is stored in the 'data-sip' attribute of 
the container
         $html = Support::wrapTag('<div class="qfq-inline-edit-label">',$this->value);
         $html = Support::wrapTag('<div class="qfq-inline-edit" data-sip="' . $dataSip . '">', $html);
         return $html;
     }
     /**
      * Validates the given parameters for special column name "_edit".
      * This method checks the provided parameters against the expected format for two different modes: "reference" and "direct".
      * In the "reference" mode, the expected parameters are "fe" and "r". In the "direct" mode, the expected parameters are "column", 
"type", and "r".
      * If the parameters are missing or invalid, an error message and error code are returned.
\star * @param array $parsedParameters An associative array containing the parsed parameters.
\star * @return array An associative array containing the error message and error code.
      */
     public function checkGivenParameters(array $parsedParameters): array {
         $missingParameters = array();
         if (isset($parsedParameters[INLINE_EDIT_FORM])) {
            // Version reference mode: 'form=ipa&fe=text1&r=2'
            if (!array key exists(INLINE EDIT FORM ELEMENT, $parsedParameters)) {
                $missingParameters[] = INLINEEDIT FORM ELEMENT;
 }
            if (!array key exists(INLINE EDIT RECORD ID, $parsedParameters)) {
```

```
 $missingParameters[] = INLINE_EDIT_RECORD_ID;
 }
           $errorMessage = 'Missing parameters for special column name " edit" : ' . implode(', ', $missingParameters);
           $errorCode = ERROR_INLINE_EDIT_MISSING_REQUIRED_PARAMETER;
        } elseif (isset($parsedParameters[INLINE_EDIT_TABLE])) {
            // Version direct mode: 'table=Dummy&column=text1&type=text&r=2'
           if (!array key exists(INLINE EDIT COLUMN, $parsedParameters)) {
                $missingParameters[] = INLINE_EDIT_COLUMN;
 }
           if (!array key exists(FE TYPE, $parsedParameters)) {
                $missingParameters[] = FE_TYPE;
 }
           if (!array key exists(INLINE EDIT RECORD ID, $parsedParameters)) {
                $missingParameters[] = INLINE_EDIT_RECORD_ID;
 }
           $errorMessage = 'Missing parameters for special column name " edit": ' . implode(', ', $missingParameters);
           $errorCode = ERROR_INLINE_EDIT_MISSING_REQUIRED_PARAMETER;
        } else {
            $errorMessage = 'Invalid parameters for special column name "_edit" provided.';
           $errorCode = ERROR_INLINE_EDIT_INVALID_PARAMETER_GIVEN;
 }
       return array(INLINE EDIT ERROR MESSAGE => $errorMessage, INLINE EDIT ERROR CODE => $errorCode);
 }
    // Getter functions
    /**
     * Get the form element type.
\star * @return string|null The frontend type of the form element, or null if not set.
     */
    public function getFeType(): ?string
\{ return $this->feType;
 }
    /**
     * Get the record ID associated with the form element.
\star
```

```
 * @return string|null The record ID of the form element, or null if not set.
      */
     public function getRecordId(): ?string
\left\{\begin{array}{ccc} \end{array}\right\} return $this->recordId;
 }
     /**
      * Get the form name of the form element.
\star * @return string|null The form name of the form element, or null if not set.
      */
     public function getFormName(): ?string
\left\{\begin{array}{ccc} \end{array}\right\} return $this->formName;
 }
     /**
      * Set the form element type .
\star * @param string|null $feType The frontend type of the form element.
                                      Set to null to unset the value.
\star * @return void
      */
     public function setFeType(?string $feType): void
\left\{\begin{array}{ccc} \end{array}\right\} $this->feType = $feType;
 }
     /**
      * Set the record ID associated with the form element.
\star * @param string|null $recordId The record ID of the form element.
                                        Set to null to unset the value.
\star * @return void
      */
     public function setRecordId(?string $recordId): void
```
```
\overline{\mathcal{A}} $this->recordId = $recordId;
 }
     /**
      * Set the form name of the form element.
\star * @param string|null $formId The form name of the form element.
     * * * Set to null to unset the value.
\star * @return void
    \star /
    public function setFormId(?string $formId): void
     {
        $this->formId = $formId;
     }
```
}

3.1.2 InlineEdit.js

```
var OfgNS = OfgNS || {};
$(document).ready(function() {
     (function(n) {
         $('.qfq-inline-edit').on('click', function() {
            var dataSip = $(this).data('sip');
            var $input = $(this) .children('textarea'); var $label = $(this).children('div.qfq-inline-edit-label');
            if (\text{Sinout.length} == 0) {
                 // If the textarea doesn't exist, retrieve it
                 retrieveTextbox(dataSip, $label);
             } else {
                 $input.removeClass('hidden');
                 $input.focus();
                 $label.addClass('hidden');
 }
         });
     })(QfqNS);
});
function retrieveTextbox(dataSip, $label) {
     $.ajax({
        url: "typo3conf/ext/qfq/Classes/Api/inlineEditLoad.php?s=" + dataSip,
         method: "POST",
         success: function(response) {
             // Create the textbox and modify its properties
             var $textBox = createTextbox(response);
             $label.addClass('hidden');
             insertAfterLabel($label, $textBox);
            setTextboxHeight($textBox);
            enableAutoGrow($textBox):
             adjustContainerHeight($textBox, $label,'textBox');
             registerBlurHandler($textBox, dataSip, $label);
         },
         error: function() {
             console.error('inlineEditLoad.php API error');
 }
```

```
 });
}
function createTextbox(response) {
    // Create a textbox element from the server response
   var $textBox = $(\text{response}); $textBox.addClass('qfq-inline-edit-input');
     $textBox.attr('spellcheck', 'false');
     return $textBox;
}
function insertAfterLabel($label, $textBox) {
    // Insert the textbox after the label and set focus on the textbox
     $label.after($textBox);
     $textBox.focus();
}
function setTextboxHeight($textBox) {
    // Set the height of the textbox to match its content
     $textBox.css('height', 'auto');
    $textBox.css('height', $textBox[0].scrollHeight + 'px');
}
function enableAutoGrow($textBox) {
    // Enable the textbox to auto-grow based on its content
     $textBox.on('input', function() {
         this.style.height = 'auto';
        this.style.height = this.scrollHeight + 'px';
     });
}
function adjustContainerHeight($textBox, $label, $mode) {
    // Adjust the height of the container based on the height of the label
    var height;
    if ($mode === 'textBox') {
        height = $textBox.height(); } else if($mode === 'label'){
        height = $label. height();
         $textBox.height(height);
```

```
 }
     $textBox.parent().parent().height(height);
     $textBox.parent().height(height);
}
function registerBlurHandler($textBox, dataSip, $label) {
    // Register the blur event handler for the textbox
     $textBox.on('blur', function() {
        var updatedValue = $ (this) . val() ; // Send an AJAX request to update the record in the database
         $.ajax({
             url: "typo3conf/ext/qfq/Classes/Api/inlineEditSave.php?s=" + dataSip,
            method: "POST",
             data: { 'updatedValue': updatedValue },
             success: function(response) {
                 $textBox.addClass('hidden');
                 $label.text(response).removeClass('hidden');
                 adjustContainerHeight($textBox, $label,'label');
             },
             error: function() {
                 $textBox.addClass('hidden');
                 $label.removeClass('hidden');
 }
         });
     });
```
3.1.3 FeFactory.php

```
<?php
7 * ** Created by PhpStorm.
 * User: proess
 * Date: 2/06/23
 * Time: 16:20 PM
*/
namespace IMATHUZH\Ofq\Core;
use CodeException;
use DbException;
use IMATHUZH\Qfq\Core\Form\AbstractFormElement;
use IMATHUZH\Qfq\Core\Form\FormElementInput;
use IMATHUZH\Qfq\Core\Helper\Support;
use UserFormException;
use UserReportException;
/**
* Class FeFactory
 * @package qfq
 */
class FeFactory {
     /**
      * Creates and returns an instance of a concrete class that extends the AbstractFormElement class, based on the 
given feType.
      *
      * @param string $recordId The record ID.
      * @param mixed $value The value of the form element.
      * @param string $column The column name.
      * @param string $table The table name.
      * @param string $feType The form element type.
\star * @throws UserFormException
      * @throws CodeException
      * @throws UserReportException
      * @throws DbException
\star * @return AbstractFormElement Instance of concrete FormElement class.
      */
```

```
 public static function createFe(string $recordId, string $value, string $column
        , string $table, string $feType, string $dbIndex):AbstractFormElement {
        // Define needed default values
       $formatlement = array(FE NAME => $column,FE_MODE_SQL => ',
           FE_ENCODE => 'specialchar',
           FE_CHECK_TYPE => 'auto',
           FE MODE \equiv > 'show',
           F_{\text{HTML}} ID => $column . '-' . $table . '-' . $recordId,
        );
        $htmlFormElementName = $column . '-' . $table . '-' . $recordId;
        // Design Pattern: Factory
        // Instantiate the formElement object based on the feType
        switch ($feType){
            case FE_TYPE_TEXT:
                 $formElement[FE_TYPE] = 'text';
                $format[FE] = '1, 0, 1'; #todo would ne nice to not call setFeDefault() for every type, only once would be better
                $formElement = Support::setFeDefaults($formElement);
                $fe = new FormElementInput($formElement, $value, $htmlFormElementName, $dbIndex);
                break;
            case FE_TYPE_SELECT:
                $formatlement[FE_TYPE] = FE_TYPE SELECT;
                break;
           case FE_TYPE_UPLOAD:
                $formElement[FE_TYPE] = FE_TYPE_UPLOAD;
                break;
 }
        return $fe;
```
# 3.1.4 InlineEditTest.php

 } }

```
<?php
7 * ** Created by PhpStorm.
 * User: proess
 * Date: 07/06/23
 * Time: 10:07 PM
 */
namespace IMATHUZH\Qfq\Tests\Unit\Core\Report;
use CodeException;
use DbException;
use IMATHUZH\Qfq\Core\Database\Database;
use IMATHUZH\Ofq\Core\FeFactory;
use IMATHUZH\Qfq\Core\Form\FormElementInput;
use IMATHUZH\Qfq\Core\Helper\KeyValueStringParser;
use IMATHUZH\Qfq\Core\Report\InlineEdit;
use IMATHUZH\Ofq\Core\Report\Link;
use PHPUnit\Framework\TestCase;
use UserFormException;
use UserReportException;
/**
 * Class InlineEditTest
 * @package qfq
 */
class InlineEditTest extends TestCase {
     /**
     * @throws UserFormException
     * @throws CodeException
      * @throws UserReportException
      * @throws DbException
```

```
 */
 public function testProcessModeDirect(){
     // Arrange
    $parameters = 'table=Dummy&column=text1&type=text&r=1'; // Create a mock of the Database class
     $databaseMock = $this->createMock(Database::class);
     // Define the expected behavior of the sql method to return a record
     $databaseMock->expects($this->any())
         ->method('sql')
        ->willReturn(['text1' => 'example text']);
     // Instantiate the InlineEdit object and inject the database mock
     $inlineEdit = new InlineEdit($databaseMock);
     // Act
     $inlineEdit->process($parameters);
     // Assert
     $this->assertEquals('Dummy', $inlineEdit->getTable());
     $this->assertEquals('text1', $inlineEdit->getColumn());
     $this->assertEquals('text', $inlineEdit->getFeType());
     $this->assertEquals('1', $inlineEdit->getRecordId());
     $this->assertEquals('example text', $inlineEdit->getValue());
 }
 /**
  * @throws UserFormException
  * @throws CodeException
  * @throws UserReportException
  * @throws DbException
  */
 public function testProcessModeReference(){
     // Arrange
    $parameters = 'form = ipa&fe = text1&r = 999'; // Create a mock of the Database class
     $databaseMock = $this->createMock(Database::class);
     // Define the expected behavior of the sql method calls
```

```
 $databaseMock->expects($this->at(0))
             ->method('sql')
            -ywith(
                 "SELECT * FROM `Form` AS f WHERE `f`.`name` LIKE ? AND `f`.`deleted`='no'",
                ROW EXPECT 0 1,
                ['ipa'],
)-\frac{1}{\sqrt{2}} ->willReturn(['id' => '999', 'tableName' => 'Dummy']);
         $databaseMock->expects($this->at(1))
             ->method('sql')
            ->with(
                 "SELECT fe.* FROM `FormElement` AS `fe` JOIN `Form` AS `f` ON `fe`.`formId` = `f`.`id` WHERE 
ifei.namei = ? AND ifi.namei = ?",
                ROW EXPECT 0 1,
                [0 \Rightarrow 'text1', 1 \Rightarrow 'text1)->willReturn(['type' => 'text']);
         $databaseMock->expects($this->at(2))
             ->method('sql')
             ->with(
                 "SELECT text1 FROM Dummy WHERE `id` = ?",
                ROW EXPECT 0 1,
                [0 = > 999]->willReturn(['text1' => 'example text']);
         // Instantiate the InlineEdit object and inject the database mock
        SinlineEdit = new InlineEdit(SdatabaseMock); // Act
         $inlineEdit->process($parameters);
         // Assert
         $this->assertEquals('ipa', $inlineEdit->getFormName());
         $this->assertEquals('text1', $inlineEdit->getColumn());
         $this->assertEquals('999', $inlineEdit->getRecordId());
         $this->assertEquals('text', $inlineEdit->getFeType());
         $this->assertEquals('example text', $inlineEdit->getValue());
         $this->assertEquals('Dummy', $inlineEdit->getTable());
    }
```

```
 /**
      * @throws UserFormException
      * @throws CodeException
      * @throws DbException
      * @throws UserReportException
     */
     public function testProcessThrowsExceptionNoForm()
\left\{\begin{array}{ccc} \end{array}\right\} // Arrange
         $parameters = 'form=nonexistentform&fe=text1&r=1';
         // Create a mock of the Database class
         $databaseMock = $this->createMock(Database::class);
         // Define the expected behavior of the sql method to return a result without 'id'
         $databaseMock->expects($this->any())
             ->method('sql')
             ->willReturn([]); // Add the necessary 'tableName' key
         // Instantiate the InlineEdit object and inject the database mock
        $inlineEdit = new InlineEdit(Sdatabase Mock); // Assert
         $this->expectException(UserReportException::class);
        $this->expectExceptionCode(ERROR_INLINE_EDIT_FORM_NONEXISTENT);
        // Act
         $inlineEdit->process($parameters);
     }
     /**
      * @throws UserFormException
      * @throws CodeException
      * @throws UserReportException
      * @throws DbException
      */
     public function testProcessThrowsExceptionNoFormElement()
\left\{\begin{array}{ccc} & & \\ & & \end{array}\right\} // Arrange
        $parameters = 'form = ipa&fe = nonexistence. // Create a mock of the Database class
         $databaseMock = $this->createMock(Database::class);
```

```
 // Define the expected behavior of the sql method to return a form but empty form element result
         $databaseMock->expects($this->exactly(2))
             ->method('sql')
             ->willReturnOnConsecutiveCalls(
                \lceil'id' => '1', 'tableName' => 'Dummy'],
\begin{bmatrix} 1 \end{bmatrix} );
         // Instantiate the InlineEdit object and inject the database mock
        $inlineEdit = new InlineEdit(Sdatabase Mock); // Assert
         $this->expectException(UserReportException::class);
        $this->expectExceptionCode(ERROR_INLINE_EDIT_FORM_ELEMENT_NONEXISTENT);
         // Act
         $inlineEdit->process($parameters);
 }
     /**
      * @throws UserFormException
      * @throws CodeException
     * @throws UserReportException
     * @throws DbException
     */
    public function testProcessThrowsExceptionNoRecord()
\left\{\begin{array}{ccc} \end{array}\right\} // Arrange
        $parameters = 'table=DummV&column=text1&type=text&r=99'; // Create a mock of the Database class
         $databaseMock = $this->createMock(Database::class);
         // Define the expected behavior of the sql method to return an empty result
         $databaseMock->expects($this->any())
             ->method('sql')
             ->willReturn([]);
         // Instantiate the InlineEdit object and inject the database mock
        $inlineEdit = new InlineEdit(Sdatabase Mock); // Assert
         $this->expectException(UserReportException::class);
```

```
$this->expectExceptionCode(ERROR_INLINE_EDIT_RECORD_NONEXISTENT);
         // Act
         $inlineEdit->process($parameters);
     }
     /**
      * @throws UserFormException
     * @throws CodeException
      * @throws DbException
      * @throws UserReportException
      */
    public function testRender() {
         // Arrange
         $linkMock = $this->createMock(Link::class);
         $linkMock->expects($this->once())
             ->method('renderLink')
             ->with('p:&r=99&table=Dummy&column=text1&feType=text&value=example 
text&pageId=123&formName=ipa&formId=999|s|r:8')
             ->willReturn('6479b2b1310ec');
         $databaseMock = $this->createMock(Database::class);
         // Create an instance of the InlineEdit class
         $inlineEdit = new InlineEdit($databaseMock);
         $inlineEdit->setRecordId('99');
         $inlineEdit->setTable('Dummy');
         $inlineEdit->setColumn('text1');
         $inlineEdit->setFeType('text');
         $inlineEdit->setValue('example text');
         $inlineEdit->setFormName('ipa');
         $inlineEdit->setFormId('999');
         $inlineEdit->setPageId('123');
         $inlineEdit->setLink($linkMock);
        // \Deltact
        $actualHtm1 = $inlineEdit->render(); // Assert
```

```
 $this->assertEquals('<div class="qfq-inline-edit" data-sip="6479b2b1310ec"><div class="qfq-inline-edit-
label">example text</div></div>'
              , $actualHtml);
     }
     /**
      * @throws UserFormException
      * @throws CodeException
      * @throws DbException
      * @throws UserReportException
      */
     public function testCreateFe()
     {
         // Arrange
        SrecordId = 1:
         $value = 'example text';
        $column = 'text1';$table = 'Dummy';$feType = 'text';
         // Act
         $formElement = FeFactory::createFe($recordId, $value, $column, $table, $feType,'1');
         // Assert
         $this->assertInstanceOf(FormElementInput::class, $formElement);
     }
     /**
      * @throws UserReportException
      * @throws UserFormException
      * @throws CodeException
      */
     public function testCheckGivenParametersReferenceMissing()
\left\{\begin{array}{ccc} & & \\ & & \end{array}\right\} // Arrange
        $parameters = 'form = ipa&r = 99'; $parsedParameters = KeyValueStringParser::explodeKvpSimple($parameters,'=','&');
         $databaseMock = $this->createMock(Database::class);
        $inlineEdit = new InlineEdit(Sdatabase Mock);
```

```
 // Act
         $result = $inlineEdit->checkGivenParameters($parsedParameters);
         // Assert
        $expected ErrorMessage = 'Missing parameters for special column name " edit" : fe';$expectedErrorCode = ERROR_INLINE_EDIT_MISSING_REQUIRED_PARAMETER;
         $this->assertEquals($expectedErrorMessage, $result['errorMessage']);
         $this->assertEquals($expectedErrorCode, $result['errorCode']);
 }
     /**
     * @throws UserReportException
     * @throws UserFormException
     * @throws CodeException
     */
    public function testCheckGivenParametersDirectMissing()
     {
         // Arrange
         $parameters = 'table=Dummy&column=text1';
         $parsedParameters = KeyValueStringParser::explodeKvpSimple($parameters,'=','&');
        \text{SdatabaseMock} = \text{Shis->createMock}(Database::class); $inlineEdit = new InlineEdit($databaseMock);
        // Act
         $result = $inlineEdit->checkGivenParameters($parsedParameters);
         // Assert
        $expectedErrorMessage = 'Missing parameters for special column name " edit": type, r';
        $expectedErrorCode = ERROR INLINE EDIT MISSING REQUIRED PARAMETER;
        $this->assertEquals($expectedErrorMessage, $result['errorMessage']);
         $this->assertEquals($expectedErrorCode, $result['errorCode']);
    }
     /**
     * @throws UserReportException
     * @throws UserFormException
     * @throws CodeException
     */
```

```
 public function testCheckGivenParametersInvalidParameter()
    {
        // Arrange
        $parameters = 'tableName=Dummy&columnName=text1';
        $parsedParameters = KeyValueStringParser::explodeKvpSimple($parameters,'=','&');
        $databaseMock = $this->createMock(Database::class);
       $inlineEdit = new InlineEdit(Sdatabase Mock); // Act
        $result = $inlineEdit->checkGivenParameters($parsedParameters);
        // Assert
       $expectedErrorMessage = 'Invalid parameters for special column name " edit" provided.';
       $expectedErrorCode = ERROR INLINE EDIT INVALID PARAMETER GIVEN;
        $this->assertEquals($expectedErrorMessage, $result['errorMessage']);
        $this->assertEquals($expectedErrorCode, $result['errorCode']);
 }
```
}

## 3.1.5 doForm Funktion

\* Process form.

/\*\*

```
 * $mode=
     * FORM_LOAD: The whole form will be rendered as HTML Code, including the values of all form elements
      * FORM_UPDATE: States and values of all form elements will be returned as JSON.
     * FORM_SAVE: The submitted form will be saved. Return Failure or Success as JSON.
        FORM DELETE:
\star * @param string $formMode FORM_LOAD | FORM_UPDATE | FORM_SAVE | FORM_DELETE
\star * @return array|string
     * @throws \CodeException
     * @throws \DbException
     * @throws \DownloadException
     * @throws \PhpOffice\PhpSpreadsheet\Exception
     * @throws \PhpOffice\PhpSpreadsheet\Reader\Exception
     * @throws \PhpOffice\PhpSpreadsheet\Writer\Exception
     * @throws \Twig\Error\LoaderError
     * @throws \Twig\Error\RuntimeError
     * @throws \Twig\Error\SyntaxError
     * @throws \UserFormException
     * @throws \UserReportException
     */
    private function doForm($formMode) {
       \text{Sdata} = \text{''}; $foundInStore = '';
        $flagApiStructureReGroup = true;
        $formModeNew = '';
       $build = null: // Check if there is a recordId specified in Bodytext - parse if it is a query
       $rTmp = $this->store->qetVar(SIP_RECORD_ID, STORE_TYPO3, SANITIZE_ALLOW_ALL);
       if (false !== $rTmp & & & !ctype\ digit(SrTmp)) {
           $rTmp = $this->evaluate->parse(SrTmp);$this->store->setVar(SIP_RECORD_ID, $rTmp, STORE_TYPO3);
        }
```

```
$recordId = $this->store->getVar(SIP_RECORD_ID, STORE_TYPO3 . STORE_SIP . STORE_CLIENT . STORE_ZERO,
SANITIZE ALLOW DIGIT, $foundInStore);
        \overline{S}this-\overline{S}setParameterLanguageFieldName():
         $formName = $this->loadFormSpecification($formMode, $recordId, $foundInStore, $formLogMode);
         if ($formName !== false && $formLogMode !== false) {
             return $this->getFormLog($formName, $formLogMode);
 }
         if ($formName === false) {
             switch ($formMode) {
                 case FORM_INLINE_EDIT_LOAD:
                    \overline{\$formModelNew} = FORM INLINE EDIT LOAD;
                     break;
                case FORM INLINE EDIT SAVE:
                    $formModelNew = FORM INLINE EDIT SAVE;break;
                 case FORM_DELETE:
                    $formModelNew = FORM DELETE;
                    break;
                 case FORM_DRAG_AND_DROP:
                    throw new \CodeException('Missing form in SIP', ERROR MISSING FORM);
                 default:
                     return '';// No form found: do nothing
 }
         }
         // Check 'session expire' happens quite late, cause it can be configured per form.
         if ($formName !== false) {
            Session::checkSessionExpired($this->formSpec[F_SESSION_TIMEOUT_SECONDS]);
 }
        // Fill STORE FORM: might need Form.fillStoreVar={{!SELECT ...}}) to provide STORE VAR - therefore the FORM-
definition should already been processed. #8058
         switch ($formMode) {
             case FORM_UPDATE:
             case FORM_SAVE:
             case FORM_REST:
                $fill \overline{S}toreForm = new FillStoreForm();
```

```
 $fillStoreForm->process($formMode);
               // STORE TYPO3 has been filled: fire fillStoreVar again.
                if (!empty($this->formSpec[FE_FILL_STORE_VAR])) {
                    $this->fillStoreVar($this->formSpec[FE_FILL_STORE_VAR]);
 }
                break;
 }
        if ($formName !== false) {
           // Validate (only if there is a 'real' form, not a FORM DELETE with only a table name).
            // Attention: $formModeNew will be set
            $sipFound = $this->validateForm($foundInStore, $formMode, $formModeNew);
        } else {
           // FORM DELETE without a form definition: Fake the form with only a tableName.
           $table = $this->store->getVar(SIP TABLE, STORE SIP); if ($table === false) {
               throw new \UserFormException("No 'form' and no 'table' definition found.", ERROR MISSING VALUE);
 }
           $sipFound = true; $this->formSpec[F_NAME] = '';
           $this->formspec [F_TABLE_NAME] = $table;
           $this->formspec [F_RECORD_LOCK_TIMEOUT_SECONDS] = 1; // just indicate a timeout, the exact timeout is
stored in the dirty record.
           $this->formSpec[F_DIRTY_MODE] = DIRTY_MODE_EXCLUSIVE; // just set a mode,, the exact mode is stored in
the dirty record.
            $this->formSpec[F_PRIMARY_KEY] = F_PRIMARY_KEY_DEFAULT;
            $tmpDbIndexData = $this->store->getVar(PARAM_DB_INDEX_DATA, STORE_SIP);
            if (!empty($tmpDbIndexData)) {
               $this->formspec [F_DB_INDEX] = $tmpDbIndexData;
                if ($tmpDbIndexData != $this->dbIndexData) {
                    if (!isset($this->dbArray[$tmpDbIndexData])) {
                        $this->dbArray[$tmpDbIndexData] = new Database($tmpDbIndexData);
 }
 }
```

```
 }
        }
        if (FEATURE_FORM_FILE_SYNC) {
            // FormAsFile: If the record is a Form or FormElement get the new and the old form file name and make 
sure both files are writable (before DB changes are made).
            // Note: This can't be done earlier because $formModeNew might be changed in the lines above.
           list($formFileName, $formFileNameDelete) = $this->formAsFileBeforeSave($recordId, $formModeNew);
 }
        // For 'new' record always create a new Browser TAB-uniq (for this current form, nowhere else used) SIP.
        // With such a Browser TAB-uniq SIP, multiple Browser TABs and following repeated NEWs are easily 
implemented.
        if ($formMode != FORM_REST) {
           if (!SsipFound || ($formMode == FORM LOAD && $recordId === 0)) {
                $this->store->createSipAfterFormLoad($formName);
 }
 }
        //Change recordId from Multiform to 0 - No row exception possible
       if (isset($this->formSpec[F_MULTI_MODE]) && $this->formSpec[F_MULTI_MODE] !== 'none' ) {
           $recordId = 0;
           $this->store->setVar(SIP_RECORD_ID, $recordId, STORE_SIP);
 }
        // Fill STORE_BEFORE
       if ($formName<sup>-</sup>!== false && $this->store->qetVar($this->formSpec[F_PRIMARY_KEY], STORE_BEFORE) === false) {
            $this->store->fillStoreWithRecord($this->formSpec[F_TABLE_NAME], $recordId,
                $this->dbArray[$this->dbIndexData], $this->formSpec[F_PRIMARY_KEY], STORE_BEFORE);
 }
        // Check (and release) dirtyRecord.
        if ($formModeNew === FORM_DELETE || $formModeNew === FORM_SAVE) {
            $dirty = new Dirty(false, $this->dbIndexData, $this->dbIndexQfq);
           $answer = $dirty->checkDirtyAndRelease($formModeNew, $this->formSpec[F_RECORD_LOCK_TIMEOUT_SECONDS],
               $this->formSpec[F DIRTY MODE], $this->formspec[F TABLE NAME], $this->formSpec[F] PRIMARY KEY],
$recordId, true);
```

```
 // In case of a conflict, return immediately
             if ($answer[API_STATUS] != API_ANSWER_STATUS_SUCCESS) {
                  \frac{1}{2} \frac{1}{2} \frac{1}{2} \frac{1}{2} \frac{1}{2} \frac{1}{2} \frac{1}{2} \frac{1}{2} \frac{1}{2} \frac{1}{2} \frac{1}{2} \frac{1}{2} \frac{1}{2} \frac{1}{2} \frac{1}{2} \frac{1}{2} \frac{1}{2} \frac{1}{2} \frac{1}{2} \frac{1}{2} \frac{1}{2} \frac{1}{2}  return $answer;
 }
 }
         // FORM LOAD: if there is a foreign exclusive record lock - show form in F_MODE_READONLY mode.
          if ($formModeNew === FORM_LOAD) {
             \dots \ddot{x} = new Dirty(false, \ddot{x}this->dbIndexData, \ddot{x}this->dbIndexOfq);
             $recordDirty = array();
              $rcLockFound = $dirty->getCheckDirty($this->formSpec[F_TABLE_NAME], $recordId, $recordDirty, $msg);
             if (($rcLockFound == LOCK FOUND CONFLICT || $rcLockFound == LOCK FOUND OWNER) &&
$recordDirty[F DIRTY MODE] == DIRTY MODE EXCLUSIVE) {
                  $this->formspec [F_MODE_GLOBAL] = F_MODE_READONLY;
 }
 }
          switch ($formModeNew) {
               case FORM_DELETE:
                  $build = new Delete(\$this->dbIndexData); break;
              case FORM_REST:
                  break;
              case FORM_LOAD:
              case FORM_SAVE:
              case FORM_UPDATE:
              case FORM_DRAG_AND_DROP:
                   $tableDefinition = $this->dbArray[$this->dbIndexData]->getTableDefinition($this-
>formSpec[F_TABLE_NAME]);
                   $this->store->fillStoreTableDefaultColumnType($tableDefinition);
                   // Check if the defined column primary key exist.
                  if ($this->store::getVar($this->formSpec[F_PRIMARY_KEY], STORE_TABLE_COLUMN_TYPES) === false) {
                      throw new \UserFormException("Primary Key '" . Sthis->formSpec[F_PRIMARY_KEY] . "' not found in
table " . $this->formSpec[F_TABLE_NAME], ERROR_INVALID_OR_MISSING_PARAMETER);
 }
```

```
 $this->ifPillIsHiddenSetChildFeToHidden();
                 switch ($this->formSpec['render']) {
                     case 'plain':
                         $build = new BuildFormPlain($this->formSpec, $this->feSpecAction, $this->feSpecNative, $this-
>dbArray);
                         break;
                     case 'table':
                         $build = new BuildFormTable($this->formSpec, $this->feSpecAction, $this->feSpecNative, $this-
>dbArray);
                         break;
                     case 'bootstrap':
                         $build = new BuildFormBootstrap($this->formSpec, $this->feSpecAction, $this->feSpecNative, 
$this->dbArray);
                         break;
                    defailt:
                         throw new \CodeException("This statement should never be reached", 
ERROR_CODE_SHOULD_NOT_HAPPEN);
 }
                 break;
             case FORM_INLINE_EDIT_LOAD:
                 $renderer = new FormElementRenderBS3();
                 // Create formElement based on variables stored in STORE_SIP
                 $fe = FeFactory::createFe($this->store::getVar(INLINE_EDIT_RECORD_ID,STORE_SIP),
                     $this->store::getVar(FE_VALUE,STORE_SIP),
                    $this->store::getVar(INLINE_EDIT_COLUMN,STORE_SIP),
                    $this->store::getVar(INLINE_EDIT_TABLE,STORE_SIP),
                    $this->store::getVar(INLINE_EDIT_FE_TYPE,STORE_SIP),
                     $this->dbIndexData
                 );
                 // Prepare feAttributes for rendering
                 $fe->process();
                 // Generate HTML representation of formElement
                \deltadata = \deltarenderer->renderFormElement(\deltafe);
                 break;
             case FORM_INLINE_EDIT_SAVE:
                 // Get all necessary values for the update
                $table = $this->store->qetVar(INLINE_EDIT_TABLE, STORE_SIP);
```

```
 $column = $this->store->getVar(INLINE_EDIT_COLUMN, STORE_SIP);
                $recordId = $this->store->qetVar(INLINE EDTT RECORDID, STORE SIP); $updatedValue = $this->store->getVar(INLINE_EDIT_UPDATED_VALUE, STORE_CLIENT . STORE_ZERO
                     , SANITIZE_ALLOW_ALL);
                $oldValue = $this->store->getVar(FE_VALUE, STORE_SIP, SANITIZE_ALLOW_ALL);
                 // Check if changes were made
                 if($updatedValue !== $oldValue){
                     // Update the record with the new value
                    $this->dbArray[$this->dbIndexQfq]->sql("UPDATE $table SET $column = ? WHERE `id` = ?"
                        , ROW EXPECT 1, [$updatedValue, $recordId]);
                    \deltadata = \frac{1}{2}updatedValue;
                    // Prepare formSpec for logging
                    $this->formSpec[F_DO_NOT_LOG_COLUMN] = '';
                    $this->formspec[F^-ID] = $this->store->getVar(FE~FORM~ID, STORE~SIP) ?? '0';$this->formSpec[F_NAME] = $this->store->getVar(INLINE_EDIT_FORM_NAME, STORE_SIP);
                     // Log to formSubmitLog table
                    $this->logFormSubmitRequest(FORM_INLINE_EDIT_SAVE);
                 } else {
                    \text{Sdata} = \text{SoldValue:} }
                break;
            default:
                throw new \CodeException("This statement should never be reached", ERROR CODE SHOULD NOT HAPPEN);
 }
         $formAction = new FormAction($this->formSpec, $this->dbArray, $this->phpUnit);
         switch ($formModeNew) {
             case FORM_LOAD:
                $formAction->elements($recordId, $this->feSpecAction, FE_TYPE_BEFORE_LOAD);
                // Build FORM
                 $data = $build->process($formModeNew);
                $tmpClass = is numeric($this->formSpec[F_BS_COLUMNS]) ? ('col-md-' . $this->formSpec[F_BS_COLUMNS]) :
$this->formSpec[F_BS_COLUMNS];
// $data = Support::wrapTag("<div class='" . 'col-md-' . $this->formSpec[F_BS_COLUMNS] . "'>", $data);
                 $data = Support::wrapTag('<div class="' . $tmpClass . '">', $data);
```

```
 $data = Support::wrapTag('<div class="row">', $data);
               $formAction->elements($recordId, $this->feSpecAction, FE_TYPE_AFTER_LOAD);
                break;
            case FORM_UPDATE:
                $formAction->elements($recordId, $this->feSpecAction, FE_TYPE_BEFORE_LOAD);
                // data['form-update']=....
                $data = $build->process($formModeNew);
               $formAction->elements($recordId, $this->feSpecAction, FE_TYPE_AFTER_LOAD);
                break;
            case FORM_DELETE:
               $formAction->elements($recordId, $this->feSpecAction, FE_TYPE_BEFORE_DELETE);
                $build->process($this->formSpec[F_TABLE_NAME], $recordId, $this->formSpec[F_PRIMARY_KEY]);
               $formAction->elements($recordId, $this->feSpecAction, FE TYPE AFTER DELETE);
                break;
            case FORM_SAVE:
                $this->logFormSubmitRequest(FORM_SAVE);
               $recordId = $this->store->getVar(SIP_RECORD_ID, STORE_SIP . STORE_TYPO3);
                // SAVE
                $save = new Save($this->formSpec, $this->feSpecAction, $this->feSpecNative, $this->feSpecNativeRaw);
                $rc = $save->process($recordId);
                if ($formMode == FORM_REST) {
                    $data = $this->doRestPostPut($rc);
                   $flagApiStructureReGroup = false;
                   break;
 }
                $this->setForwardModePage();
                // Logic: If a) r=0 and
```

```
 // b) final: (forwardMode=='auto' and User presses only 'save' (not 'save & close')) OR 
(forwardMode=='no')
                 // then the client should reload the current page with the newly created record. A new SIP is 
necessary!
                $qetJson = true;if (0 == $this->store->qetVar(SIP RECORD ID, STORESIP) && (($this->formSpec[F_FORWARD_MODE] == F_FORWARD_MODE_AUTO
                             && API_SUBMIT_REASON_SAVE == $this->store->getVar(API_SUBMIT_REASON, STORE_CLIENT . 
STORE EMPTY, SANITIZE ALLOW ALNUMX)
                        ) |\bar{ }|\bar{ } $this->formSpec[F_FORWARD_MODE] == F_FORWARD_MODE_NO)) {
                     $this->formSpec = $this->buildNSetReloadUrl($this->formSpec, $rc);
                     $getJson = false;
 }
                 if ($getJson) {
                     // Values of FormElements might be changed during 'afterSave': rebuild the form to load the new 
values. Especially for non primary template groups.
                    $feSpecNative = $this->getNativeFormElements(SQL_FORM_ELEMENT_NATIVE_TG_COUNT, [$this-
>formSpec[F_ID]], $this->formSpec);
                     $parameterLanguageFieldName = $this->store->getVar(SYSTEM_PARAMETER_LANGUAGE_FIELD_NAME, 
STORE SYSTEM);
                     $feSpecNative = HelperFormElement::setLanguage($feSpecNative, $parameterLanguageFieldName);
                     $this->feSpecNative = HelperFormElement::setFeContainerFormElementId($feSpecNative, $this-
>formSpec[F_ID], $recordId);
                     $data = $build->process($formModeNew, false, $this->feSpecNative);
 }
                 break;
             case FORM_DRAG_AND_DROP:
                $formAction->elements($recordId, $this->feSpecAction, FE_TYPE_BEFORE_LOAD);
                \frac{1}{2}dragAndDrop = new DragAndDrop(\frac{1}{2}this->formSpec);
                 $data = $dragAndDrop->process();
                 $flagApiStructureReGroup = false;
                $formAction->elements($recordId, $this->feSpecAction, FE TYPE AFTER LOAD);
```

```
 break;
             case FORM_REST:
                 $flagApiStructureReGroup = false;
                \text{Sdata} = \text{5this} \rightarrow \text{doRestGet}();
                 break;
             case FORM_INLINE_EDIT_LOAD:
                // Do nothing
                 break;
            case FORM INLINE EDIT SAVE:
                 // Do nothing
                 break;
             default:
                throw new \CodeException("This statement should never be reached", ERROR CODE SHOULD NOT HAPPEN);
 }
        if ($flagApiStructureReGroup && is array($data)) {
             // $data['element-update']=...
            \deltadata = \deltathis->groupElementUpdateEntries(\deltadata);
         }
         if (FEATURE_FORM_FILE_SYNC) {
             // export Form to file, if loaded record is a Form/FormElement
             $this->formAsFileAfterSave($formFileName, $formModeNew, $formFileNameDelete);
 }
        $unitTestRender = $this->store::getVar(SYSTEM_UNIT_TEST_FORM_CONTENT, STORE_SYSTEM);
         if (isset($unitTestRender) && $unitTestRender !== false) {
            \text{Sdata} = \text{SunitTestRender:} }
         return $data;
     }
```
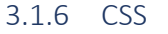

}

.qfq-inline-edit-input { min-height:16px!important; padding:0 0!important; margin-top: -1px!important; margin-left: -1px!important; position: absolute!important; z-index:9999!important;//needed so textarea is always in front resize: both; line-height: inherit!important; font-size: 13px!important; overflow: hidden!important; width: 101%;//needed for label textarea matching width } .qfq-inline-edit { min-height: 20.8px; position:relative; top: 0; } .qfq-inline-edit-label { white-space: pre-wrap;

# 3.1.7 PHP Code Guidelines

- Vor der Definition einer neuen Klasse sind Autor und Erstellungsdatum anzugeben.
- Variablen folgen der camelCase Schreibweise.
- Konstanten sind in Grossbuchstaben zu schreiben.
- Beinhaltet der Name einer Konstante
- zwei oder mehr Wörter, dann sind diese mit einem Unterstrich (\_) zu trennen.
- Funktions- und Methoden-Namen sind in camelCase zu schreiben.
- Oberhalb des Kopfs jeder Funktion/Methode ist eine Beschreibung in einem mehrzeiligen
- Kommentar zu erstellen.
- Darin sollen Zweck, Parameter und Rückgabewerte (inkl.
- Datentyp) beschrieben sein.
- Verschachtelter Code muss mit genau einem Tab pro Verschachtelungs-Ebene eingerückt
- werden.
- Es sollen keine Leerzeichen zum Einrücken verwendet werden.
- Kommentare dürfen verwendet werden, wenn diese zum besseren Verständnis des Codes
- führen.
- Einzeilige Kommentare sollen mit // eingeleitet werden. Mehrzeilige Kommentare
- sollen mit /\*\* eingeleitet und mit \*/ abgeschlossen werden.

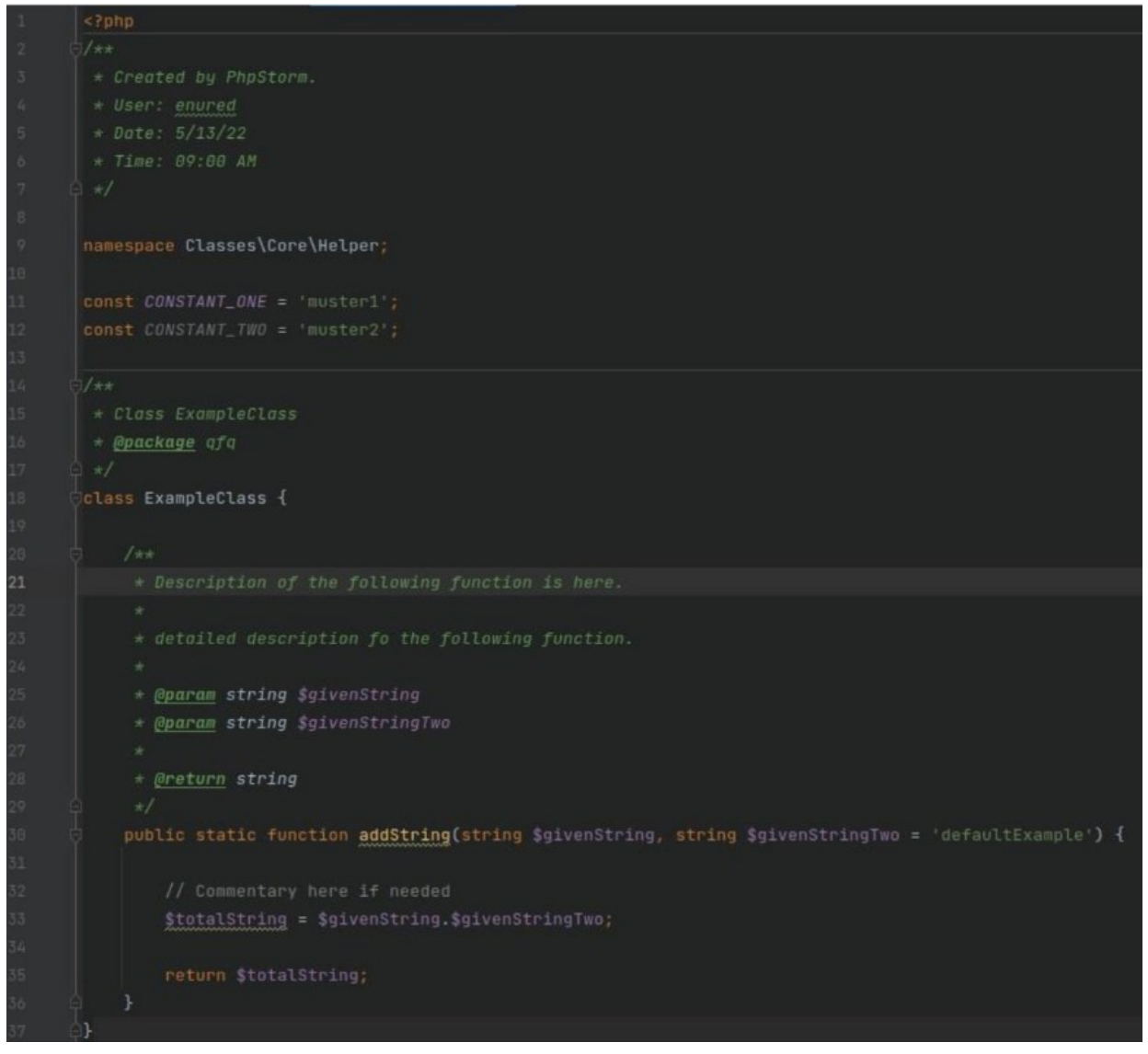